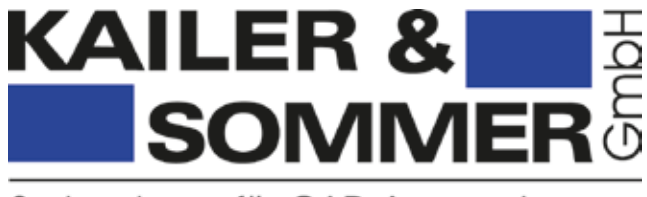

Systemhaus für CAD Anwendungen

## *Wir garantieren Projekterfolg!*

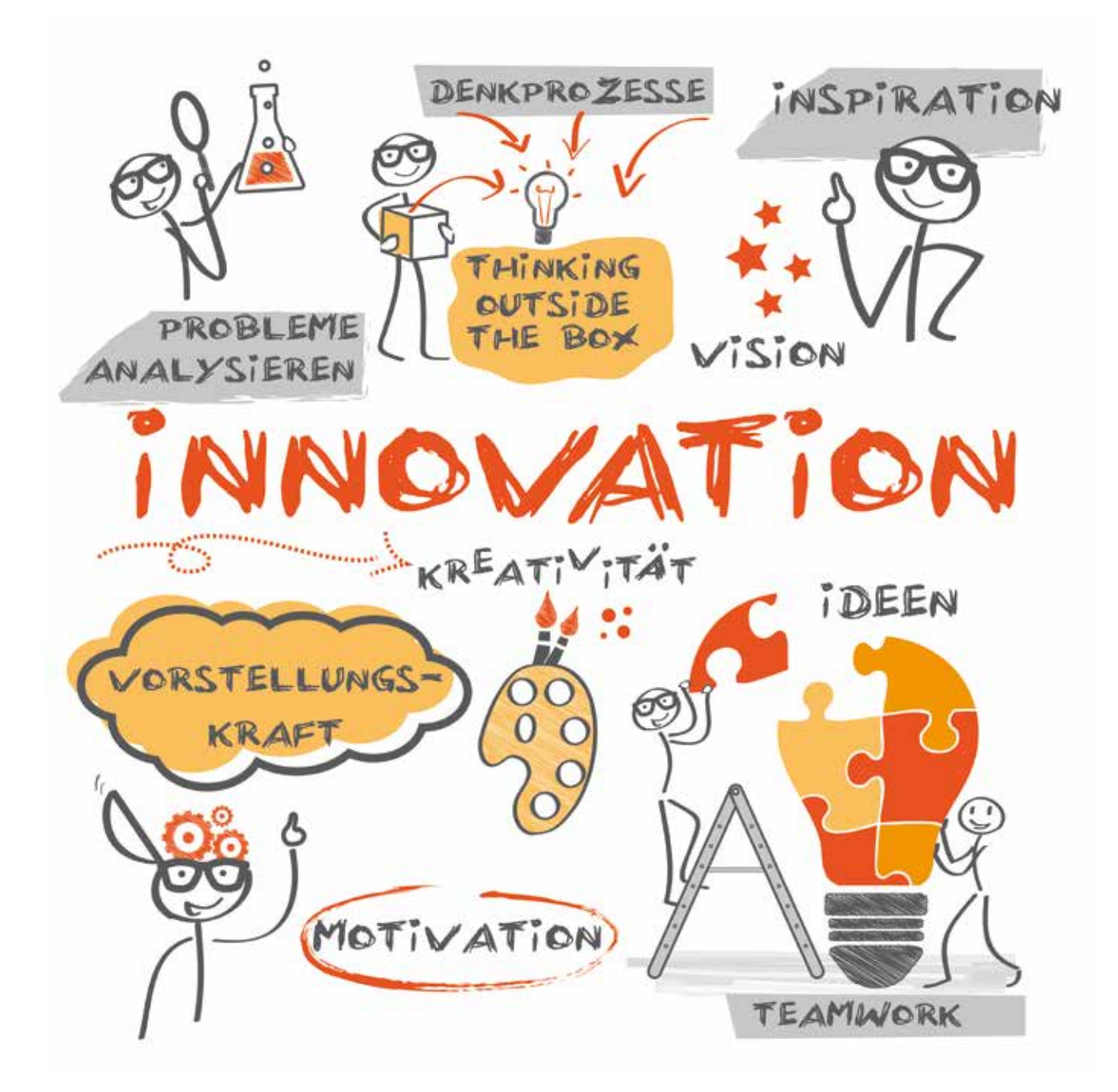

*Technische Innovationen und Prozessinnovationen bedürfen immer sozialer Innovationen.*

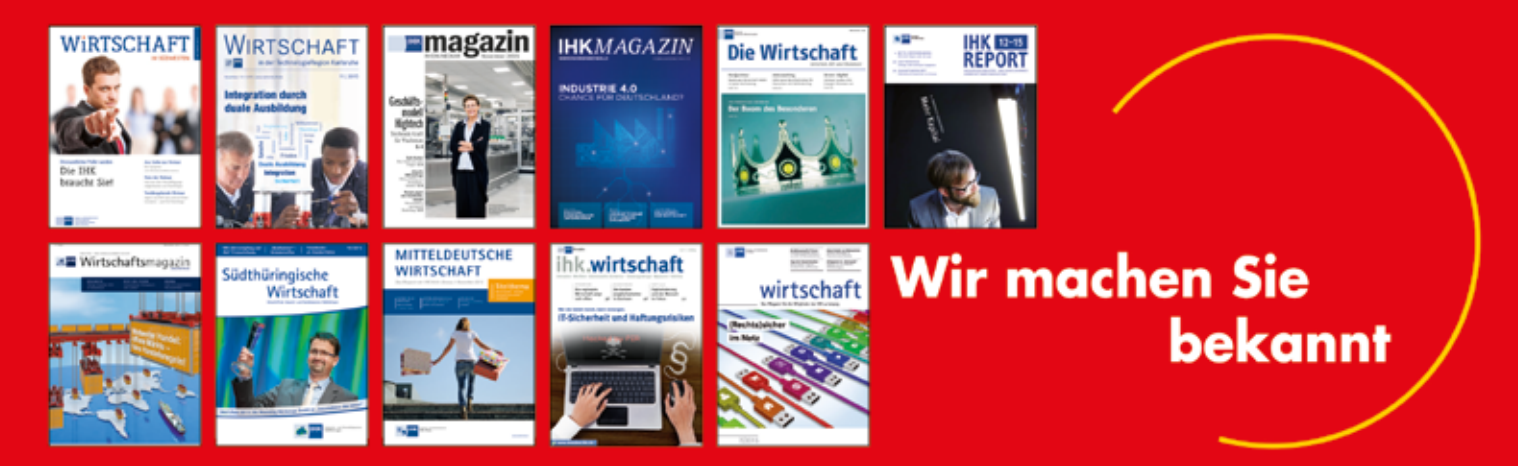

Prüfer Medienmarketing ist ein Fachverlag für Wirtschaftsmedien - besonders für die Zeitschriften der Industrie- und Handelskammern. Sie wollen für Ihr Unternehmen werben? Wir bieten Ihnen kompetente und umfassende Beratung aus erster Hand.

Außerdem sind wir Mediaspezialisten. Von der einfachen Anzeigenschaltung bis hin zu strategisch ausgearbeiteten Medienplänen für sämtliche, am Markt befindliche Publikationen.

### Rufen Sie uns einfach an: 07221-21190

PRÜFER MEDIENMARKETING Endriß & Rosenberger GmbH

Jägerweg 1 76532 Baden-Baden www.pruefer.com medienmarketing@pruefer.com

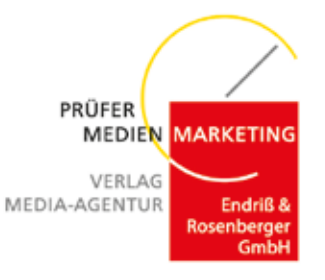

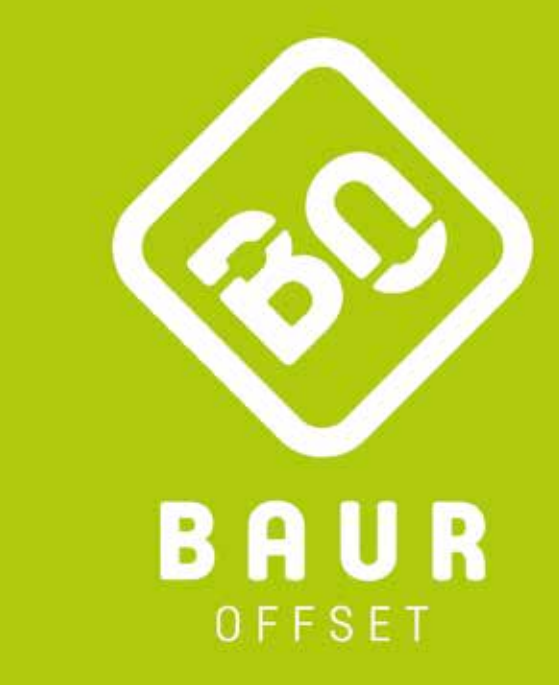

## ... WIR DRUCKEN ZUKUNFT!

BaurOffset Print e.K · Lichtensteinstraße 76 · 78056 VS-Schwenningen  $T$  +49 7720 99586-0  $\cdot$  F +49 7720 62340  $\cdot$  info@bauroffset.de  $\cdot$  www.bauroffset.de

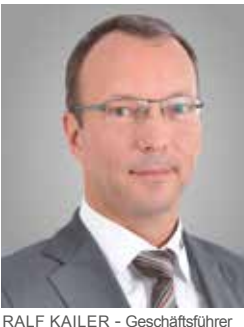

*Innovation als Motor für nachhaltiges Wachstum*

RALF KAILER - Geschäftsführer KAILER & SOMMER GmbH

Mehr Zeit und Raum für die Entwicklung von Innovationen zu schaffen ist ein erklärtes Unternehmensziel der KAILER & SOMMER GmbH. Dass wir dabei nicht die Einzigen sind, zeigen die vielen neuen oder nur mit neuem Namen versehenen angesagten Strategien. Der gewünschte Aktionismus soll uns dazu bringen, in dem sich verändernden Markt Wettbewerbsvorteile zu erarbeiten oder zumindest wettbewerbsfähig zu bleiben. Produkte sollen entwickelt und der Bedarf geweckt werden, bestenfalls bevor es dem Konsumenten bewusst ist. Dies zeigt, dass Innovationen heute mehr denn je über das Schicksal von Unternehmen entscheiden, gerade und vor allem auch im Mittelstand.

Mittlerweile sollen Autos die Strecke zum Ziel planen, bevor der Fahrer im Fahrzeug sitzt, um dann diese Strecke autonom abzufahren. Die Amerikaner sind gerade in der Entwicklung des autonomen Fahrens innovativ und Vorreiter, dies liegt sicherlich daran, dass der Amerikaner mehr Zeit im Auto verbringt als der Europäer. Somit ergibt sich der Wunsch, das Auto, neben dem Zuhause und dem Arbeitsplatz, als weiteren Lebensraum zu betrachten. Das ist ebenfalls eine Art von Wertschöpfung und Mehrwert. Neue Technologien werden in allen Belangen benötigt, um den Anforderungen und Wünschen der Verbraucher gerecht zu werden. Langfristig wird es wohl nicht mehr ausreichen qualitativ hochwertige Produkte zu liefern. Neue Produkte müssen zudem zukunftsorientiert, schnell lieferbar und bezahlbar bleiben und immer mehr ressourcenschonend und umweltverträglich sein.

Damit komme ich wieder auf einen "alten" Begriff: "time to market". Definitionsgemäß ist damit die Zeit von der Produktentwicklung bis zur Platzierung des Produktes am Markt gemeint. Ein weiterer Garant für die Absatzmöglichkeit resultiert aus der zuvor erfolgten Bedarfsstudie und der Möglichkeit des zweckgebundenen Einsatzes. Hierbei sind Kenntnisse über Anforderungen, Einsatzdauer und Kosten relevant. Daraus ergibt sich die Herausforderung zu wissen, wie die Produkte bestmöglich in allen Situationen und Umständen eingesetzt werden können.

Wie schafft man es, neue Produkte optimiert und mit einem Wettbewerbsvorteil herzustellen und anzubieten? Dazu bedarf es einer außerordentlichen Sensorik oder eines cyber-physischen Systems. Den Begriff Sensorik kennen wir aus der Messtechnik. Binden wir nun den Menschen mit ein, ergibt sich hierbei eine unvorstellbare Informationsflut in Form von Big Data. Eine Herausforderung für alle Analytiker, die sich diesen Informationen bedienen dürfen. Die Aufgabe liegt darin, die wichtigsten Informationen aus dem Pool "Internet der Dinge" am richtigen Ort, für die richtigen Personen rechtssicher zugänglich zu machen. Somit entfällt unnötiges Suchen und Nachfragen. Ein zielorientiertes und effizientes Handeln wird unterstützt.

Wir schaffen wieder Ressourcen für Kreativität und Innovation - oder sogar für Visionen! Ihnen mehr Zeit für Innovationen freizuschaufeln, das ist ein Ziel der KAILER & SOMMER GmbH. Wir sehen viele Möglichkeiten, wie wir Sie in Ihrem Arbeitsalltag von routinemäßigen Aufgaben befreien können. Lesen Sie dazu mehr in unserem Magazin und lassen Sie sich inspirieren.

Ihr Ralf Kailer, Geschäftsführer KAILER & SOMMER GmbH

## *INHALTSVERZEICHNIS*

- 3 Innovation als Motor für nachhaltiges Wachstum
- 4 Das KAILER & SOMMER Team Ihr Partner in Sachen Innovation
- 5 Rückblick 2015/2016 bei der KAILER & SOMMER GmbH
- 7 SAM: Grünes Licht für Ihr Lizenzmanagement
- 8 Autodesk Produkte eine Übersicht
- 10 Inventor 2017: Bisher schon perfekt, trotzdem in der neuen Version noch besser!
- 13 Ritzi GmbH: Ritzi für Warenpräsentation in Bestform
- 15 Entscheider treffen sich The Future of Making Things!
- 17 Tipps & Tricks: Inventor Wissen direkt vom Insider
- 19 Plappert Industrieanlagen GmbH: Das Ingenieurbüro für die kniffligen Aufgaben
- 21 Digitalisierung und die Konsequenzen jenseits der Technik
- 23 ALMÜ Präzisionswerkzeuge GmbH: Der Spezialist für Werkzeuge und Spannvorrichtungen
- 25 Perfect Match! Upgrade für die ViaVentus
- 26 ViaVentus: Unternehmenskommunikation
- 28 TRENDHOLZDESIGN: Stark im Design, Qualität in Holz
- 31 Der KS-ERP-Connector eine Frage der Wirtschaftlichkeit
- 33 Let´s go PDM!
- 35 Snippets: die Software-Turbos für Ihre Produktivität
- 37 MBengineering GmbH & Co. KG: Ohne Staub höhere Produktivität
- 39 Materialversagen vermeiden, thermische Spannungen berücksichtigen!
- 42 Industrie 4.0: was vernetzt werden kann, wird vernetzt.
- 44 3D-Druck, die Zukunftstechnologie.
- 47 Schulz+Partner GmbH: Verfahrenstechnik mit Inventor und Plant-3D geplant und realisiert
- 49 Mieten statt kaufen, jetzt auch bei CAD-Software möglich!
- 51 Subscription Plus: Das Rundum-Sorglos-Paket
- 52 MetricDesigner bei mk Technology Group

## *Das KAILER & SOMMER Team, Ihr Partner in Sachen Innovation*

WIR GARANTIEREN PROJEKTERFOLG

**Wir, das Team der KAILER & SOMMER GmbH sind Ihr kompetenter Partner in Sachen Innovation. Wir unterstützen Sie in der Konstruktion vom ersten Entwurf bis zum digitalen Prototypen, sowie in der Produktion mit individuellen CAM-Lösungen. Mit unseren Datenmanagement-Lösungen sorgen wir dafür, dass alle Ihre relevanten Produktdaten firmenweit zur Verfügung stehen. Unsere Schulungen machen Sie fit darin, die Software optimal zu nutzen. Wir legen uns ins Zeug, dass sich Ihre Softwareinvestitionen in dauerhaftem Unternehmenserfolg niederschlagen.**

In Zeiten von Industrie 4.0, digitalen Fabriken und Internet der Dinge ist Effizienz und Produktivität für den Erfolg unerlässlich. Alles dreht, entwickelt, bewegt sich schneller und jedes Unternehmen muss sich davor schützen in der Innovationsflut unterzugehen und sollte auf dieser Welle mitsurfen. Wir begleiten Sie auf diesem Weg und machen Sie fit für die Herausforderungen der Zukunft, sowohl mit innovativer Software für die Konstruktion und mit Datenmanagement-Software, als auch mit dem nötigen Know-How diese erfolgreich einzusetzen.

Wir, die KAILER & SOMMER GmbH, entstanden 2007 nach dem Zusammenschluss von Keiler CA Systemberatung (Gründung 1991) und Sommer & Partner GmbH (Gründung 1990). Seitdem sind wir mit unseren drei Standorten in Süddeutschland in Villingen, Wendlingen und Lahr für unsere Kunden ein zuverlässiger Partner, wenn es um CAD und PDM Komplettlösungen geht.

**"Die räumliche Nähe zu unseren Kunden und Partnern vereinfacht die Projektbegleitung, die Reaktionszeiten sind kürzer und der persönliche Kontakt schafft eine engere Bindung und damit ein gegenseitiges Vertrauensverhältnis, das ist uns sehr wichtig",**  so Geschäftsführer Ralf Kailer.

Wir sind ein inhabergeführtes Systemhaus, das Systemintegrationen durchführt und betreut. Bereits seit 1991 sind wir Vertriebspartner der Firma Autodesk, dem weltweit führenden Anbieter von CAD- und Grafik-Softwarelösungen.

Wir legen den Fokus auf ganzheitliche Betreuung und unterstützen Sie in der Produktentwicklung und Konstruktion bis hin zum digitalen Prototypen, bei Berechnung und Simulation sowie bei der Fertigung und Markteinführung und parallel dazu mit Schulung, Coaching, Support und eigenen Produkten der KAILER & SOMMER GmbH. Denn was nützen einem die besten Werkzeuge, wenn man sie nicht perfekt nutzen kann?

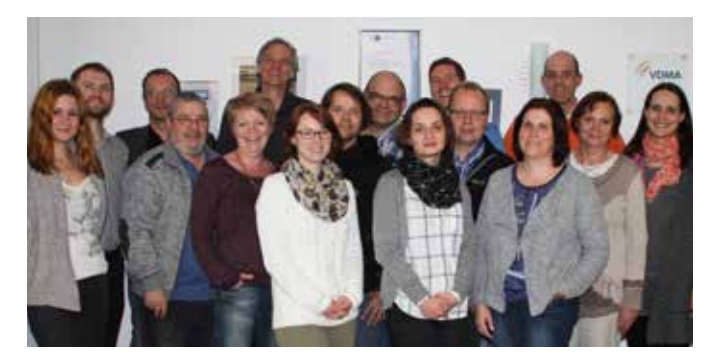

Dank vielfältiger Erfahrungen haben wir uns in den vergangenen über zweieinhalb Jahrzehnten am Markt etabliert. Viele unserer Kunden halten uns von Anfang an die Treue. Wir können einen breiten Kundenstamm aus den Branchen mechanische Konstruktion, Maschinen-, Anlagen- und Sondermaschinenbau, Automobilzulieferer und verwandten Branchen vorweisen.

#### **Unser Anspruch:**

"Wir sind ein lösungsorientierter, dynamischer und erfahrener Partner, der Freude an neuen Technologien, Kundenkontakt sowie der Herausforderung hat, die Anforderung eines jeden Projektes zu lösen!"

#### **Wir garantieren Projekterfolg!**

Ihr Team KAILER & SOMMER

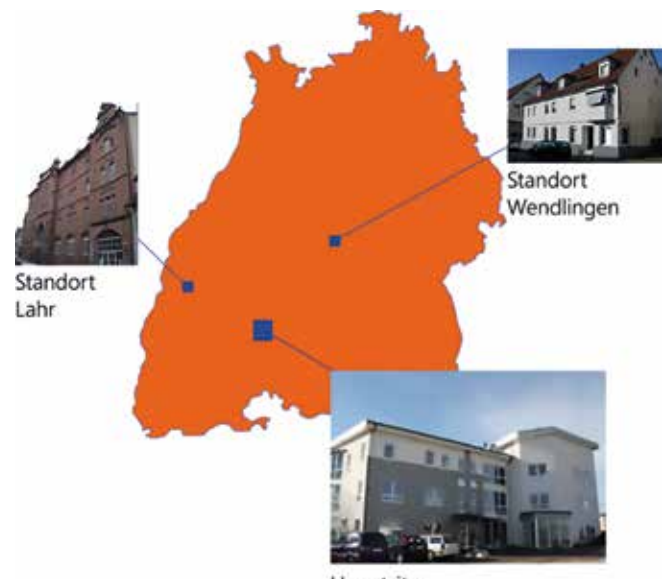

Hauptsitz KAILER & SOMMER GmbH: Villingen-Schwenningen

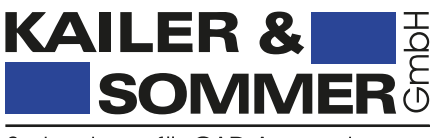

Systemhaus für CAD Anwendungen

**Geschäftsstelle Lahr**

Schützenstraße 32 77933 Lahr

Tel +49 (0) 7821 . 90 5 8 50 Fax +49 (0) 7821 . 90 5 8 51 3 **Hauptsitz VS-Villingen** Marie-Curie-Straße 12 78048 VS-Villingen

**Geschäftsstelle Wendlingen** Vorstadtstraße 6 73240 Wendlingen

Tel +49 (0) 7721 . 88 78 46 0 Fax +49 (0) 7721 . 88 78 46 6 **info@ks-cad.de www.ks-cad.de**

Tel +49 (0) 7024 . 40 91 79 0 Fax +49 (0) 7024 . 40 91 79 66

*Inside KAILER & SOMMER*

## *Rückblick 2015 / 2016 bei der KAILER & SOMMER GmbH*

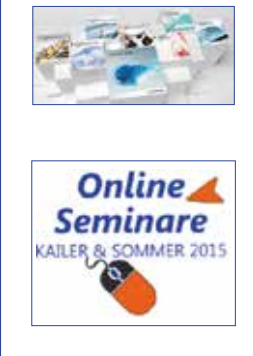

*MAI 2015* 

**MAI 2015** 

*JUNI 2015*

**UNI 2015** 

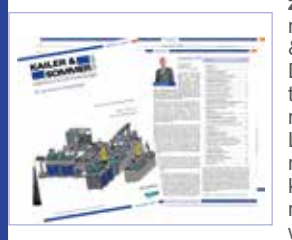

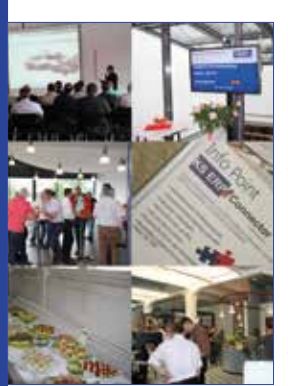

**ULLI 2015** *JULI 2015*

*OKTOBER 2015* 

**DKTOBER 2015** 

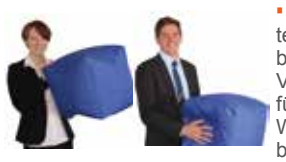

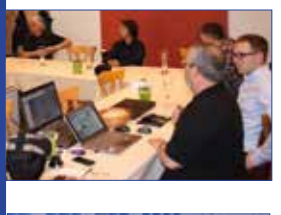

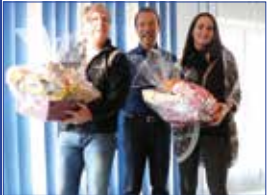

▪ Im Mai wurden, wie gewohnt, die neuen **Produktversionen** von Autodesk veröffentlicht. Die Anwender entdeckten wieder eine Menge neuer Funktionen.

▪ Im Frühjahr konnten wir unseren Kunden eine Reihe von **Onlineseminaren** anbieten. Auf unserer Homepage, unter der Rubrik News finden Sie immer die aktuellen Termine, damit Sie keine Onlineseminare mehr verpassen – schauen Sie vorbei und bleiben Sie auf dem Laufenden.

▪ Das **KAILER & SOMMER-Magazin 2015** ist da! Pünktlich zu unseren Kundenevents kam das KAILER & SOMMER Magazin frisch aus der Druckerei. Kunden und Interessenten konnten sich über Produktneuerungen, Referenzen, die Firma KAI-LER & SOMMER und über vieles mehr informieren. Sie möchten in Zukunft auch eine Druckversion unseres Magazins? Kontaktieren Sie uns, wir schicken Ihnen gerne ein Exemplar zu.

▪ Alle Jahre wieder, fanden die **Digital Prototyping Days** der KAILER & SOMMER GmbH statt. An unseren 3 Standorten Villingen-Schwenningen, Lahr und Wendlingen hatten unsere Kunden die Möglichkeit, sich mit unseren Experten und Referenten, über die digitale Produktentwicklung auszutauschen und Informationen über die neusten Produkte und Trends der Branche zu erhalten. Die Veranstaltungen waren, wie in den Vorjahren, wieder gelungen und sehr informativ! Wir können versprechen – auch dieses Jahr können Sie sich auf unsere Kundenevents freuen, jedoch unter einem neuen Namen: KAILER & SOMMER Innovationstage 2016 – Anwender treffen sich.

**·** In unserem Vertriebsteam konnten wir zwei **neue Kollegen/innen** begrüßen: Florian Bischoff für den Vertriebsraum Lahr und Tanja Koch für den Vertriebsraum Wendlingen. Wir wünschen in der Zusammenarbeit gutes Gelingen!

Immer wieder gerne besucht von unseren Kunden: unsere **Anwender-Stammtische**. Diese fanden in Villingen (Debüt), Wendlingen und Lahr statt. Für alle das Passende, die noch näher an unseren Experten dran sein möchten. Kleine sehr informative Runden, einen Besuch wert!

Im Jahr 2015 konnten wir 3 runde **Jubiläen** feiern. Wir danken und gratulieren herzlich: Dirk Mauermann (15 Jahre Betriebszugehörigkeit), Michaela Kolic (10 Jahre Betriebszugehörigkeit), Sigfried Neumann (5 Jahre Betriebszughörigkeit). Wir freuen uns auf weitere Zusammenarbeit mit euch!

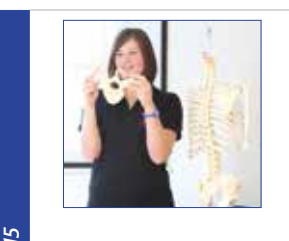

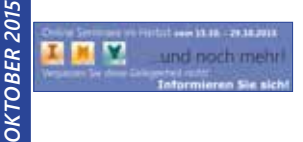

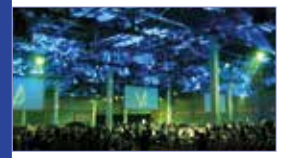

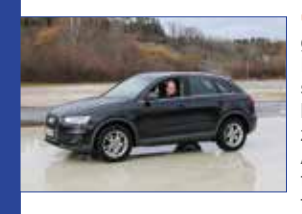

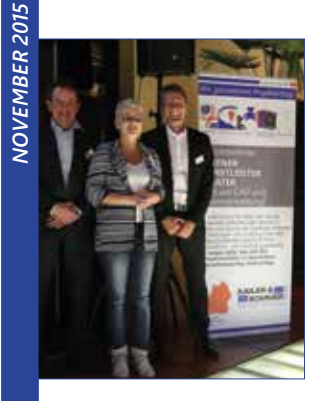

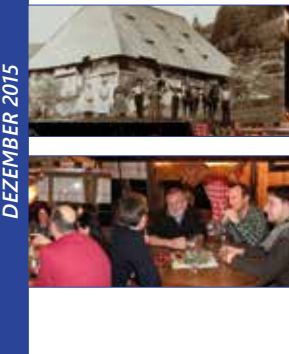

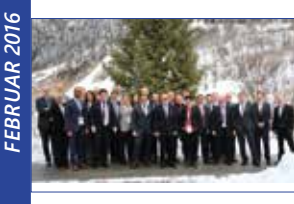

▪ "Auf die Gesundheit muss man Acht geben!" - das dachte sich auch unsere Geschäftsführung und organisierte für die Mitarbeiter einen entspannten und lehrreichen **Gesundheitstag**. Mit Vorträgen, Massagen, gesunden Snacks und Co. Wir freuen uns auf eine Wiederholung.

▪ Auch im Herbst fanden spannende, informative und lehrreiche **Onlineseminare** statt. Sie dürfen sich auf weitere Tipps & Tricks von unseren Experten freuen.

Am 13. und 14. Oktober 2015 kamen über 1.200 Anwender, Entscheider und Partner aus den Bereichen Mechanik und Maschinenbau, Architektur und Bau sowie digitale Medien und Entertainment auf der **Autodesk University Germany** in Darmstadt zusammen.

**·** Auf der Trainingsanlage in Balingen hatten unsere Mitarbeiter ihre Fahrzeuge während des **ADAC-Fahrsicherheitstrainings** ausgetestet. Sie lernten das Verhalten und die Grenzen ihres Autos unter professioneller Anleitung kennen und erlernten Fahrtechniken, mit denen Sie für den Ernstfall besser gewappnet sind.

Zum Nachdenken angeregt - Im Kraftwerk Rottweil trafen sich über 60 Geschäftsführer aus der Region zu der Veranstaltung "Entscheider **treffen sich – The Future of Making Things!"** Es war eine informative, lockere und gesellige Veranstaltung zum Thema Industrie 4.0 – Digitalisierung jenseits der Technik. Ein großer Dank geht an die Teilnehmer, die Mitorganisatoren und an das KAILER & SOMMER Team. Die Folgeveranstaltung findet am 15.07.2016 wieder im Kraftwerk Rottweil statt. Gehen Sie auf

**www.entscheider-treffen-sich.de.**

Schön und entspannt war unsere **KAILER & SOMMER Weihnachtsfeier 2015**. Stattgefunden hat sie im Kammererhof in Triberg, am Ende des Schwarzwaldtals. 1691 als Vogtsbauernhof gebaut, dient dieser heute für Feste und Feiern. Wir konnten gut essen, genügend trinken, uns entspannen und einfach die ländliche Atmosphäre genießen! Vielen Dank an die Organisatorin und die Geschäftsleitung!

▪ Die Veranstaltung **CAD on Snow 2016** sorgte mit hochkarätiger Besetzung sowie topaktuellen Themen für reichlich Inspiration und Wissenstransfer. Die digitale Transformation ist auch im CAD-Markt konstanter Begleiter und stellt die Partner vor unausweichliche Anpassungen sowohl interner Strukturen als auch ihrer Geschäftsmodelle.

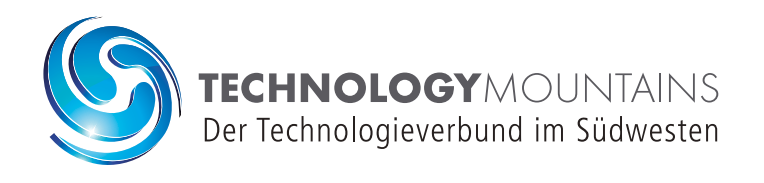

Welche Technologietrends haben die besten Chancen sich durchzusetzen, welche Standards werden sich etablieren? Welche neuen Verfahren können demnächst genutzt werden, wie und wo können die Materialien für das neue Produkt oder das neue Verfahren beschafft werden? Auf diese und viele weitere Fragen gibt es bei den Innovationsforen von TechnologyMountains für die Bereiche Smarte Technologien & Systeme, Medizintechnik, Kunststofftechnik und Zerspanungstechnologie Antworten.

- Fachlicher Austausch und Zusammenführung zwischen Entscheidungsträgern aus Wirtschaft und Wissenschaft
- Präsentation neuer Ideen, Projekte und Forschungsergebnisse mit hohem Applikationsgrad
- Forumsbegleitende Ausstellung
- Posterausstellung
- Netzwerkpflege und organisierte One-to-One-Meetings

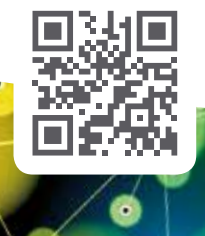

**Interesse geweckt? besuchen Sie:** www.innovation-forum.eu

### DIE NÄCHSTEN HIGHLIGHT-VERANSTALTUNGEN

**Innovationsforum Medizintechnik** 11.10.2016, ab 10 Uhr, Stadthalle Tuttlingen

**Innovationsforum Smarte Technologien & Systeme** 09.03.2017, ab 10 Uhr, Stadthalle Donaueschingen

**Innovationsforum Zerspanungstechnologie** 29.06.2017, ab 10 Uhr, Stadthalle Tuttlingen

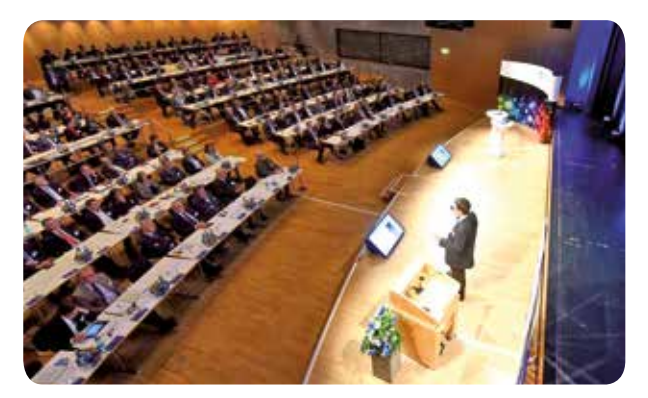

**TechnologyMountains Mitglieder erhalten 10% nachlass auf den rechnungsbetrag und eine freikarte.**

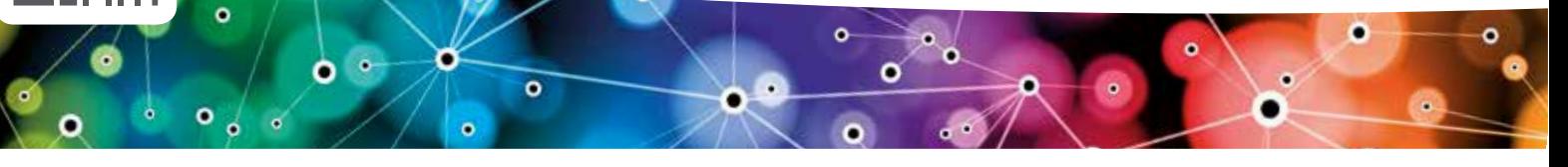

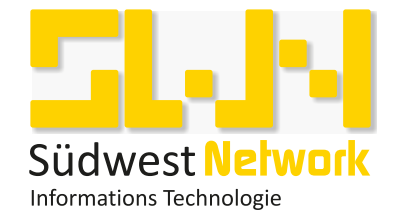

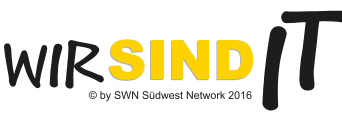

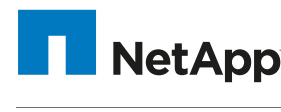

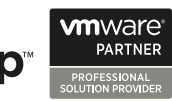

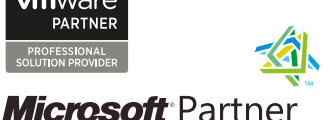

Silver Partner

## Unser Job: Sicherheit für Ihre Daten

Wir planen, realisieren und betreuen ganzheitliche und zukunftsorientierte IT-Lösungen für mittelständische Unternehmen welche exakt auf deren spezifischen Bedürfnisse zugeschnitten sind. Als verlässlicher Partner bieten wir das richtige Konzept für jedes Budget und jeden Anspruch, sowie modulare und individuelle Lösungen die mit Ihrem Unternehmen wachsen.

Mit unseren Technologien bieten wir die Sicherheit und Hochverfügbarkeit, die Ihren wertvollen Unternehmensdaten angemessen sind, und das nicht nur im CAD-Umfeld.

Mit Storage-Lösungen von NetApp realisieren wir performante und ausfallsichere Konzepte mit deutlichem Gewinn an Produktivität und Sicherheit für Ihr Unternehmen

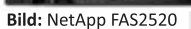

SWN (Südwest Network) OhG Leo-Sandel-Str. 1 78628 Rottweil

E-Mail: info@swn-it.de Internet: www.swn-it.de Tel.: +49 (741) 175117-0 Fax: +49 (741) 175117-29

1101001 **EXPIRI 0101000** 

### *Produkte*

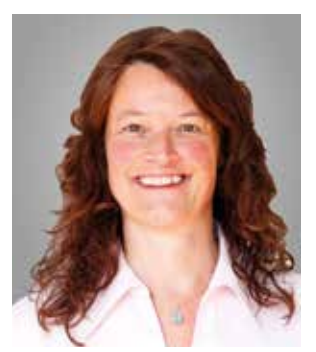

SUSANNE UNGLAUB Datech SAM Service Managerin Tech Data GmbH & Co. OHG

## *Grünes Licht für Ihr Lizenzmanagement*

MIT SOFTWARE ASSET MANAGEMENT (SAM) AUF DER SICHEREN SEITE

**Immer häufiger kündigen Software-Hersteller bei ihren Kunden Software Audits an. Doch was ist ein Software Audit? Kurz gesagt: Es ist eine Überprüfung der Software Installationen in Ihrem Unternehmen. Hersteller sicherten sich schon immer das Audit-Recht in Ihren Lizenzbestimmungen.** 

In einem solchen Audit wird überprüft, ob der Installationsstand im Unternehmen mit der Anzahl der gekauften Software Lizenzen übereinstimmt. Differenzen entstehen aber nicht nur durch Unterlizensierung sondern viel häufiger durch eine falsche Nutzung, die nicht in Übereinstimmung mit den Lizenzbestimmungen steht. Gerade wenn das Unternehmen bereits eine lange Historie mit einem Software Hersteller hat, ist es sehr wahrscheinlich, dass sich über die Jahre Fehler einschleichen.

Bezogen auf Autodesk-Software könnten dies zum Beispiel die Folgenden sein:

• Mehrfachinstallationen auf unterschiedlichen Rechnern, obwohl nur eine Lizenz zur Verfügung steht.

• Vorgängerversionen von Installationen, die nicht mehr unter aktiver Subscription sind, wurden versehentlich nach dem Upgrade nicht deinstalliert.

• Netzwerklizenzen werden im Gesamtunternehmen bereitgestellt, inklusive der Niederlassungen und Tochterunternehmen, ohne dass ein Zusatzvertrag besteht.

Solche Fehler können Unternehmen nach einem Hersteller-Audit jährlich hohe Summen kosten, die in größeren Unternehmen schnell zu erheblichen Beträgen führen können.

Und das Ärgerliche daran: Sie als Kunde zahlen dann für Fehler aus der Vergangenheit und für Software, die Sie heute gar nicht mehr benötigen. Werden im Audit Unregelmäßigkeiten festgestellt, kann der Hersteller eine Schadenssumme für entgangenen Umsatz festlegen, die gezahlt werden oder in Software investiert werden muss.

Im Zuge eines SAM Projektes dagegen, wird der tatsächliche Bedarf ermittelt, so dass eine Überlizensierung vermieden werden kann.

Mit unseren SAM-Services, die wir gemeinsam mit unserem Partner Datech anbieten, helfen wir unseren Kunden rechtlich "compliant" zu sein und Sie so vor Unter– und Falschlizensierung zu schützen. Im Gegensatz zu einem Audit betrachten wir neben dem Check der Installationen und dem Abgleich mit dem Lizenzauszug den genauen Bedarf ebenso wie die Prozesse im Unternehmen – vom Anmelden des Bedarfs und der Beschaffung der Software, über die Installation, die Anwendung und rechtmäßige Nutzung bis zum Ausmustern der Software. (Siehe Abbildung 1).

Einmal etabliert, erleichtert Ihnen SAM auch über das Projekt hinaus den kontinuierlichen Überblick über Ihren Softwarebestand und die Einhaltung der rechtlichen Bestimmungen. Das SAM Projekt endet mit einem Zertifikat inklusive Abschlußbericht, der Ihnen die korrekte Lizensierung bescheinigt.

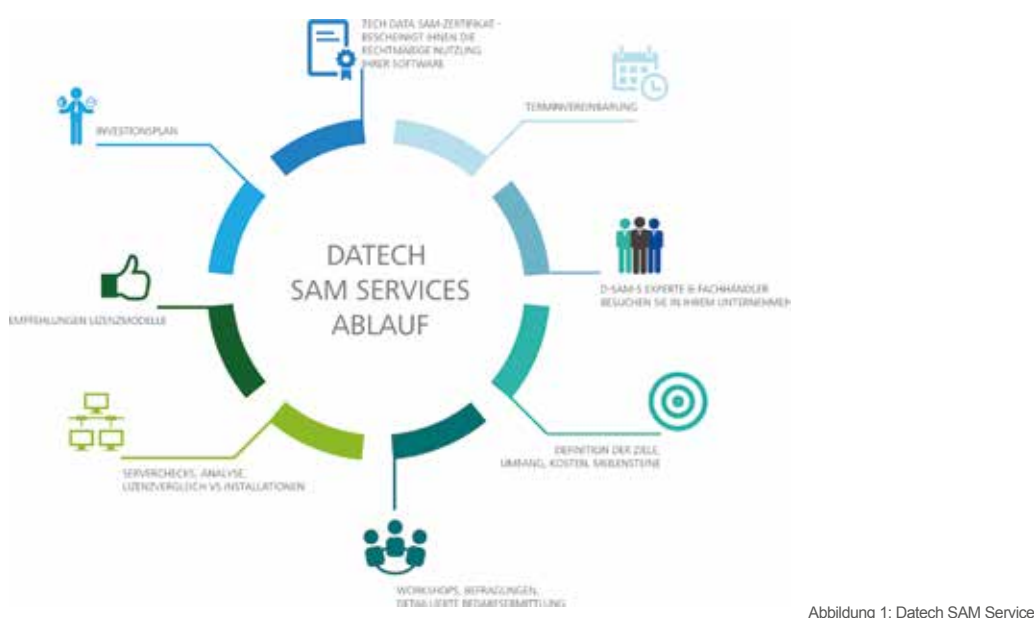

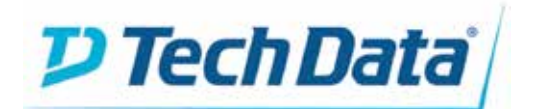

**KONTAKT Tech Data GmbH & Co. OHG** Kistlerhofstraße 75 81379 München

Tel +49 (0) 89 . 47 00 0 Fax +49 (0) 89 . 47 00 10 00 **info@techdata.de www.techdata.de**

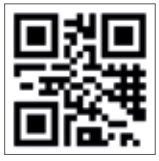

## *Autodesk Produkte – eine Übersicht*

#### ZEICHNEN, MODELLIEREN UND DATEN VERWALTEN

**Die Autodesk Software Lösungen, die wir von der KAILER & SOMMER GmbH für Sie bereithalten, finden Sie hier im Überblick. Beachten Sie, dass die Suiten von Autodesk, je nach Ausbaustufe, ein ganzes Paket dieser Produkte enthalten.**

Wenn Sie auf der Autodesk Homepage (www.autodesk.de) den Menüpunkt Produkte anwählen und sich die alphabetische Auflistung ansehen, dann werden Sie feststellen, dass dort viel mehr steht als in unserer Übersicht. Das hat damit zu tun, dass sich die Vertriebspartner von Autodesk für bestimmte Produktbereiche autorisieren lassen.

KAILER & SOMMER ist für den Bereich MFG (Manufacturing) autorisiert, also alles was mit Maschinenbau, mechanischer Fertigung, Geräte- und Anlagenbau usw. zu tun hat und entsprechend fühlen wir uns

auch nur für die aufgeführten Produkte zuständig. So können Sie als Kunde sicher sein, dass Sie bei uns immer einen Spezialisten aus Ihrer Branche finden, mit dem Sie sich auf Augenhöhe unterhalten können. Wir maßen uns nicht an, dass unsere Mechanik-Spezialisten einem Landschaftsplaner erklären wie man Städte grüner gestaltet. Trotzdem können Sie sich in diesem Fall an uns wenden. Wir haben kompetente Kooperationspartner die wir empfehlen können und die die gleichen hohen Ansprüche an sich stellen wie wir.

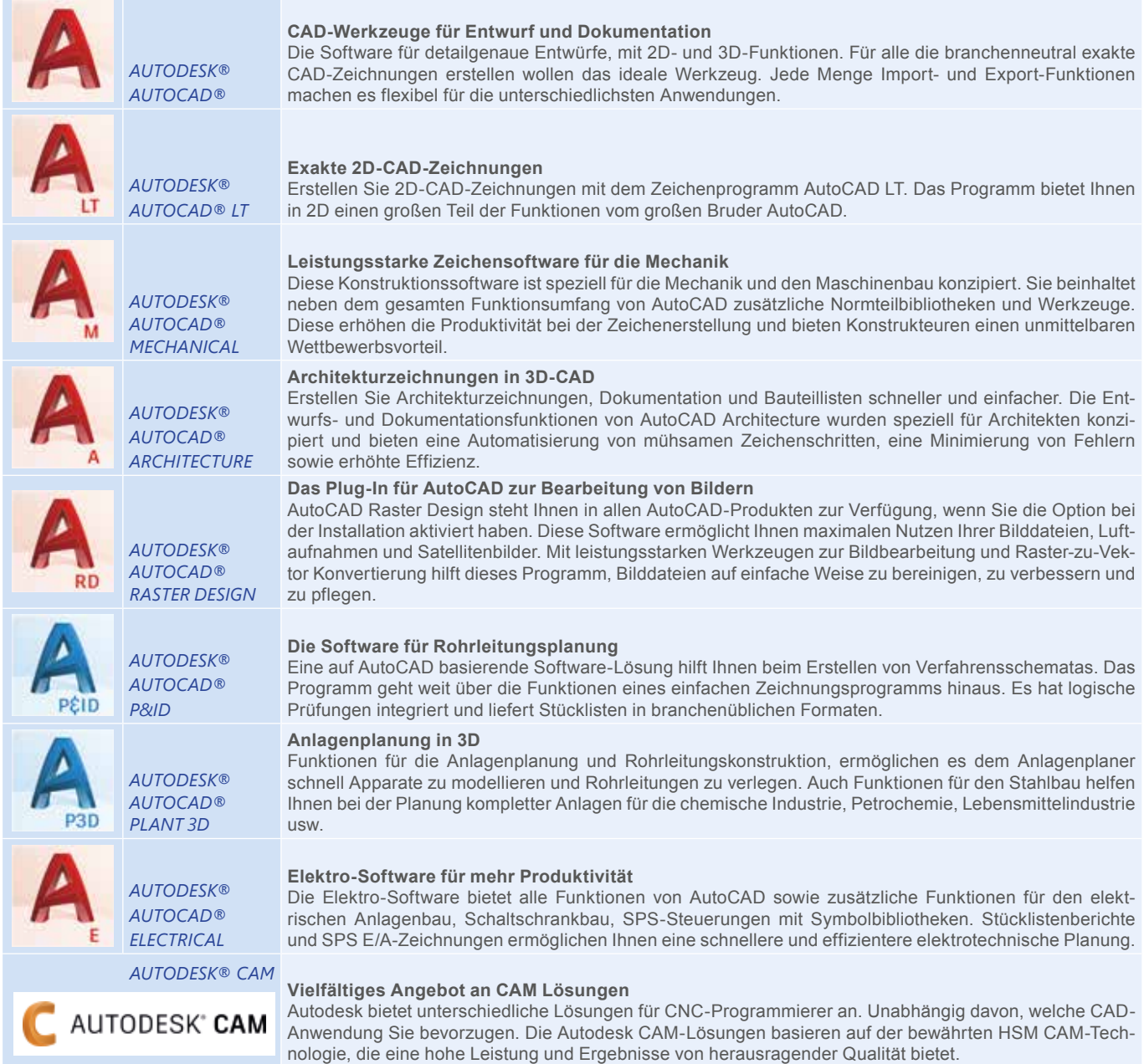

## *Produkte*

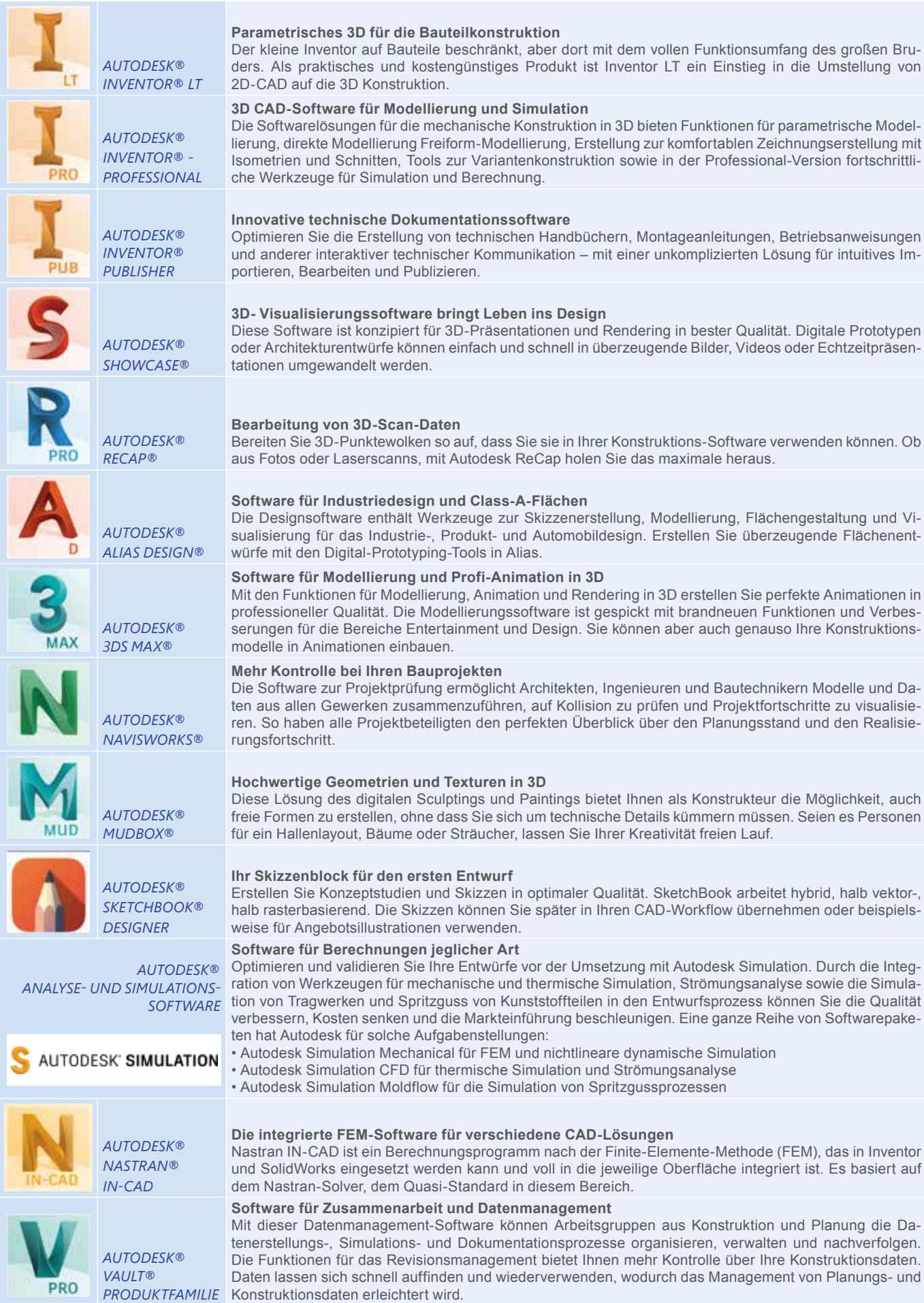

## *Inventor 2017: Bisher schon perfekt, trotzdem in der neuen Version noch besser!*

DIE FRISCHZELLENKUR FÜR DEN NEUEN INVENTOR IST GELUNGEN

**Was soll man an einem perfekten Programm noch verbessern? Diese Frage stellen sich die Entwickler von Inventor jedes Jahr aufs Neue. Was liegt näher, als auf die zu hören, die tagtäglich mit dem Programm arbeiten. Genau das macht Autodesk. "Es sind nicht mehr die großen Neuerungen, die das neue Release prägen. Aber jede Menge Verbesserungen im Detail machen das Update zum Renner", so Dirk Mauermann, der die neue Version für Sie getestet hat.**

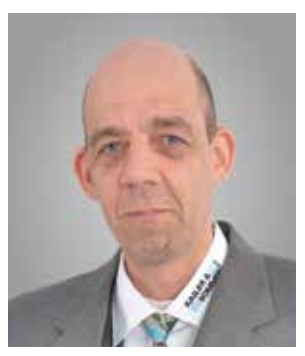

DIRK MAUERMANN Coaching KAILER & SOMMER GmbH

#### **Bauteile und Baugruppen als 3D-PDF-Datei exportieren**

Mit Inventor 2017 haben Sie nun die Möglichkeit, Ihre Bauteile und Bau-Als 3D-PDF-Datei exportiaren. gruppen als dreidimensionale PDF-Dateien zu exportieren (siehe Abbildung 1). Eine teure zusätzliche Software ist jetzt nicht mehr notwendig. Die fertige 3D-PDF-Datei kann mit den üblichen Viewern geöffnet werden, zum Beispiel im Acrobat Reader. Sie enthält neben der Teilestruktur unter anderem auch die unterschiedlichsten Ansichten aus der Inventor-Baugruppe und alle Eigenschaften. Das Modell können Sie im Viewer frei drehen, Sie können zoomen, schieben und kippen (siehe Abbildung 2).

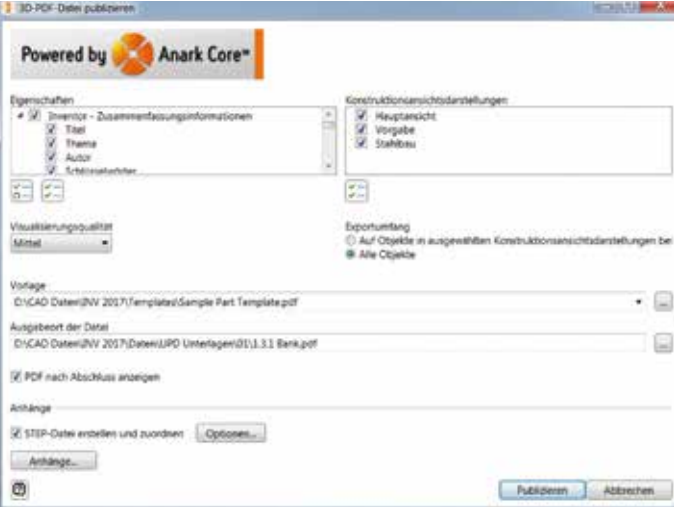

Abbildung 1: 3D-PDF-Datei direkt aus dem Inventor exportieren

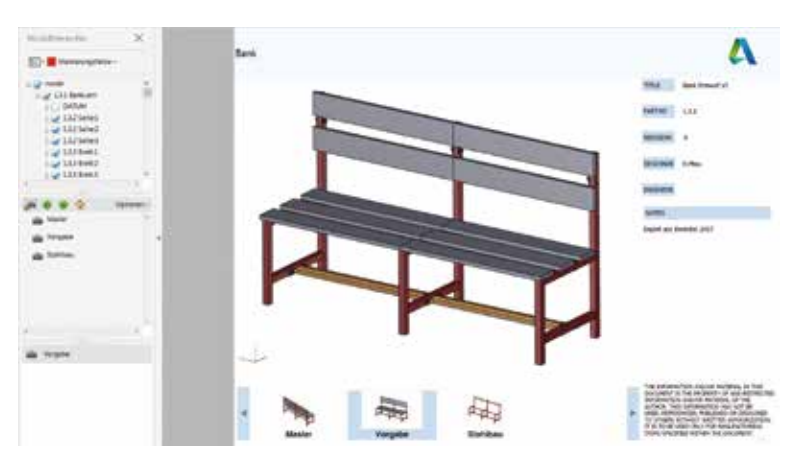

Abbildung 2: 3D-PDF-Datei im Viewer

#### **Formengenerator für Bauteiloptimierung**

Der Formengenerator ist ein ganz neues Werkzeug im Inventor. Damit erstellen Sie eine dreidimensionale Form für einen angegebenen Lastfall. Definieren Sie Lagerstellen und Belastungen

### *Produkte*

- wie auch bei der Festigkeitsberechnung (siehe Abbildung 3, oben). Anschließend definieren Sie unter anderem das Zielgewicht, beizubehaltende Regionen und die Netzgröße. Die berechnete Form wird als Netz im Bauteil gespeichert und steht als Vorlage für Ihr nächstes Design zur Verfügung (siehe Abbildung 3, Mitte). So können Sie schnell und einfach die Bauteilform weiterentwickeln, Ihre Konstruktion schlanker designen und durch die Belastungsanalyse Ihren Entwurf sofort verifizieren (siehe Abbildung 3, unten).

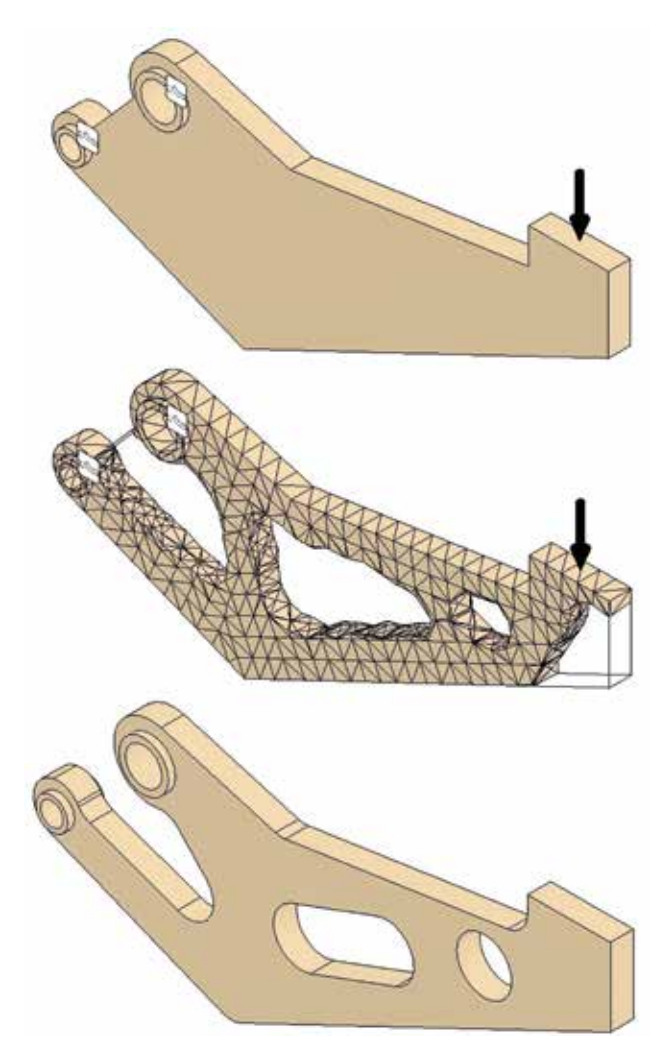

Abbildung 3: Formengenerator zur Optimierung von Bauteilen

#### **Die Erstellung und Änderung von 3D-Skizzen ist jetzt kinderleicht**

3D-Skizzen lassen sich mit Inventor 2017 so einfach erstellen und ändern, wie nie zuvor. Ähnlich, wie schon lange im Kabel- und Rohrleitungs-Modul etabliert, besitzt die 3D-Skizze nun einen sehr einfach zu bedienenden Manipulator, mit dem Sie den 3D-Verlauf Ihrer Skizze präzise steuern können. Halten Sie eine oder zwei Raumrichtungen konstant und klicken Sie einfach mit der Maus, um die Stützpunkte zu setzen (siehe Abbildung 4).

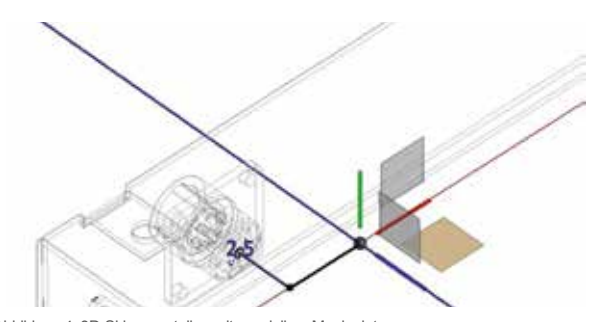

Abbildung 4: 3D-Skizze erstellen mit speziellem Manipulator

Auch die nachträgliche Änderung einer 3D-Route ist unschlagbar einfach geworden. Sie können die Stützstellen mit dem neuen Manipulator schnell verschieben oder verdrehen. Das Handling ist dabei identisch zur Vorgehensweise bei der Direktbearbeitung (siehe Abbildung 5). Ziehen Sie einfach an den Pfeilen oder Kugeln, um Ihren 3D-Verlauf schnell zu ändern.

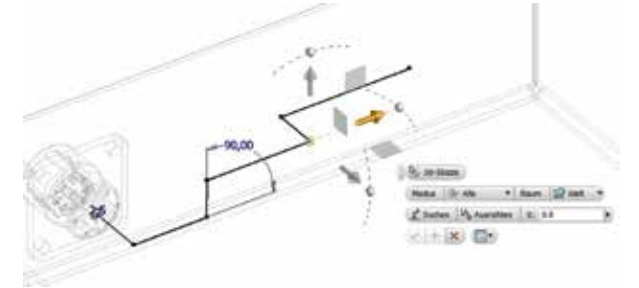

Abbildung 5: Änderung von 3D-Skizzen wie bei der Direktbearbeitung

#### **Anordnung von Elementen**

Sollen Elemente gleichmäßig im Inventor angeordnet werden, so ist eine Reihenanordnung in runder oder rechteckiger Form schon immer erste Wahl gewesen. Was aber passiert mit unregelmäßigen Abständen und Anordnungen (siehe Abbildung 6)?

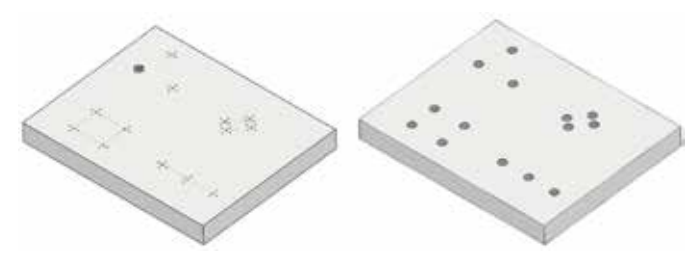

Abbildung 6: Unregelmäßige Anordnungen sind kein Problem mehr

Mit Inventor 2017 haben wir nun auch hierfür die perfekte Lösung: Die Anordnung nach beliebig positionierten, skizzierten Elementen erstellen! Erzeugen Sie so zum Beispiel eine erste Bohrung und nutzen anschließend die neue skizzenbasierte Anordnung (siehe Abbildung 7). Spätestens in der Baugruppe profitieren Sie immens von dieser Arbeitsweise - wenn nur eine einzige Abhängigkeit zum Platzieren aller Bauteile reicht und wenn unterdrückte Elemente auch sofort die zugehörigen Bauteile unterdrücken - unschlagbar einfach, schnell und sicher gegen Änderungen.

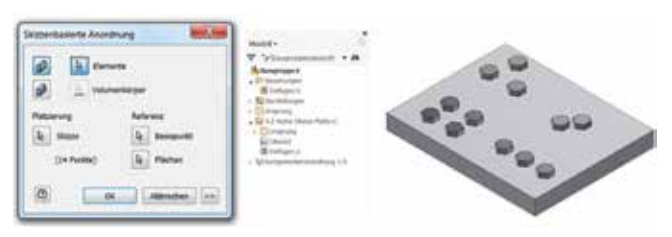

Abbildung 7: Anordnung nach beliebigen Elementen erstellen

#### **Mehr Übersicht bei den Abhängigkeiten**

Ihre Bauteile bestehen häufig aus vielen einzelnen Elementen. Jedes Einzelne von ihnen finden Sie namentlich im Browser, aber wie gehören die einzelnen Funktionen zusammen? Welche Funktion beeinflusst eine Andere oder ist von einem übergeordneten Element abhängig? Inventor 2017 listet Ihnen alle Objekte übersichtlich auf. Sie sehen nun auch, ob die Objekte von dem im Baum gewählten Objekt abhängig sind (siehe Abbildung 8). Auch übergeordnete Objekte, die wiederum das aktuelle Element beeinflussen, werden angezeigt. So können Sie perfekt die Auswirkungen einer Modelländerung auf Folgefunktionen abschätzen.

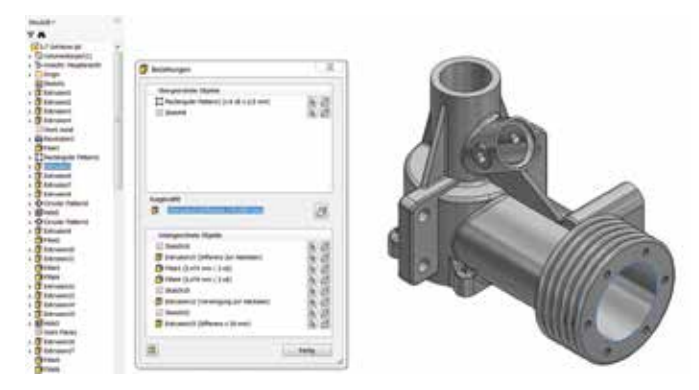

Abbildung 8: Übersichtliche Auflistung der Abhängigkeiten von Objekten

#### **Transparente Objekte für mehr Durchblick**

Immer wieder müssen Sie während der Konstruktion in das Innere Ihrer Komponenten schauen. Dazu standen Ihnen bisher auch schon eine Vielzahl von Möglichkeiten zur Verfügung - die Bauteile unsichtbar oder nicht aktiv umschalten. Auch die Zuweisung einer transparenten Farbe war eine gängige Möglichkeit. Nun steht Ihnen die neue Eigenschaft transparent zur Verfügung. Sofort wird das Modell durchschaubar, bleibt aber aktiv und damit editierbar - die ideale Kombination (siehe Abbildung 9).

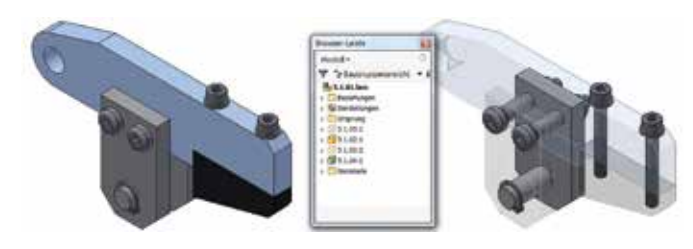

Abbildung 9: Eigenschaft auf transparent umschalten

#### **Mehr Übersicht beim Arbeiten mit Adaptivitäten**

Die Adaptivität im Inventor ist schon seit vielen Jahren die schnellste Möglichkeit, sich ändernde Geometrien von einem Bauteil auf ein anderes zu übertragen. Aber wie mit einem guten Whisky darf man es auch mit der Adaptivität nicht übertreiben. Allzu viel schadet der Leistung, außerdem gehen Übersicht und Kontrolle verloren. Dies gehört mit Inventor 2017 der Vergangenheit an. Bei jeder adaptiven Projektion innerhalb einer Baugruppe steht Ihnen die Bauteilnummer der Quelle nun sofort zur Verfügung. Damit ist die Nachvollziehbarkeit einer Änderung ganz einfach geworden. Weiterhin können Sie am Symbol erkennen, ob beispielsweise nur eine einzelne Körperkante oder eine gesamte Fläche projiziert wurde (siehe Abbildung 10). Beide Neuerungen markieren einen echten Fortschritt beim sicheren Arbeiten mit adaptiven Projektionen.

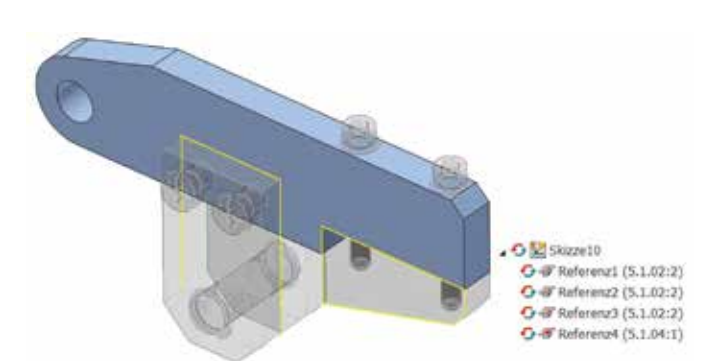

Abbildung 10: Adaptivitäten durchschaubar gemacht

#### **Austausch im STEP-Format verbessert**

ANYCAD - die Zusammenarbeit mit den verschiedensten Dateiformaten in der CAD-Welt - war eine bahnbrechende Neuerung in der letzten Inventor-Version. Damit konnten Sie 3D-Daten ganz einfach verknüpfen, anstatt langwierig und eventuell fehlerbehaftet zu übersetzen. Das weltweit gängigste 3D-Austauschformat "STEP" steht Ihnen nun ebenfalls für diese Arbeitsweise zur Verfügung (siehe Abbildung 11). Damit läuft die Interoperabilität mit externen Zulieferer und Kunden nun noch reibungsloser ab. Und sollte eine neue Dateiversion als STEP ins Haus kommen, ist nun kein erneuter Import mehr nötig - eine Aktualisierung reicht vollkommen!

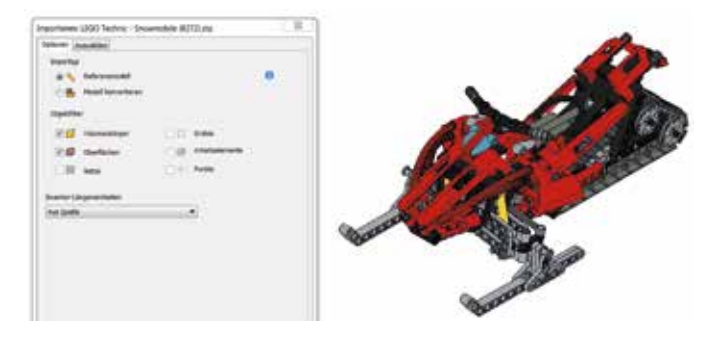

Abbildung 11: Interoperabilität im STEP-Format

#### **Erweiterungen in der Navigationsleiste**

Die Navigationsleiste ist mit Abstand die schnellste Möglichkeit Zugriff auf Ihre visuellen Stile, die Zoom-Funktionen oder den Perspektivmodus zu erhalten. Im Inventor 2017 stehen Ihnen dort nun auch die Beleuchtungen zur Verfügung. Damit können Sie ganz einfach Ihre eigenen, angepassten Umgebungen aufrufen und stets mit den perfekten Lichtpositionen und Schattenwürfen Bilder für Vertrieb, Marketing und Support aufnehmen und exportieren (siehe Abbildung 12).

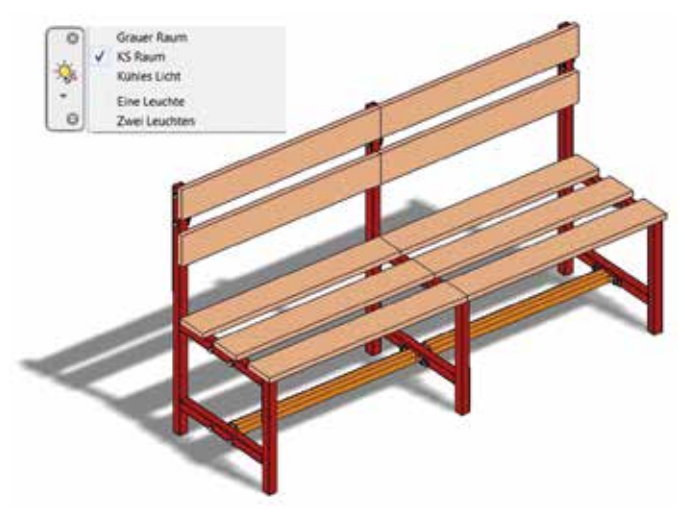

Abbildung 12: Umgebungen in der Navigationsleiste abrufen

Diese Auswahl der wichtigsten Highlights sollte auch Sie überzeugt haben. Und es sind noch eine ganze Reihe weiterer Verbesserungen. Lassen Sie das Update nicht liegen. Nehmen Sie mit uns Kontakt auf, um möglichst schnell Termine für Installation und Updateschulung zu vereinbaren. Jeder Tag, an dem Sie die Vorteile der neuen Version nicht nutzen können, kostet Sie Ihre wertvolle Zeit. Denn mit der neuen Version werden Sie garantiert schneller und besser.

Ihr Dirk Mauermann

### *Referenzen*

## *Ritzi für Warenpräsentation in Bestform*

DISPLAYLÖSUNGEN AUS KARTON, KUNSTSTOFF, METALL UND GLAS

**Ob Bodendisplays, Thekendisplays, Zahlteller oder Dekorations-Elemente, immer geht es darum, die Waren der Kunden am Point of Sale erfolgreich zu präsentieren. Die Ritzi Displays & Shopsysteme GmbH in Trossingen spezialisierte sich vor 30 Jahren, auf die Herstellung von Displays aus Karton und Wellpappe und hat es zu einem der großen Player auf nationalem und internationalem Markt gebracht. Durch die Erfahrungen als Kreativschmiede und Produktionsbetrieb sind heute auch individuelle Sonderanfertigungen aus Kunststoff, Holz, Metall, Glas und Karton im Produktportfolio.**

Sie kennen sie, sie stehen im Supermarkt, der Apotheke oder dem Drogeriemarkt, neue Produkte oder Sonderaktionen werden damit beworben: Displays für die Warenpräsentation. Die Chance ist groß, dass Sie einem Produkt vom Marktführer aus Trossingen begegnet sind, der Ritzi Displays & Shopsysteme GmbH (siehe Abbildung 1). Wir wollten sehen, wie unser Kunde diese Kunstwerke aus Karton mit unserer Software entwirft und fertigt. Wir treffen uns deshalb in Trossingen mit Michal Mildner von der Geschäftsleitung, Inna Jung vom Marketing und Manuel Müller aus der Konstruktion. Michal Mildner erzählt uns stolz vom Umsatzwachstum von 28 % im Jahr 2015. Aber nicht nur die Quantität ist es auf die man stolz ist, in den vergangenen Jahren hat Ritzi mehrere Auszeichnungen für Design und technische Ausführung gewonnen, ergänzt Inna Jung vom Marketing. Ritzi-Preisträger im Jahr 2015 ist ein

Thekendisplay für den Sportausstatter Mammut – das Display wurde mit dem goldenen POPAI DACH Award 2015 ausgezeichnet.

Dass man in dieser Branche seine Kunden jedoch nicht nur mit aufregenden Displayideen begeistern kann, beweist Ritzi durch seine aktuellen Prozess-Optimierungen und Investitionen, die in den letzten Jahren zusammen mit der KAILER & SOMMER GmbH durchgeführt wurden. Der Spagat zwischen schneller Entwicklung, kostengünstiger Herstellung und anspruchsvollem Design kann nur mit High Tech gemeistert werden (siehe Abbildung 2).

AutoCAD ist schon seit über 25 Jahren in der Konstruktion selbstverständlich. In den letzten Jahren wurde in einer Innovationsoffensive unter einigen anderen Maßnahmen auf die aktuellen AutoCAD Design Suiten gewechselt und Datenmanagement eingeführt. Die Standardprodukte aus Karton werden in AutoCAD designt und zwar, man staune, herkömmlich in 2D. Eigentlich müsste doch für die Entwicklung solcher Produkte 3D-Software ideal geeignet sein. Doch Manuel Müller aus der Konstruktion sieht das

mit seiner langjährigen Praxis anders. Bei den Technikern entsteht das Modell im Kopf. Mit viel Branchen-Know-How und unterstützt durch zahlreiche vorhandene Standardkomponenten ist man bei Ritzi mit AutoCAD unschlagbar schnell. In AutoCAD entstehen die Vorlagen für die Druckvorstufe (siehe Abbildung 3, oben), die Zeichnungen für den Werkzeugbau mit den Maßen für die Stanzformen aus Bandstahl (siehe Abbildung 3, mitte) und die Stücklistenzeichnungen für die Kalkulation (siehe Abbildung 3, nächste Seite).

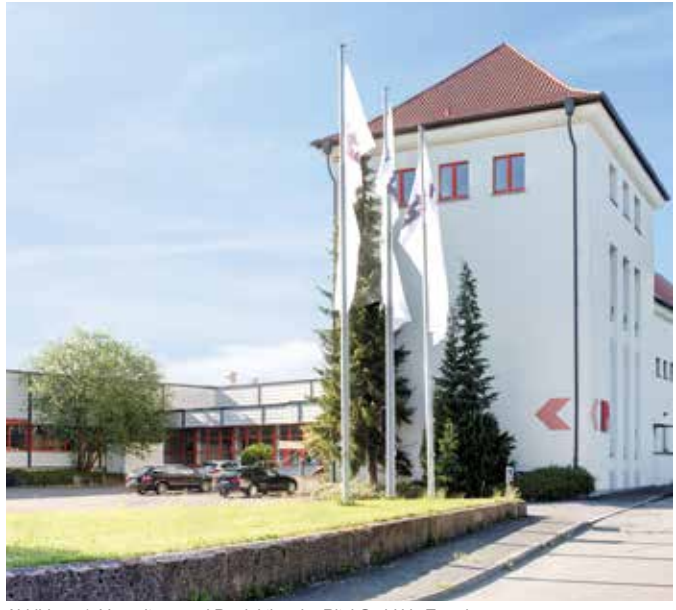

Abbildung 1: Verwaltung und Produktion der Ritzi GmbH in Trossingen

Eine wichtige Rolle spielt der Musterbau, denn der Kunde will sein Display sehen und in die Hand nehmen bevor es in Serie geht. Der digitale Prototyp reicht hier nicht aus. "Mit unserem neuen Hochleistungscutter (ZÜND G3 M-1600) kann ich Ihnen in wenigen Minuten den

Bedruckung.

Prototyp erstellen" sagt Manuel Müller und führt es uns auch gleich vor (siehe Abbildung 4). Blitzschnell wird der Karton in der Maschine zugeschnitten und geritzt, noch ein paar Minuten manuelle Arbeit für das Falten und den Zusammenbau und das sogenannte Weißmuster ist fertig. Weißmuster ist die branchenübliche Bezeichnung, weil es aus weißem Karton produziert wurde, noch ohne

"Wir können auch Farbe im Musterbau" so Manuel Müller. Der neue hochwertige Digitaldrucker (EPSON Stylus Pro 9890) mit farbechter Bildwiedergabe macht's möglich. Mit seinem großflächigen Endlosrollenformat lassen sich Klebefolien selbst für die größten Bodendisplays drucken, auf den Karton kleben und so aussagekräftige Designvisua-

Anders sieht es bei den Permanent Displays aus. Das sind keine Faltmodelle aus Karton sondern feste Aufsteller, Regale oder Zahlteller. Sie werden aus den verschiedensten Materialien gefertigt: Holz, Glas, Kunststoff, OSB-Platten, Blech, Rohre und mehr oder

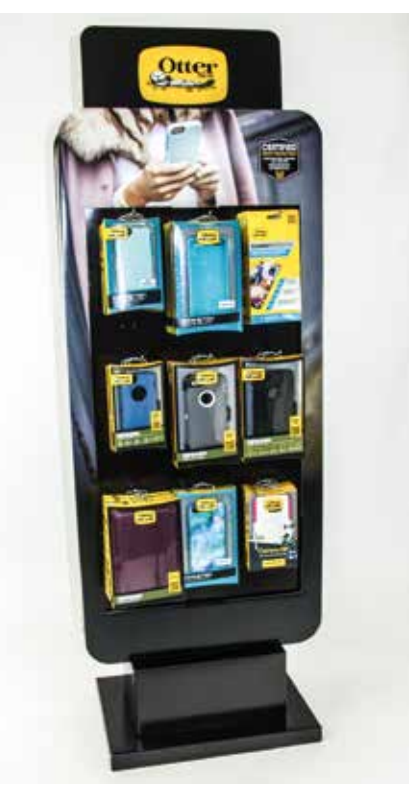

Abbildung 2: Displaylösung aus Karton

ein Mix aus allen. Die unterschiedlichsten Technologien sind bei der Produktion erforderlich, vom Spritzguss, Tiefziehen, Laserschneiden über CNC-Bearbeitung, Drucken, Stanzen und Prägen. Für die Konstruktion in diesem Bereich wird bisher noch eine Mitbewerbslösung an einem Arbeitsplatz eingesetzt. Im Zuge der Vereinheitlichung soll auf Inventor umgestellt und weitere Arbeitsplätze aufgerüstet werden. Zudem verspricht man sich hier Vorteile von den Zusatzprodukten in den Suiten. Interessant sind vor allem Showcase und 3D-Studio Max.

lisierungen erstellen.

Hier ist KAILER & SOMMER mit seinem umfangreichen Schulungsangebot sowohl in Inventor als auch bei den Zusatzprodukten wieder gefragt. Für die nächste Stufe der Optimierung wird derzeit ein 3D Drucker getestet, der den Musterbau für diesen Produktbereich unterstützen soll. Bleibt nur am Rande zu erwähnen, dass man durch einen Artikel im letzten K&S Magazin aufmerksam gemacht wurde. Also Lesen lohnt sich, auch beim vorliegenden Magazin.

Bleibt noch zu erwähnen, dass die Ritzi GmbH auch nach der Produktion ihre Kunden durch ganzheitlichen Service überzeugt. Lagerung, Montage, Konfektionierung mit den Endprodukten, Roll-Out-Planung, Einzelversand sowie Service und Pflege vor Ort. All diese Dienstleistungen kann der Kunde auf Wunsch dazu buchen. Das versteht man unter Full-Service bei Ritzi und so muss Kundennähe aussehen.

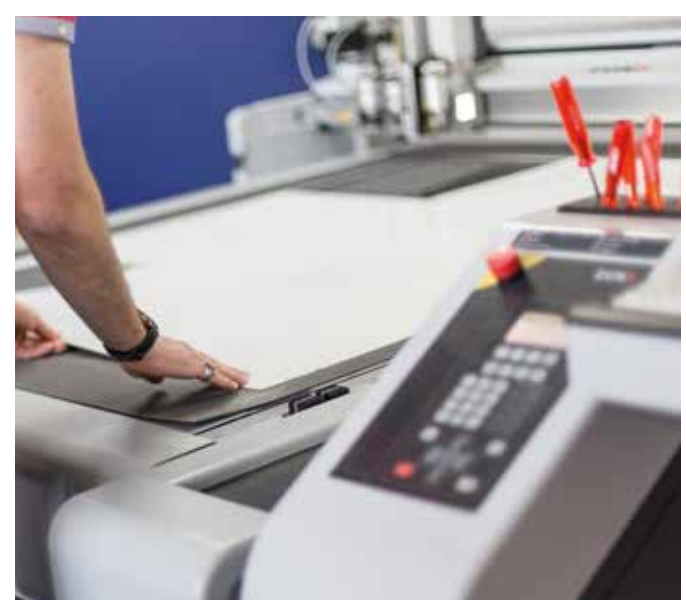

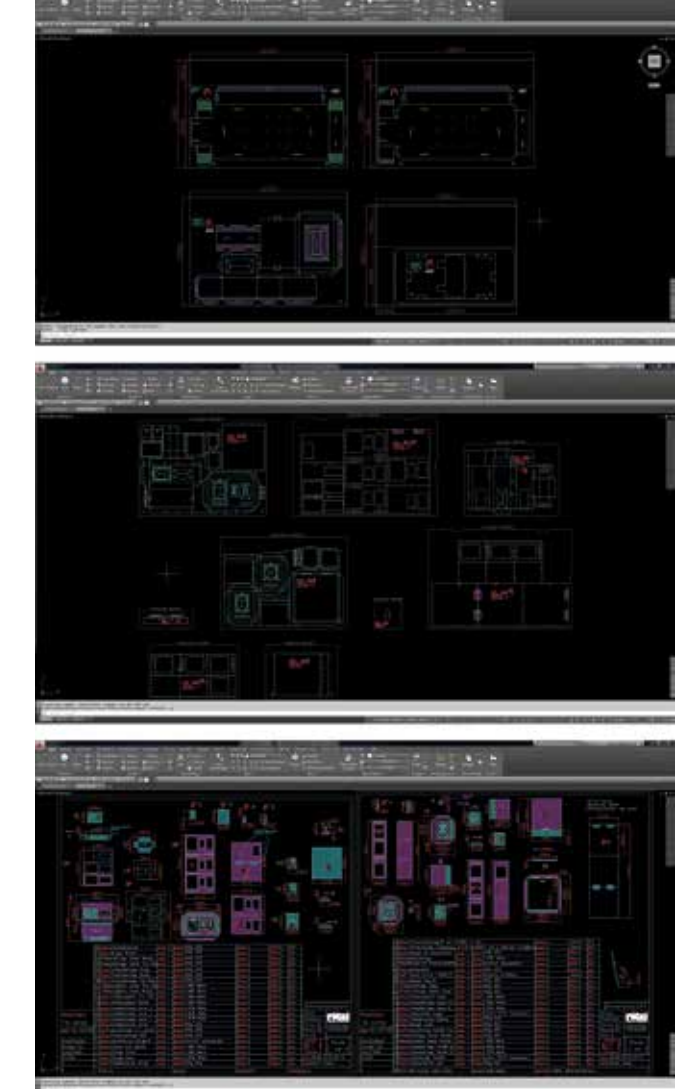

Abbildung 4: Schneideplotter für den Musterbau Abbildung 3: Standardprodukte aus Karton in AutoCAD entwickelt

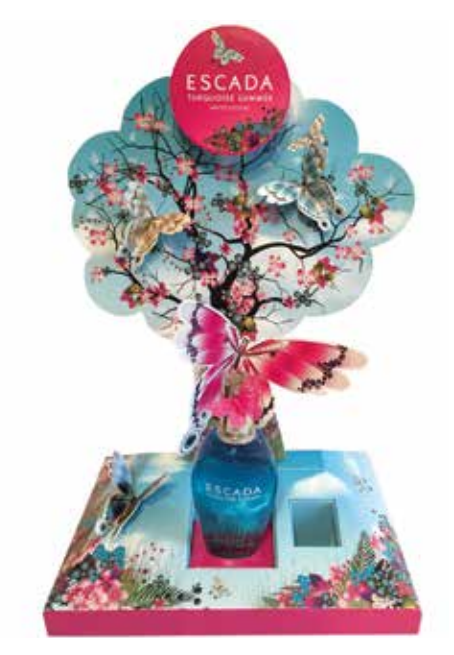

Abbildung 5: Beispiele aus der Ritzi Produktion, Thekenaufsteller für Escada Produkte

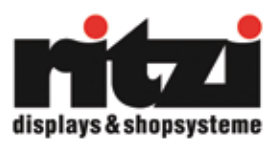

**KONTAKT Ritzi GmbH** Gutenbergstraße 2 78647 Trossingen

Tel +49 (0) 7425 . 22 00 0 Fax +49 (0) 7425 . 22 00 96 **info@ritzi.de www.ritzi.de**

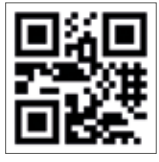

### *Veranstaltung*

## *"The Future of Making Things" – Simposium im Kraftwerk Rottweil*

ÜBER 60 GESCHÄFTSFÜHRER AUS DER REGION DISKUTIER-TEN ÜBER DAS ZUKUNFTSPRO-JEKT INDUSTRIE 4.0

**Der Rahmen hätte symbolträchtiger nicht gewählt werden können: Im Rottweiler Kraftwerk, Denkmal vergangener industrieller Umwälzungen, diskutierten Unternehmenslenker aus der Region das aktuelle Zukunftsprojekt Industrie 4.0 unter dem Titel "Entscheider treffen sich – The Future of Making Things." Deutlich wurde: Die Digitalisierung wird alle Lebensbereiche durchdringen und Prozesse und Produkte tiefgreifend verändern. Das wird nicht ohne Auswirkungen auf den Menschen als Mitarbeiter oder Konsument bleiben.**

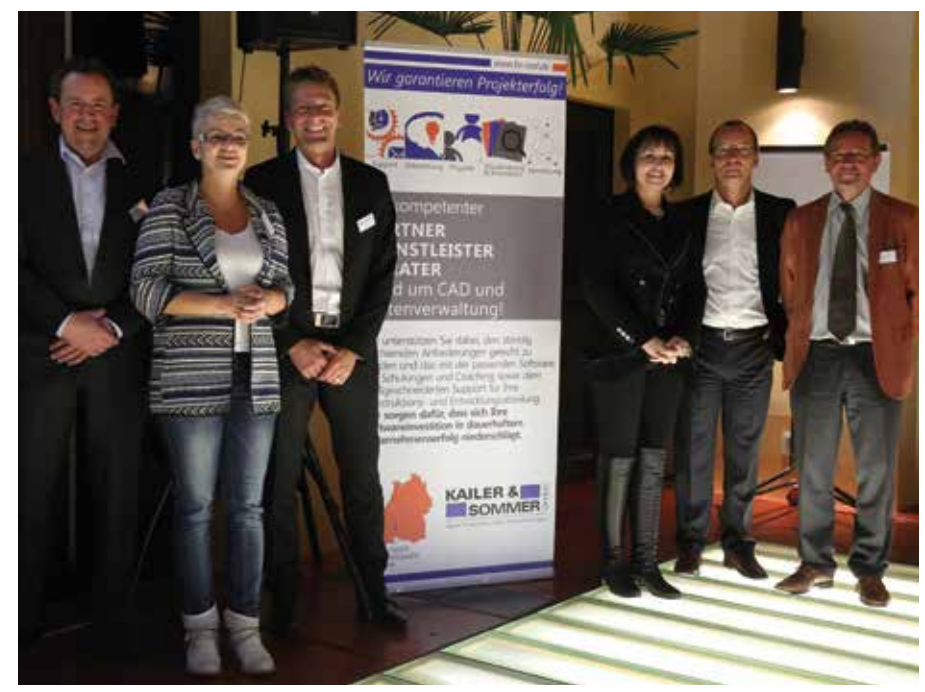

Abbildung 1: Geschäftsführer Ralf Kailer mit den Referenten der Veranstaltung (von links nach rechts: Detlev Reicheneder (Autodesk GmbH), Claudia Serr (Serr GmbH), Markus Speiser (Autodesk GmbH), Prof. Dr. Jutta Rump (IBE Ludwigshafen), Ralf Kailer (KAILER & SOMMER GmbH), Ulrich Sendler (Technologieanalyst und Autor)

Eingeladen zu dieser Veranstaltung für die regionalen Entscheider hatte die KAILER & SOM-MER GmbH zusammen mit der IHK Schwarzwald-Baar-Heuberg und der Clusterorganisation TechnologyMountains, innerhalb der mehr als 170 High-Tech-Unternehmen der Region vernetzt sind.

Geschäftsführer Ralf Kailer betonte während seiner Einführung, dass die Strategie hinter Industrie 4.0 nur zum Ziel führt, wenn man Mitarbeiter, Geschäftspartner und Kunden gleichsam mitnehme. Deshalb ging es während der Veranstaltung über die technologische Umsetzung hinaus auch um Fragen, wie Kommunikation, soziale Einbindung und Ausbildung innerhalb eines Unternehmens unter 4.0-Gesichtspunkten weiterentwickelt werden müssen.

Markus Speiser und Detlev Reicheneder (Autodesk GmbH) widmeten sich der Frage, wie in Zukunft produziert werden wird. Ihre These: Über Produktivitätssteigerungen, Innovationen und optimierte Prozesse allein werde sich ein Unternehmen nicht mehr vom Wettbewerb absetzen können. Vielmehr gelte es, von der Nachfrage her zu denken: "Junge Konsumenten, die ein Telefon mit Tasten nicht mehr kennen, wollen smarte, vernetzte Produkte, die während deren Lebenszyklus online upgedatet werden" machte Reicheneder deutlich.

Im B2B-Bereich wirkt eine Entwicklung hin zu immer kleineren Losgrößen, womit sich ein Trend zu kleinen Produktionseinheiten ergeben wird. Letztlich "müssen sich große Unternehmen am Markt so verhalten wie kleine" schätzt Speiser. Die Variantenvielfalt wird dazu führen, dass Produkte vermehrt in flexiblen Prozessen kundenspezifisch konfiguriert werden. Vernetzte Entwicklung, neue Materialien und neue Fertigungsverfahren harren der Unternehmen.

Dass man andernorts auf dem Globus das Thema deutlich temporeicher angeht machte Technologie-Analyst Ulrich Sendler deutlich. Namentlich in China und den USA würden mehr Mittel und mehr Energie auf die Transformation der Wirtschaft zur Industrie 4.0 verwandt als hierzulande. Die historische Betrachtung würde zeigen, dass die Phasen der industriellen Revolution sich beschleunigen: "Nimmt man 1975 als Start der 3. Industriellen Revolution neigt sie sich bereits nach 40 Jahren dem Ende entgegen", so Sendler.

Hardware, Software, Internet, Cloud – "und was kommt als nächstes?" Viele Unternehmen der 3. Revolution gebe es bereits nicht mehr. Und wer sein Unternehmen nach Mechanik und Mechatronik in die kommende Phase der Cybertronik führen will "benötigt neue Geschäftsmodelle." Für Sendler steht fest: "Innovationen kommen künftig von vorne: Vom Kunden, vom Anwender. Hier ist die enge Vernetzung notwendig."

Ein neues Geschäftsmodell ist zum Beispiel digitales 3D-Scannen. Dadurch "wird gebaute Realität in der digitalen Welt verfügbar", erläuterte Dr. Denis Wohlfeld (FARO Europe). Damit erfährt die Dokumentation komplizierter Anlagen einen Schub. Und es besteht in Zukunft die Möglichkeit, ausgehend von diesem Stand, durch Simulationen für Verbesserungen zu sorgen.

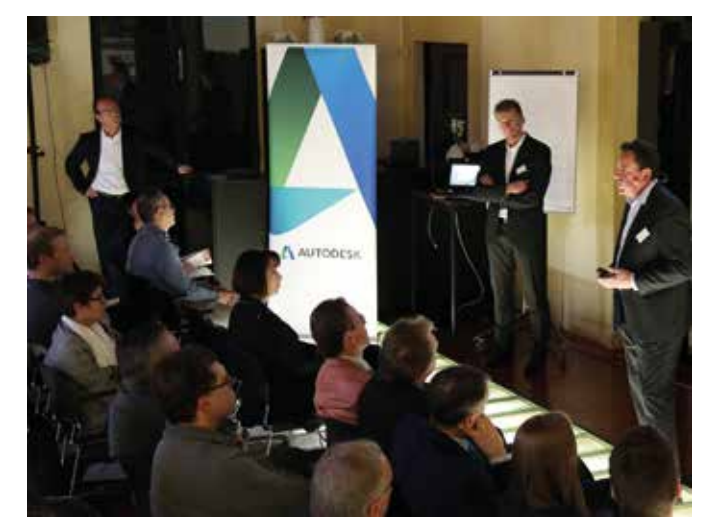

Abbildung 3: Detlev Reicheneder und Markus Speiser bei ihrem Vortrag über<br>"The Future of Making Things!"

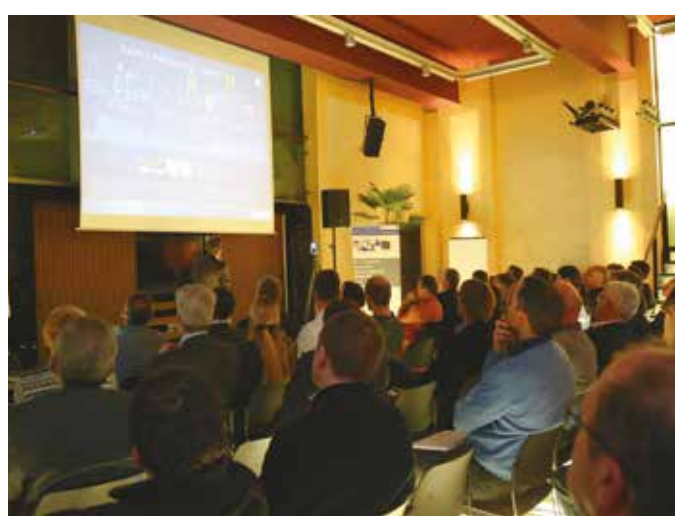

Abbildung 5: Dr. Denis Wohlfeld (Faro Europe) in seinem Beitrag über den 3D-Scan.

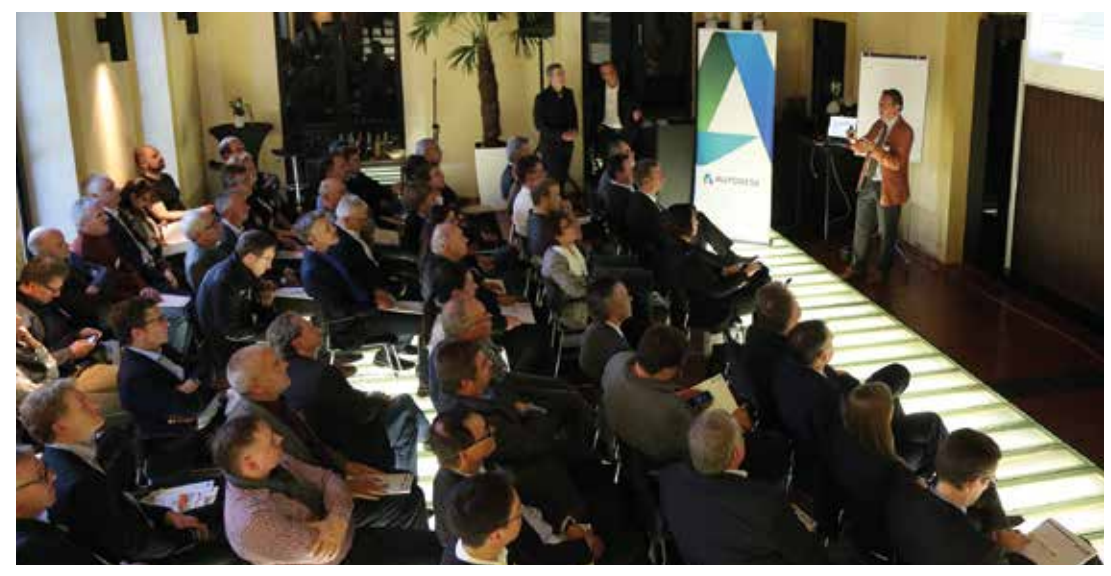

Abbildung 4: Referent Ulrich Sendler über die Transformation der Wirtschaft.

Bei alledem darf der Mensch nicht vergessen werden, mahnte Prof. Dr. Jutta Rump, Institut für Beschäftigung und Employability Ludwigshafen, an: "Technische Innovationen und Prozessinnovationen bedürfen immer sozialer Innovationen." Bestehende Arbeitsvorgänge müssten zerlegt und neu assembliert werden – am Ende könnten auch ganz neue tarifliche Modelle stehen: "Entwicklung der bisher kollektiv geprägten Regelungen hin zu modular ausgerichteten Regelungen.

Besuchen Sie uns auf der diesjährigen Veranstaltung am 15.07.2016 im Kraftwerk in Rottweil und melden Sie sich an unter: **www.entscheider-treffen-sich.de**

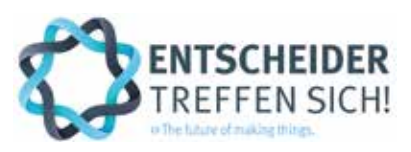

**KONTAKT KAILER & SOMMER GmbH** Marie-Curie-Straße 12 78048 VS-Villingen

Tel +49 (0) 7721 . 88 78 46 0 Fax +49 (0) 7721 . 88 78 46 6 **anmeldung@ks-cad.de www.entscheider-treffen-sich.de**

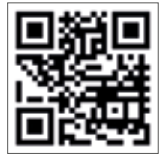

## *Tipps & Tricks*

## *Inventor Wissen direkt vom Insider*

DIRK MAUERMANN VERRÄT SEINE GEHEIMEN TIPPS UND TRICKS

**Wie in jedem K&S-Magazin lässt Sie Dirk Mauermann auch diesmal wieder an seinem Insider Wissen zu Inventor teilhaben. Profitieren auch Sie von seiner jahrelangen Erfahrung aus Schulung, Coaching und Support. Tipps und Tricks, die nicht so einfach in der Online-Hilfe zu finden sind helfen Ihnen bei der Arbeit mit Inventor in kniffligen Situationen weiter oder optimieren Routineaufgaben.**

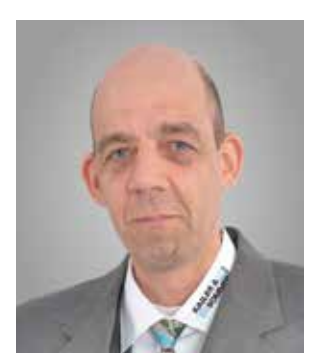

DIRK MAUERMANN Coaching KAILER & SOMMER GmbH

#### **Schraffurmuster für 3D-Schnitte**

Die normale Maschinenbau-Schraffur "ANSI 31" ist für Zeichnungen gang und gäbe. Wenn Sie diese oder eine beliebig andere auch in der Modellierumgebung sehen wollen, können Sie für 3D-Schnitte das Schraffurmuster ändern (siehe Abbildung 1, oben links Standard und oben rechts geändert). Das geht, wenn die gewünschte Schraffur als Bilddatei vorhanden ist. Zusätzlich müssen Sie noch ein wenig tiefer in die Innereien des Inventor einsteigen: Über die Windows-Registry. Achtung: Wagen Sie sich aber nur daran, wenn Sie sich in der Windows-Registry auskennen. Viele Power-User kennen schon seit Jahren den Zweig in der Registry, in dem das Farbschema des Inventor gespeichert ist:

#### *HKEY\_CURRENT\_USER\Software\Autodesk\Inventor\RegistryVersionaktuell\System\ Preferences\ColorSchemes\Schemes\*

Die Ziffer 05 repräsentiert zum Beispiel das Farbschema Millennium. Nun können Sie dort eine neue Zeichenfolge namens SliceCapTexturePath anlegen. Wenn Sie die Bilddatei mit dem gewünschten Schraffurmuster gespeichert haben, geben Sie als Wert den Pfad zu dieser Datei an (siehe Abbildung 1, unten).

Damit verändern Sie das Schraffurmuster für den 3D-Schnitt, was sich dann aber dauerhaft auf alle Schnitte auswirkt.

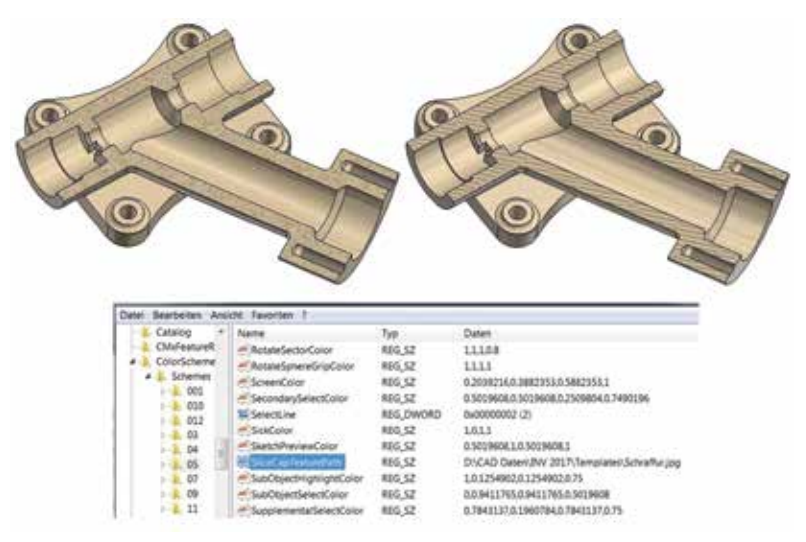

Abbildung 1: Schraffurmuster in der Modellumgebung ändern

#### **Freigabe einer Skizze zur mehrfachen Verwendung**

Sie wollen schnell in Ihrem Bauteil eine Skizze zur mehrfachen Verwendung freigeben? Die Vorgehensweise über das Rechtsklick-Menü kennt jeder (siehe Abbildung 2, links). Aber viel schneller und einfacher ist das Ziehen der Skizze über die 3D-Funktion. Einfach die Skizze mit gedrückter linker Maustaste nach oben ziehen – fertig (siehe Abbildung 2, Mitte und rechts).

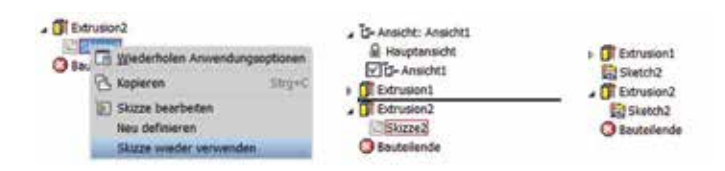

Abbildung 2: Skizze für mehrfache Verwendung ziehen

#### **Blöcke aus AutoCAD in Inventor**

Nutzen Sie gerade in der Konzeptphase in Ihren Inventor-Layouts Blöcke. Die Skizze bleibt dadurch übersichtlicher, Abhängigkeiten können schneller gesetzt werden, Bewegungsabläufe sind einfacher zu steuern. Wenn Sie dabei Blöcke schon zuvor in AutoCAD definiert haben, können Sie diese sofort ebenfalls als Block in Inventor importieren (siehe Abbildung 3). Eine saubere und fehlerfreie 2D-Geometrie ist dabei aber Voraussetzung für eine stabile Weiterverwendung im Inventor.

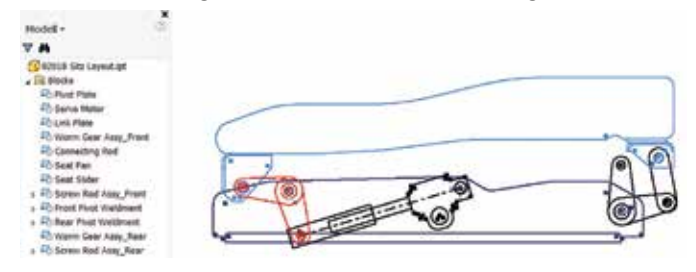

Abbildung 3: AutoCAD Blöcke in Inventor-Skizze

#### **AutoCAD-Dateien als Planskizze**

Dient Ihre AutoCAD-DWG-Datei dagegen eher als Planskizze, zum Beispiel für ein Hallen-Layout, so können Sie die Datei auch einfach ohne Optionen oder Konvertierung in Inventor importieren. Die Datei wird als Link im Inventor-Browser angezeigt und Sie können dort unter anderem die Sichtbarkeit der einzelnen Layer steuern (siehe Abbildung 4).

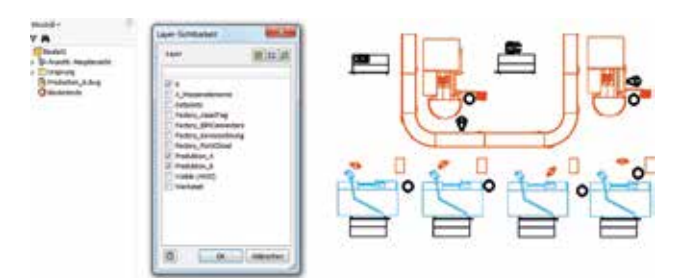

Abbildung 4: AutoCAD-Datei als Planskizze importiert

Jetzt können Sie die benötigten Geometrien direkt aus der DWG projizieren. Nutzen Sie diese entweder als Basis für die 3D-Layer-Konstruktion oder innerhalb einer Baugruppe als Positionierungs-Hilfe für Ihre fertigen Komponenten (siehe Abbildung 5).

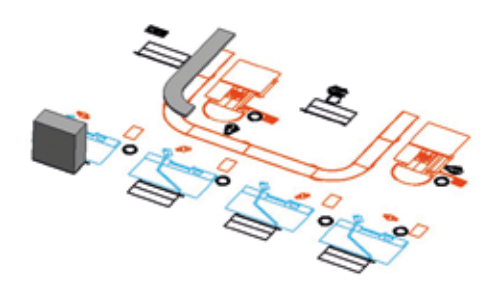

Abbildung 5: AutoCAD Geometrien projiziert

#### **Parameter übergeben**

Sie haben ein Bauteil oder eine Baugruppe neu erstellt und in dieser Datei vieles vorbereitet oder optimiert, was für andere Konstruktionen auch noch sehr sinnvoll wäre. Umbenannte Parameter, Regeln, Schlüsselwerte und vieles mehr. Wie können Sie diese Parameter an bereits bestehende Dateien übergeben? Dazu gibt es den schnellen Austausch über eine XML-Datei. Sie können Ihre Parameter jederzeit exportieren und anschließend in Ihrer Zieldatei importieren (siehe Abbildung 6). Damit sparen Sie viel Zeit, müssen keine Benutzerparameter manuell anlegen und können Schreibfehler ganz einfach vermeiden.

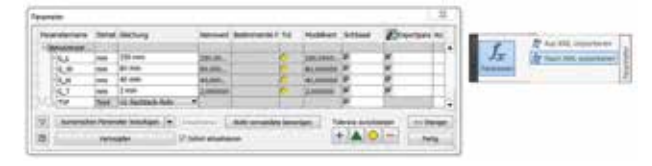

Abbildung 6: Parameter über XML-Datei exportieren und importieren

#### **Suchfunktionen nutzen**

Stellen Sie sich vor, Sie müssen in einer komplexen Baugruppe immer wieder nach unterschiedlichen Komponenten suchen: Teile nach einer bestimmten Revision, nach Material, nach dem Konstrukteur oder nach einem Nummernkreis. Und sind überhaupt all diese Komponenten migriert und auf dem neuesten Stand? Nutzen Sie dazu die integrierte Suche (siehe Abbildung 7).

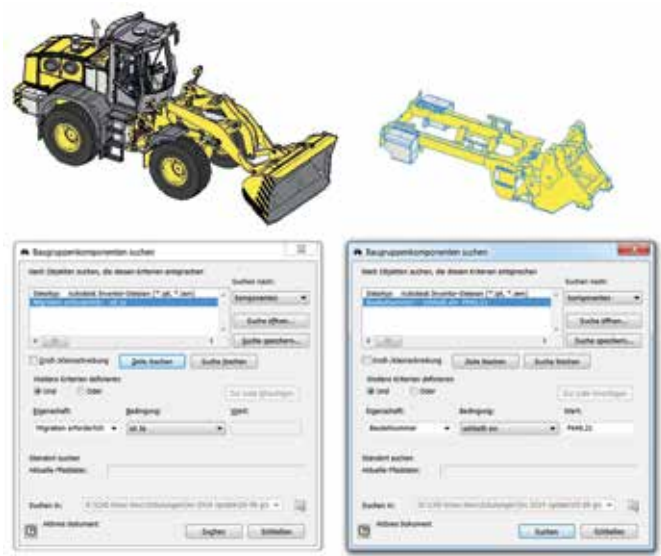

Abbildung 7: Suche nach Komponenten

Sie starten die Suche über den Modellbrowser oder mit der Tastenkombination STRG + F. Im Dialogfeld (siehe Abbildung 7, links) können Sie die Kriterien für die Suche festlegen, das Ergebnis als separate Ansicht isolieren (siehe Abbildung 7, rechts) und die Suchkriterien auch noch speichern (siehe Abbildung 8). So behalten Sie stets den Überblick.

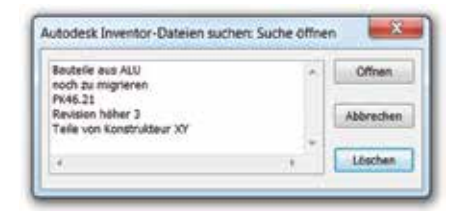

Abbildung 8: Suchkriterien speichern

Sicher sind auch jetzt noch einige Fragen offen geblieben. Nicht alles kann hier beantwortet werden. Aber mit unserer Subscription Plus gehen wir auf alle Ihre speziellen Fragen ein. An jedem Werktag zwischen 9:00 und 16:00 Uhr haben Sie immer einen unserer Spezialisten in der Leitung. Und mit der Subscription Plus sogar ohne zusätzliche Berechnung.

Ihr Dirk Mauermann

### *Referenzen*

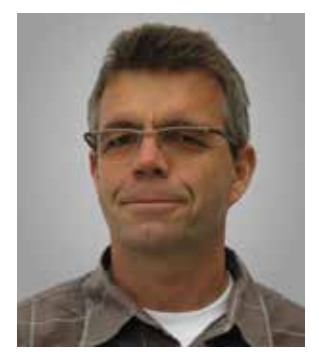

GUNTER HAAS Geschäftsführer Plappert Industrieanlagen GmbH

## *Das Ingenieurbüro für die kniffligen Aufgaben*

DIE PLAPPERT GMBH BIETET KOMPLETTLÖSUNGEN SEIT 1982

**Wo es heiß hergeht, wo schwere Lasten bewegt werden müssen und das noch auf engstem Raum, da holt man das Team der Plappert Industrieanlagen GmbH dazu. Ihre Kundenliste enthält die Topadressen der deutschen Industrie: Daimler AG, Bosch Rexroth, Heidelberger Druckmaschinen GmbH, Schwäbische Hüttenwerke GmbH, Robert Bosch GmbH, um nur einige zu nennen. Qualität, Professionalität und Termintreue sprechen sich herum, so dass man nach über 30 Jahren längst auch weltweit tätig ist.**

In einem kleinen Industriegebiet am Rande von Schorndorf im Remstal finden wir das Büro der Plappert Industrieanlagen GmbH (siehe Abbildung 1). Gunter Haas begrüßt uns. Er ist im Juli 2000 als Projektingenieur ins Unternehmen eingestiegen und inzwischen einer der beiden Geschäftsführer. Trotzdem ist er nach wie vor leidenschaftlicher Konstrukteur. Die Poster an den Wänden der Besprechungsecke verraten einiges über die Tätigkeiten der Plappert GmbH. Gunter Haas fasst es zusammen: "Drei Säulen bilden die Basis der Aktivitäten der Plappert Industrieanlagen GmbH: Gießereitechnik, schwere Fördertechnik und Wärmetechnik. Das sind die Fundamente des Unternehmenserfolgs".

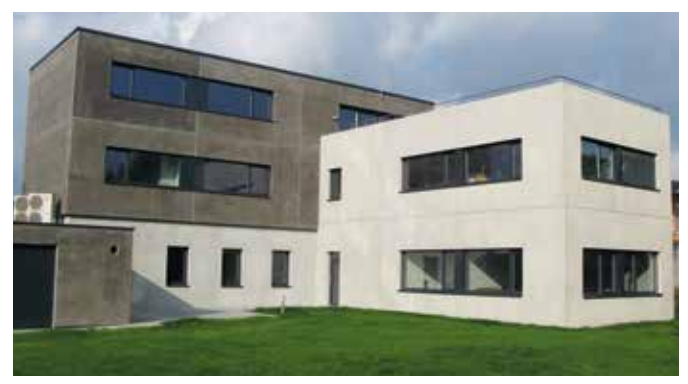

Abbildung 1: Firmensitz der Plappert Industrieanlagen GmbH

Die sechs Mitarbeiter, davon drei Ingenieure, zwei technische Zeichnerinnen und eine kaufmännische Angestellte, sind weit mehr als ein Büro für Konstruktionsdienstleistungen. Man liefert "schlüsselfertige" Lösungen zum Produktionsstandort des Kunden.

Wie geht das, wenn man weder Fertigung noch Montage im Hause hat? Ein typischer Projektablauf sieht so aus: Das Team der Plappert GmbH erarbeitet eng mit dem Kunden eine mögliche Lösung. Danach wird die detaillierte Konstruktion erstellt, selbstverständlich in 3D mit Autodesk Inventor. Gerade bei der Präsentation der Lösung, zur Freigabe durch den Kunden, ist Inventor unschlagbar. Ein 3D-Modell sagt mehr als tausend Zeichnungen. Danach wird mit einem bewährten Team von geeigneten Lieferanten gefertigt. In der Werkstatt des Lieferanten wird die Anlage wenn möglich in Betrieb genommen, danach zerlegt, zum Kunden transportiert, montiert und in Betrieb genommen. Oft wird die Anlage auch beim Kunden das erste Mal zusammengesetzt. Alle Fäden hält bis zur Endabnahme und auch noch danach das Plappert Team in der Hand. Service, Ersatzteilversorgung, Wartung, eventuell notwendige Änderungen garantiert Plappert seinen Kunden für mindestens zehn Jahre.

Auf die Frage, ob das denn alles passt, wenn es beim Kunden zum ersten Mal montiert wird, bemerkt Gunter Haas nur: "Was glauben Sie warum wir mit Inventor in 3D konstruieren?" Der erste Schuss muss sitzen, sonst kann es schnell sehr teuer werden. Natürlich sind manch-

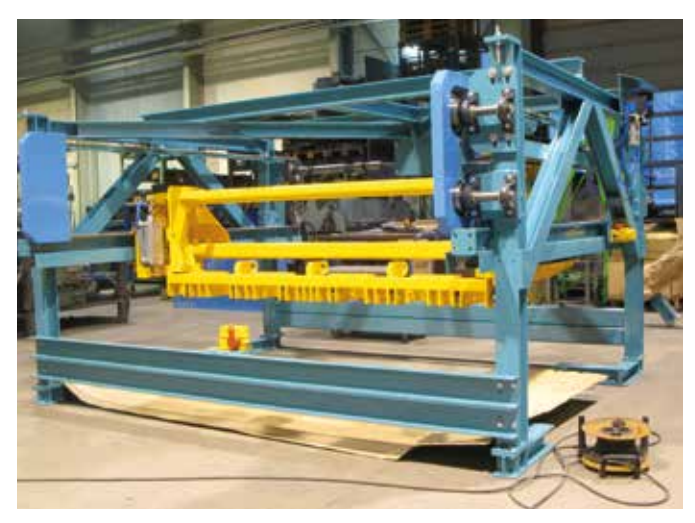

Abbildung 2: Abkratzvorrichtung zur Reinigung großer Formkasten-Grundplatten

mal kleinere Nachbesserungen bei der Montage erforderlich, aber mit Inventor geht die Fehlerquote gegen Null.

**Beispiele von realisierten Projekten der Plappert Industrieanlagen GmbH:** Eine Abkratzvorrichtung die in der Gießerei verwendet wird. Sie dient der Reinigung großer Formkasten-Grundplatten, durch einen mit gehärteten Präzisionsmessern bestückten Hubbalken. Dieser wird pneumatisch auf einer Grundplatte abgesetzt und läuft auf Rollen über die Grundplatte (siehe Abbildung 2).

**Ein Beispiel aus dem Produktbereich schwere Fördertechnik:** ist der Laschenbandförderer (Abbildung 3). Er dient zum Kühlen und zum Transport von circa 1200°C heißen Schmiedeteilen.

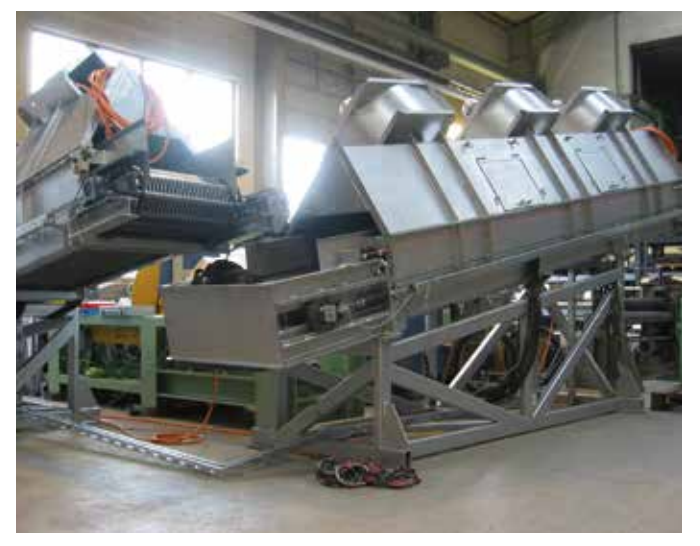

Abbildung 3: Laschenbandförderer zum Kühlen und Transportieren von heißen Schmiedeteilen

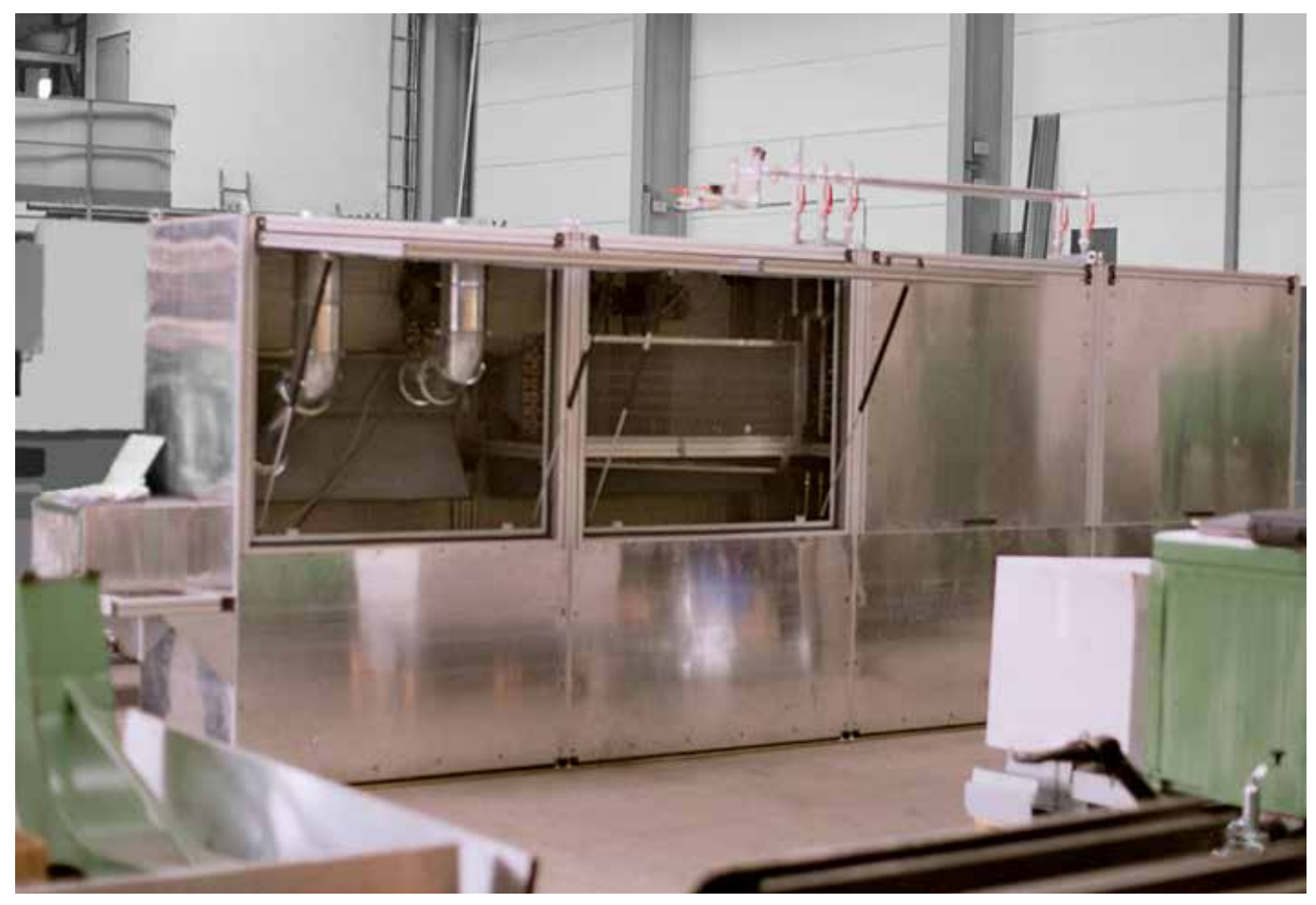

Abbildung 4: Kühlanlage mit drei Zonen

**Zuletzt ein Beispiel aus der Wärmetechnik** (siehe Abbildung 4): Dabei handelt es sich um eine Kühlanlage mit drei Zonen, eine davon ist wassergekühlt.

## *"Ohne 3D wären wir heute auf dem Abstellgleis"*

Was schätzt Gunter Haas an der 3D-Konstruktion mit Inventor? Es ist vor allem das konsequente und saubere Arbeiten und die Flexibilität. In der Entwurfsphase müssen dem Kunden schon einmal drei Varianten zur Entscheidung vorgelegt werden. Und bei der Präsentation geht es heute nicht mehr ohne 3D-Modell. Ein weiterer großer Vorteil liegt bei Änderungen in der Konstruktionsphase: Ein Modell, eine Änderung und sie ist an allen Zeichnungen ausgeführt. Ein weiteres Beispiel für die Leistungsfähigkeit von Inventor führt Gunter Haas an: Bei einem Getriebeprüfstand für Windkraftanlagen gab es Schwingungsprobleme. Die Schutzabdeckung kam in Resonanz und flatterte, was zu den Geräuschen führte. Mit einer Modalanalyse aus dem Inventor Professional hat man das Problem rasch in den Griff bekommen. "Ohne 3D wären wir heute auf dem Abstellgleis" so das Fazit von Gunter Haas. Wunschlos glücklich? Nicht ganz, die Einführung von Vault steht noch auf der Wunschliste und soll demnächst angegangen werden.

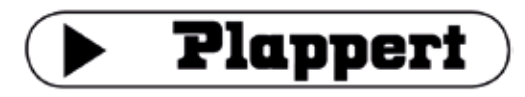

Industrieanlagen GmbH

**KONTAKT Plappert Industrieanlagen GmbH** Erlenwiesen 9 73614 Schorndorf

Tel +49 (0) 7181 . 96 44 0 Fax +49 (0) 7181 . 96 44 22 **info@plappert.eu www.plappert.eu**

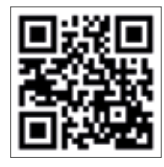

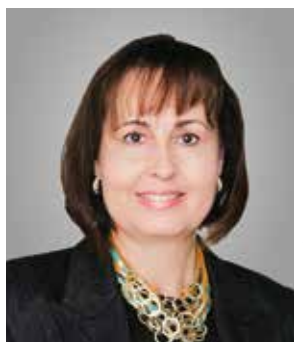

PROF. DR. JUTTA RUMP Direktorin Institut für Beschäftigung und Employability Ludwigshafen (IBE)

## *Digitalisierung und die Konsequenzen jenseits der Technik*

EIN ZUSTANDSBERICHT VON PROF. DR. JUTTA RUMP

**Für diesen Artikel konnten wir Professor Dr. Jutta Rump gewinnen. Sie ist Professorin für Allgemeine Betriebswirtschaftslehre mit Schwerpunkt Internationales Personalmanagement und Organisationsentwicklung an der Hochschule Ludwigshafen. Darüber hinaus ist sie Direktorin des Instituts für Beschäftigung und Employability in Ludwigshafen (IBE). Seit 2007 gehört sie zu den "40 führenden Köpfen des Personalwesens" (Zeitschrift Personalmagazin) und zu den 8 wichtigsten Professoren für Personalmanagement im deutschsprachigen Raum. Ein wichtiger Aspekt in ihrer Forschung und beratenden Tätigkeit sind die personellen Konsequenzen der Digitalisierung.**

Digitale und mobile Kommunikation verändern Zusammenarbeit, Koordination, Zugang zu global verteilten Kompetenzen und Ressourcen<sup>11)</sup>. Ortsungebundenes Arbeiten mit modifiziertem Arbeits- und Unternehmensalltag ermöglicht neue Arbeitsmodelle<sup>15)11)4)</sup> auf lokaler und qlobaler Ebene.

Kernbereiche digitaler Technologien sind z.B. Computertechnologie und digitale Kommunikation etc. Entwicklungstreiber sind z.B. Mobilität digitaler Geräte, 3D, Cloud Computing, Big Data etc.<sup>18)</sup>. Das Verschwimmen digitaler und physischer Grenzen wandelt Kunden- und Geschäftsbeziehungen, Wertschöpfungsketten und Geschäftsmodelle<sup>1)5)</sup>. Das Verschmelzen der realen und virtuellen Welt im "Internet der Dinge" birgt Geschäftspotenziale, Raum zur Optimierung betrieblicher Abläufe und Steigerung der Effizienz und Effektivität.

Die Digitalisierung bietet Möglichkeiten, um die Interaktion zwischen Unternehmen und Kunden in der Industrie (B2B) effizienter zu gestalten (z.B. Zugriff von Generalisten auf Spezialwissen<sup>17)</sup>). Neue Kostenstrukturen und Existenzberechtigung klassischer Unternehmen gilt es zu klären<sup>5)</sup>.

Neben Herausforderungen zeigen Forschung und Studien<sup>10)14)3)13)</sup> ein erhebliches volkswirtschaftliches Potenzial durch Industrie 4.0 auf (Zahlen variieren<sup>5)</sup>). Die Digitalisierung wird als Basisinnovation erachtet, die über die Zukunftsfähigkeit der Industrie entscheidet<sup>2)</sup>. Deutschland ist in fast allen entscheidenden technologischen Zukunftsfeldern gut aufgestellt<sup>5)</sup>.

Obwohl die Bedeutung der Digitalisierung für Wettbewerbsfähigkeit erkannt ist<sup>1)</sup>, bewegen sich deutsche Unternehmen in ihrer strategischen Umsetzung auf internationaler Ebene vielfach im unteren Mittelfeld<sup>12)</sup>. Nur 22 Prozent der Unternehmen weisen einen hohen Digitalisierungsgrad auf<sup>13)</sup>. Gut aufgestellt beim Stand der Digitalisierung sehen sich je nach Unternehmensgröße 26 bis 37 Prozent der Unternehmen<sup>7)</sup>. Ursache für die zögerliche Umsetzung sind fehlende Netzwerkeffekte<sup>5)</sup>. Motivationen für die Digitalisierung in Unternehmen sind Steigerung von Produktivität, Umsatz und Produktionsflexibilität bei gleichzeitiger Kostensenkung. Erschwerend sind enorme Komplexität, hoher Investitionsbedarf und Sicherheits- bzw. Datenschutzrisiken $6$ ) sowie fehlende Technologiestandards $8$ ).

Die modernen Technologien sind auch Teil gesellschaftlicher Inklusionsprozesse. Fragen nach den Auswirkungen der Digitalisierung auf Unternehmenskultur, Betriebsklima, Führung etc. finden in der Forschung Berücksichtigung. Die Interaktion zwischen Mensch und Maschine

kann einerseits zu einer ergonomisch vorteilhafteren Arbeitsgestaltung führen, stellt aber hohe Anforderungen an kognitive Fähigkeiten<sup>16)</sup>.

Dr. Natalie Lotzmann, Vice President HR und Chief Medical Officer des Global Health Management bei SAP sagt: "Alle Betriebe werden irgendwann über die gleichen Technologien verfügen. Was sie am Markt unterscheidet, sind Einstellung, Verhalten und Engagement der Mitarbeiter."<sup>9)</sup>

#### *Die Zukunft braucht:*

**Technische** und **Prozessinnovationen** bedürfen IMMER **sozialer Innovationen** und **Transformation**, deren Diskussion im "System Arbeit" zu beachten ist:

- **Mikro**ebene: Arbeitsplatzbezogene Faktoren
- **Meso**ebene: Betriebliche Faktoren und Rahmenbedingungen
- **Makro**ebene: Volkswirtschaftliche und arbeitsmarktpolitische Faktoren
- **Meta**ebene: Gesellschaftliche, rechtliche und politische Faktoren

Die Digitalisierung verändert Arbeitsprozesse, -strukturen und -bedingungen (**Mikroebene**). Arbeitsverdichtung, -geschwindigkeit und -komplexität steigen. Für Beschäftigte könnte sich die Work-Life-Balance verbessern, wenn Bereitschaft und Fähigkeiten vorhanden sind.

Auf der **Mesoebene** verändern neue Geschäftsmodelle und Wertschöpfungsketten die Formen von Unternehmenskooperation und – austausch. Klassische Führungsstrukturen und -kulturen wandeln sich zu flachen Hierarchien ("Demokratisierung von Führung"). Es braucht ein modifiziertes Bild von Mitarbeitenden und Führungskräften.

Arbeitsmarktpolitisch und volkswirtschaftlich (**Makroebene**) müssen Ausbildungsinhalte und Berufsbilder an die abgewandelte Arbeitswelt zum Erhalt der dualen Ausbildung angepasst werden. Neben positiven und negativen Beschäftigungseffekten werden in bestimmten Tätigkeiten Ressourcen frei, die sinnvoll eingesetzt werden können.

Veränderungsängste der Gesellschaft (**Metaebene**) müssen von Akteuren des Systems Arbeit, (Arbeitgebern, Sozialpartnern und Politik) durch Informieren über mögliche Konsequenzen, Anpassung der gesetzlichen Rahmenbedingungen und modularen Regelungen reduziert werden.

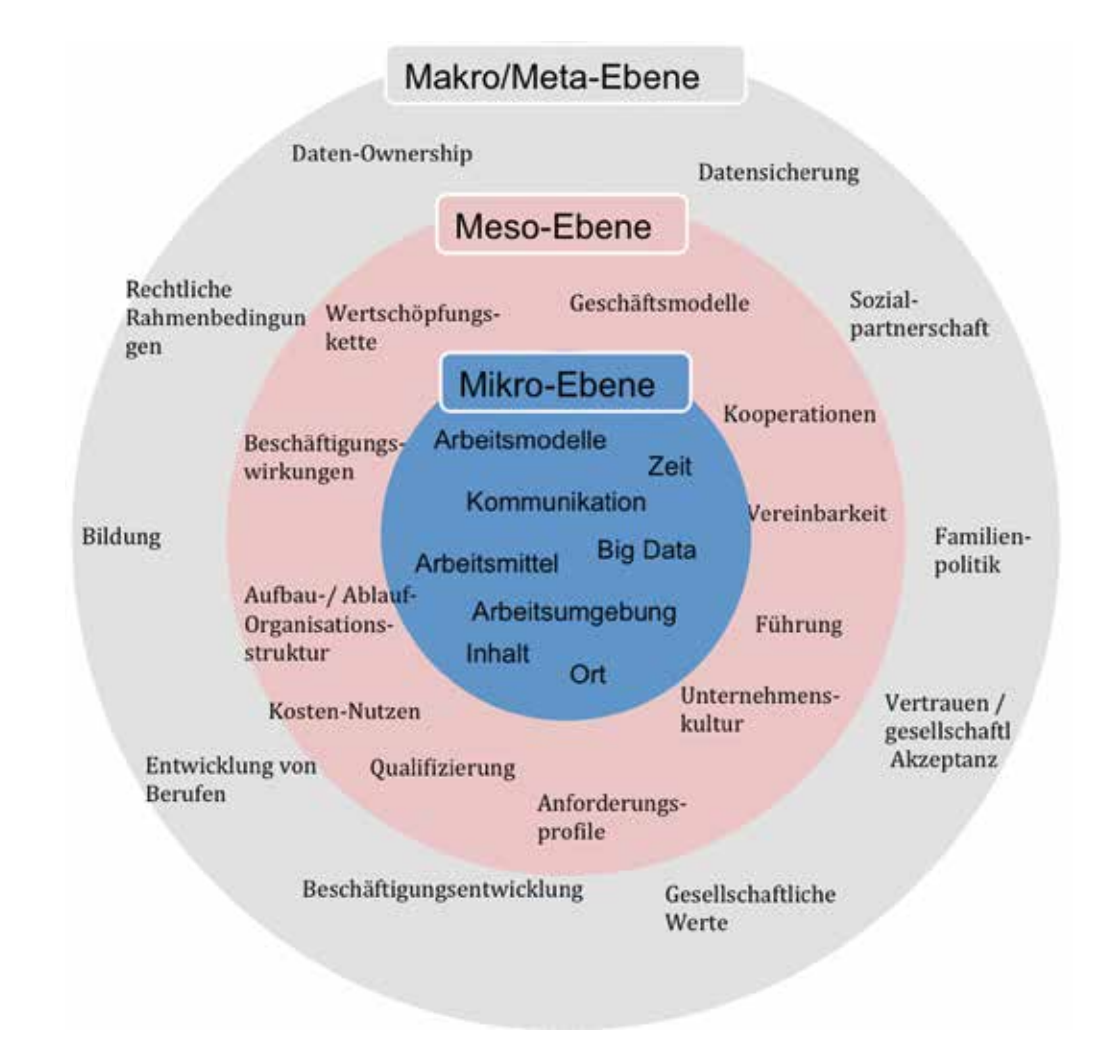

Abbildung 1: Die Handlungsfelder des Systems Arbeit als Konsequenz der Digitalisierung

*"Nur eine ganzheitliche Sichtweise, die technische Innovationen sowie Prozessinnovationen ebenso wie soziale Innovationen berücksichtigt, trägt erheblich dazu bei, dass die Wettbewerbsfähigkeit von Standorten und Betrieben gestärkt und Wohlstand in der Gesellschaft gesichert ist."*

**KONTAKT** 

#### **Literatur**

1) Accenture (2014) Accenture Technology Vision 2014: Sechs Trends der Digitalisierung

führen Konzerne zum Markterfolg. 014 2) BDI Bundesverband deutscher Industrie e.V., Roland Berger Strategy Consultants (2015). Die digitale Transformation der Industrie. Was sie bedeutet. Wer gewinnt. Was jetzt zu tun ist. Eine europäische Studie.

3) BITKOM (2014) Industrie 4.0 – Volkswirtschaftliches Potenzial für Deutschland. 4) BMAS (2015) Grünbuch Arbeiten 4.0. Berlin.

5) BMWi (2015) Industrie 4.0. Volks- und betriebswirtschaftliche Faktoren für den Standort Deutschland. Eine Studie im Rahmen der Begleitforschung zum Technologieprogramm

AUTONOMIK für Industrie 4.0.<br>6) Commerzbank AG (2015) Management im Wandel: Digitaler, effizienter, flexibler!<br>7) DIHK (Deutscher Industrie- und Handelskammertag e.V.) (2014) Wirtschaft 4.0: Große<br>Chancen, viel zu tun. Das

8) FIT (Freudenberg IT Services) (2015) IT Readiness Innovation Index 2015.<br>9) Lotzmann N (2015) Zitat im Rahmen einer Podiumsdiskussion bei der Konferenz "Die

digitale Arbeitswelt von morgen braucht die Menschen: Trends und Herausforderungen für die Wissensarbeit der Zukunft" am 06.05.2015 in München

10) McKinsey (2013) Disruptive technologies: Advances that will transform life, business and the global economy.

11) Münchner Kreis (2013) Arbeit in der digitalen Welt. Zusammenfassung der Ergebnisse der<br>AG1 Projektgruppe anlässlich des IT-Gipfels-Prozesses 2013.<br>12) neuland GmbH & Co. KG (2014) Digital Readiness Index 2014.<br>13) PwC

der vierten industriellen Revolution. 14) Roland Berger (2014) Industry 4.0: The new industrial revolution. How Europe will

succeed. 15) Rump J, Eilers S (2013) Weitere Megatrends. In: Rump J, Walter N (Hrsg) Arbeitswelt

2030. Trends, Prognosen, Gestaltungsmöglichkeiten. Schäffer-Poeschel, Stuttgart, S 13–29 16) Schütte M (2014) Steigende Arbeitsintensivierung – Belastung für die Gesundheit? BauA Aktuell, Ausgabe 3:6–7

17) Stöckle F (2014) "Digitale Vorreiter erzielen mehr Umsatz". Interview mit Andreas Nölting<br>für Springer Professionals.

18) vbw (Vereinigung der Bayerischen Wirtschaft e.V.), Prognos AG (2015) Digitalisierung als Rahmenbedingung für Wachstum – Update.

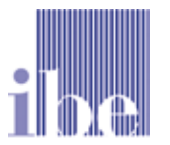

**IBE Institut für Beschäftigung und Employability**  Rheinpromenade 12 67061 Ludwigshafen

Tel +49 (0) 621 . 52 03 31 1

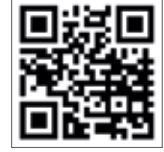

**info@ibe-ludwigshafen.de www.ibe-ludwigshafen.de**

### *Referenzen*

## *ALMÜ, der Spezialist für Werkzeuge und Spannvorrichtungen*

**Werkzeuge und Spannvorrichtungen gehören schon immer untrennbar zusammen. Folglich kommt bei ALMÜ auch alles aus einer Hand. Wenn dann der Kunde noch beim Engineering, in der Anwendungstechnik und der Programmierung vom Hersteller unterstützt wird, dann nennt man das bei ALMÜ das "All-in-One-Prinzip". Wer das seinen Kunden bietet, muss selbst auch mit den modernsten Technologien arbeiten. KAILER & SOMMER unterstützt ALMÜ nun schon seit über 20 Jahren und in dieser Zeit wurde dank CAD und CAM eine Durchgängigkeit des technischen Informationsflusses vom Angebot bis zur Maschine erreicht.** 

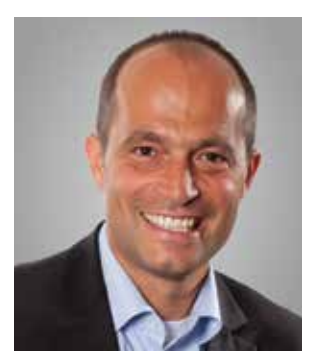

MARKUS MÜLLER Geschäftsführer ALMÜ Präzisionswerkzeuge GmbH

Eine Partnerschaft, die inzwischen schon in die zweite Generation reicht, verbindet die ALMÜ Präzisionswerkzeuge GmbH mit der KAILER & SOMMER GmbH. Sie war eine der ersten Kunden der Sommer & Partner GmbH, einem der Vorläufer der KAILER & SOMMER GmbH, mit mehr als drei CAD-Arbeitsplätzen. Inzwischen hat Markus Müller die Geschäftsführung von seinem Vater übernommen und Werner Sommer ist nicht mehr aktiv bei KAILER & SOMMER. Aber die Partnerschaft hat die ursprünglichen Personen überdauert. Und wenn man nach so langer Zeit immer noch zusammen arbeitet, dann kann ja nicht so viel falsch gelaufen sein. Angefangen hat alles, wie bei so vielen unserer Kunden, mit AutoCAD ohne große Zusätze. Nur mit ein paar handgestrickten Zusatzroutinen kam man klar und produzierte Zeichnungen wie am Fließband und aus einer Zeichnung wurde oft nur ein Werkzeug gefertigt. Also musste das Zeichnen schnell gehen.

Irgendwann stieg man im Rahmen eines Updates von AutoCAD pur auf AutoCAD Mechanical um. Aber das brachte noch nicht den durchschlagenden Erfolg. Der Umstieg auf 3D wurde schon vor mehr als 10 Jahren angepeilt. Vorbehalte gab es genügend: "Zu umständlich, schwer zu erlernen, nicht nötig für unsere Anwendungen." Aber ALMÜ ist längst mit den Anforderungen des Marktes gewachsen. Waren es früher immer wiederkehrende Varianten von Stufenbohrern, so werden inzwischen auch komplexe Bohr-Senk-Kombinationswerkzeuge, Wendeplatten Werkzeuge und mehr gefertigt. Markus Müller wollte es genau wissen, er gab den Spezialisten bei KAILER & SOMMER eine Hausaufgabe. Ein Werkzeug mit komplexer Geometrie, vielen Schrägen und Wendeln. "Wenn Ihr das hinkriegt, dann ist 3D ein Thema für uns" so Markus Müller. Werner Klink von KAILER & SOMMER machte sich dran, er liebt solche Aufgaben und beißt sich dran fest bis er die Lösung hat und er hatte das Werkzeug recht schnell in Inventor nachmodelliert und konnte sein Ergebnis präsentieren.

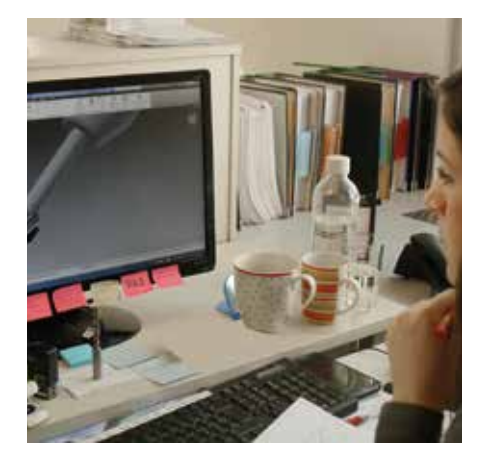

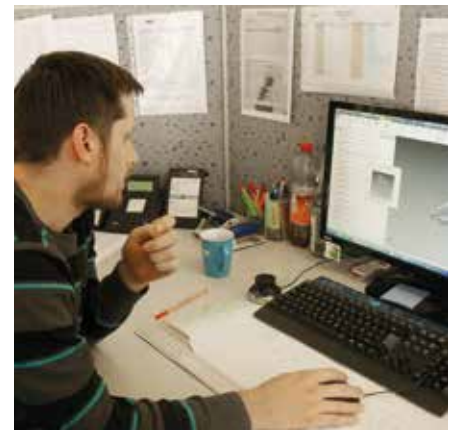

Abbildung 1: Konstruktion der Werkzeuge in Inventor Abbildung 2: Erstellung der NC-Programme in der CAD/CAM-Umgebung

Trotzdem dauerte es noch eine Weile bis zum kompletten Umstieg auf 3D, denn der Einbruch der Konjunktur 2008/2009 kam dazwischen. Früher wäre es das Aus für solche Projekte gewesen, nicht so in dieser Krise. Weitsichtige Konjunkturprogramme machten es möglich, die Zeit der Kurzarbeit für Weiterbildung zu nutzen. Und die KAILER & SOMMER GmbH ließ sich zertifizieren zur Durchführung von geförderten Maßnahmen in der Kurzarbeit, damals ein echter geldwerter Vorteil für viele Kunden. Ein Seminar wurde speziell für die ALMÜ-Mannschaft durchgeführt. Markus Müller dachte aber weiter "3D Konstruktion macht für uns nur dann Sinn, wenn wir die Ergebnisse an ein CAM-System und die Bearbeitungsprogramme direkt auf die Maschine übertragen." Gesagt getan, es wurden sechs Konstruktionsplätze auf die Product Design Suiten mit Inventor umgestellt (siehe Abbildung 1).

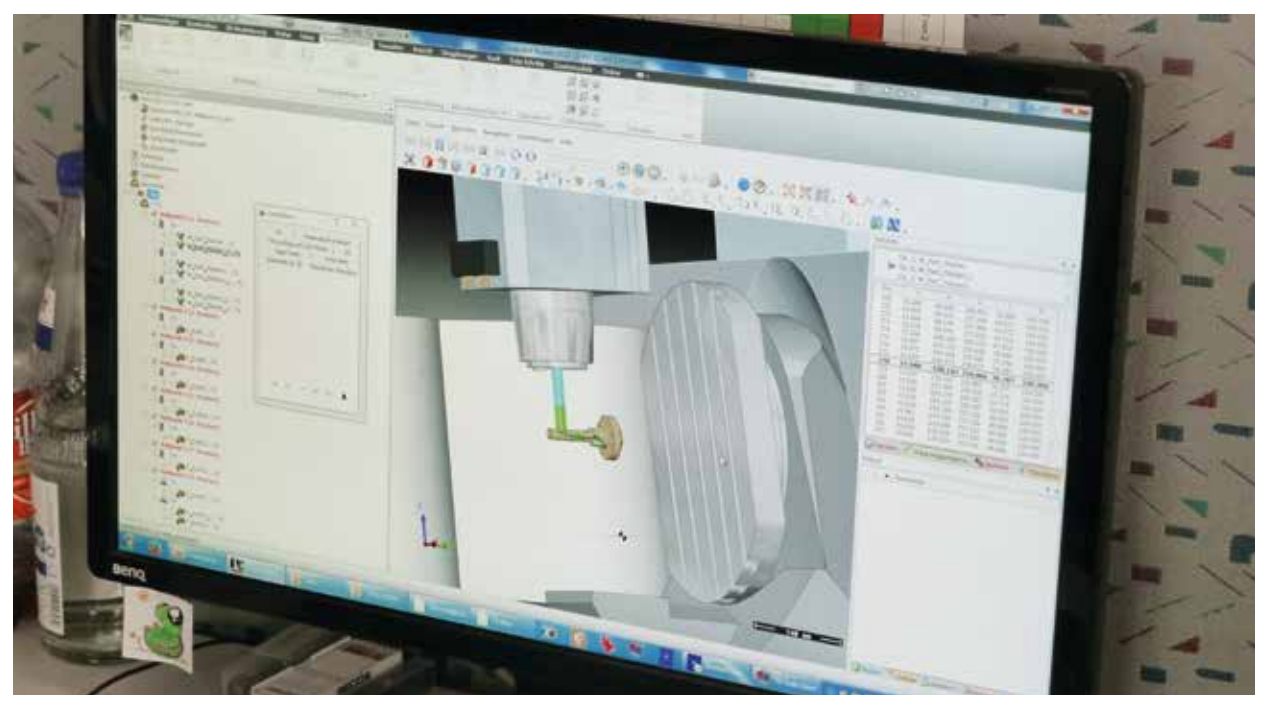

Abbildung 3: Realistische Simulation mit Kollisionsprüfung

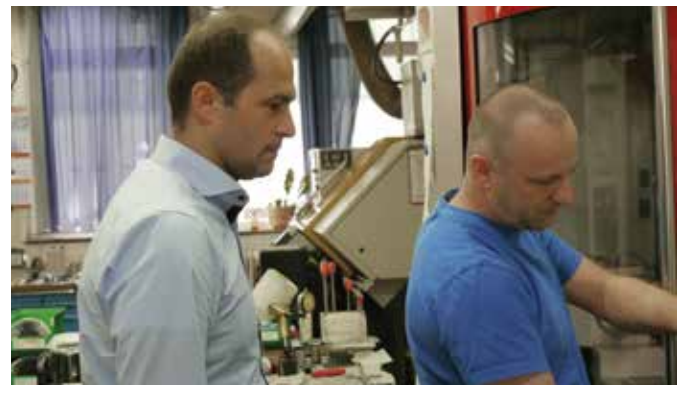

Da die Produkte des Standardprogramms weiterhin in 2D gezeichnet werden, ist man mit den Suiten flexibel, denn AutoCAD Mechanical ist immer noch auf dem PC. Zudem gibt es einen Arbeitsplatz mit Inventor und einer integrierten CAM-Lösung. Ein Mitarbeiter ist der CAM-Spezialist bei ALMÜ. Er erstellt die NC-Programme mit Inventor CAM direkt in der Inventor Umgebung. Das hat den Vorteil der kurzen Wege; da er mit der CAM-Lösung in Inventor arbeitet kann er kleinere Änderungen selbst durchführen (siehe Abbildung 2) und er muss es nicht erst wieder in die Konstruktion zurückgeben. Ein weiterer Vorteil ist die realistische Simulation, bei der eventuelle Kollisionen frühzeitig erkannt werden, ohne dass es an der Maschine kracht (siehe Abbildung 3).

Schon im Angebotsstadium werden jetzt erste Modelle erstellt, die in der Konstruktion ausmodelliert werden können und über den kombinierten CAD/CAM-Arbeitsplatz an die Maschine gehen (siehe Abbildung 4). Markus Müller kommt ins Schwärmen: "Wir haben jetzt einen durchgehenden technischen Informationsfluss. Die Fehlerquote ist weiter gesenkt worden, obwohl wir vorher schon gut waren. Wir können jetzt mit dem schnelleren Durchsatz die Termintreue steigern. Zudem haben wir neue Möglichkeiten zur Berechnung und für die Werkzeuganalyse."

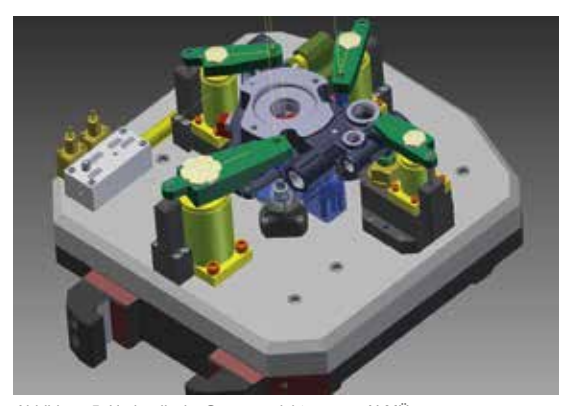

Abbildung 4: Aufträge sind schneller in der Produktion Abbildung 5: Hydraulische Spannvorrichtung von ALMÜ

Wir kommen auf ein neues Produktspektrum von ALMÜ zu sprechen, die hydraulischen Spannvorrichtungen. Werkzeuge und Spannvorrichtungen gehören zusammen und immer mehr Kunden wollen die Lösung aus einer Hand. Die Vorteile liegen dabei klar auf der Hand: Spannabläufe können simuliert werden, Kollisionsbetrachtungen zwischen den ebenfalls in 3D-konstruierten Werkzeugen und der Vorrichtungen können präventiv durchgeführt werden. Außerdem können geometrische Daten (z.B. Nullpunkte, Verdrehungen, etc.) für die spätere CNC-Programmierung abgeleitet werden oder alle relevanten Objekte in Inventor-CAM importiert werden und ein CNC-Programm erstellt werden. Diese Durchgängigkeit der Daten ist ein entscheidender Wettbewerbsvorteil für ALMÜ und ihre Kunden.

Markus Müller sieht für die Zukunft noch Potenzial in der Automatisierung und Standardisierung von Konstruktionsaufgaben durch iFeatures und iLogic. Immer wiederkehrende ähnliche Werkzeuge sind prädestiniert für iLogic. Dem Mann kann geholfen werden. KAILER & SOMMER führt auch in diesen Bereichen die maßgeschneiderten Schulungen durch und unterstützt bei der Anwendung durch individuelles Coaching. Die Partnerschaft kann also weitergehen, es gibt noch einiges zu tun.

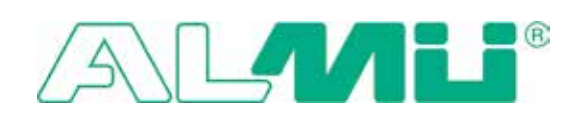

**KONTAKT ALMÜ Präzisionswerkzeuge GmbH** Ohmder Straße 12 73119 Zell unter Aichelberg

Tel +49 (0) 7164 . 94 16 0 Fax +49 (0) 7164 . 94 16 9 **info@almue.de www.almue.de**

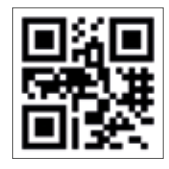

### *Schulung*

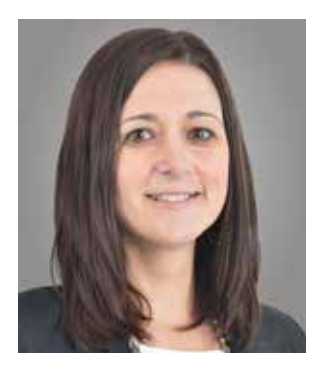

ARIANE SCHMIDT Personalmanagement KAILER & SOMMER GmbH

## *Perfect Match!*

UPGRADE FÜR DIE VIAVENTUS - DIGITAL UND DOCH PERSÖNLICH

**Wie möchten Schulungsteilnehmer 2016 lernen? Ist die ViaVentus noch zeitgemäß? Brauchen wir ein Upgrade? Oder macht es gerade die persönliche Schulung und unsere Be**treuung aus? Das sind die Fragen, für die derzeit in der Projektgruppe "ViaVentus Wissen **1.0" der KAILER & SOMMER GmbH nach Antworten und Lösungen gesucht wird. Ariane Schmidt aus dem Bereich Personalentwicklung leitet diese Projektgruppe zusammen mit Harald Hirth und gibt hier einen Überblick über den Stand der Diskussion und die bisherigen Ergebnisse.**

## *Soll die ViaVentus digitaler werden, und wenn ja wie?*

Im Mittelpunkt stehen Sie, unsere Schulungsteilnehmer. Sie nehmen die Zeit und den Anfahrtsweg auf sich und möchten in möglichst knapper Zeit viel Wissen mitnehmen, um sich den Arbeitsalltag effektiver zu gestalten. Das ist auch unser Anspruch. Ihnen stehen kompetente Trainer in Schulungen und Coaching zur Seite. Unser besonderes Extra: alle Trainer sind Praktiker und kennen die aktuellen Problemstellungen sowie deren Lösungsansätze. Unsere Pausenverpflegung gestaltet Ihnen den kompakten Tag so angenehm wie möglich.

Unsere Projektgruppe "ViaVentus Wissen 1.0" haben wir personell mit einem guten Rundumblick ausgestattet: Harald Hirth als technischer Trainer und Innovator, Michaela Kolic als kreativer Kopf und Marketingfachfrau, Birgit Hauger Schulungsorganisation, denn Sie weiß was unsere Kunden wünschen und Ariane Schmidt Bereich Personalentwicklung. Kickoff gab uns die Learntec 2016 – eine Messe zu Trends & Innovationen IT-gestützten Lernens, die jährlich im Januar in Karlsruhe stattfindet.

#### **Wir haben folgende Themenblöcke näher betrachtet:**

- Audio-/ Videoconferencing
- Computer Based Training (CBT) und Web Based Training (WBT)
- Gaming Systems
- **IT-Training**
- Learning Analytics
- Learning Management Systems (LMS)
- **Blended Learning**
- Social Learning
- Teilnehmer Feedback-Systeme
- Virtual Classroom und vieles mehr.

Absolut polarisiert hat ein Produkt, dass das komplette Unternehmen digitalisiert. Mitarbeiter bewegen sich als Avatar im virtuellen Bürogebäude. Es gibt verschiedene Konferenzräume für Meetings, Räume mit den firmeneigenen Produkten zur Kundenpräsentation, mehrere Schulungsräume und auf dem Flur können Sie Ihrem Kollegen auf die Schulter klopfen und sich per Chat mit ihm über Kunde XY unterhalten. Mit einem

Szenario-Editor kann sogar das Wetter mit Lichteinfall und Sommerhitze simuliert werden. Wirklich verrückt. Wirklich verrückt? Eigentlich fragt man sich nicht mehr ob, sondern nur noch wann diese virtuelle Welt bei uns vollends einzieht und wir uns tagtäglich nur noch als Avatare begegnen.

Ergänzend zu den Messeständen besuchten wir Anwender-, Trend- und Branchenforen mit Keynote-Vorträgen, Livepräsentationen zum tieferen Erfahrungsaustausch. Welche Trends gibt es und was ist davon digital sinnvoll umzusetzen? Doch wieder kommt die Frage auf, macht uns das Persönliche nicht gerade erst aus? Wie geht das: digital und doch persönlich? Heiß diskutiert wurde zum Thema: kann man Rhetorik wie z.B. "Überzeugende Live Präsentation" per Webcam im Onlineseminar erlernen?

Man muss zugeben: durch Headsets, Webcams, Live-Chat, digitalen Whiteboard, online Feedback-Systemen und Gruppenräumen, Aufgaben und Tests, steht ein virtueller Classroom unseren Schulungsräumen vor Ort und unseren Lernkonzepten kaum in etwas nach.

Der heutige Anspruch gibt vor: Lernen muss effektiver werden. In weniger Zeit müssen Sie sich mehr Wissen aneignen. Dazu muss der Anbieter die Lernprozesse optimieren. Aber auch Sie als Schulungsteilnehmer sind mehr gefordert, im Selbstmanagement den eigenen Wissenstransfer zu sichern. In der digitalen Lernkultur ist eine hohe Selbstorganisation und Disziplin erforderlich. Auch in einem "WBT" gilt: Volle Konzentration, bitte nicht stören.

Unser "ViaVentus- Wissen 1.0" befindet sich inmitten der digitalen Transformation. Wie bei so vielem wird es eine gesunde Mischung, denn jeder Schulungsteilnehmer lernt anders. Lesen Sie hierzu gerne noch einmal den Artikel "Lernen will gelernt sein" von Harald Hirth aus unserem K&S Magazin 2014.

Sie kennen uns nicht anders, wir streben ein "Perfect Match" an. Um Sie optimal zu unterstützen, möchten wir Lerneinheiten kombinieren und unser derzeitiges Angebot ergänzen. Aber das ist nur ein kleiner Teil des großen Upgrades. Denn auch den Themen individuelle Bedarfsanalyse und dem anschließenden Wissenstransfer haben wir uns angenommen. Es bleibt spannend. Verfolgen Sie unsere Schritte im Newsletter und über die Homepage der ViaVentus!

Ihre Ariane Schmidt

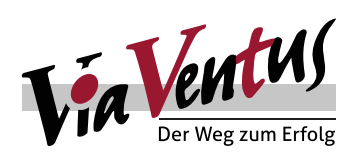

**KONTAKT KAILER & SOMMER GmbH ViaVentus Schulungscenter** Marie-Curie-Straße 12 78048 VS-Villingen

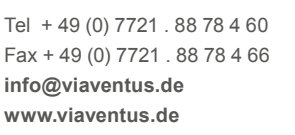

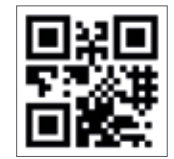

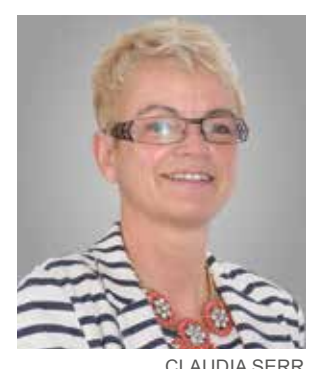

*Unternehmenskommunikation*

### EIN BLICK AUF NEUE TÄTIGKEITSFELDER DER VIAVENTUS

**Seit über einem Jahr besteht sie und ist mit Seminaren im Bereich Personalentwicklung erfolgreich aktiv: Die Kooperation der ViaVentus mit der Serr GmbH. Jetzt nimmt die Via-Ventus ein neues Thema in ihr Portfolio auf, Seminare zur Unternehmenskommunikation. Die Geschäftsführerin der Serr GmbH, Claudia Serr beschreibt in diesem Artikel, welches Anliegen sie mit Seminaren, Coaching und Beratung verfolgt und wie sie auch bei Ihnen nachhaltige Veränderungen bewirken kann.**

**Kennen Sie diese Situation?**

Geschäftsführerin - Serr GmbH

Strategien verlaufen im Sande, wenig bewegt sich, gute Ideen bleiben auf der Strecke, niemand hat eine langfristige Orientierung, die Mannschaft ist nicht komplett an Bord, es gibt Schnittstellenprobleme und getrieben von operativer Hektik wird der Blick über den Tellerrand versäumt?

#### **Hier können wir helfen!**

Als Bindeglied zwischen Management und Belegschaft bzw. Führungskreis sorgen wir dafür, dass Probleme, die den gemeinsamen Erfolg, das Miteinander und die Abläufe behindern, erkannt, bearbeitet und künftig verhindert sowie Konflikte gelöst werden. Dabei finden wir zunächst über Einzel- und/oder Kleingruppengespräche (Geschäftsführung, Führungskräfte, Schlüsselpersonen) heraus, wo der Schuh drückt und welche nächsten Schritte anstehen. Unterstützt wird diese erste Analyse häufig durch von uns speziell entwickelte anonyme Online-Befragungen, in denen der relevante Kreis der Ansprechpartner (Geschäftsführung, Führungskräfte und weitere Schlüsselpersonen) eine Rückmeldung zu den vorab erarbeiteten Fragestellungen, die je nach Ergebnis der Erstanalyse individuell zusammengestellt wurden, geben können.

#### **Leitbild und Strategie:**

Angenommen es fehlt an einem Leitbild, an einer gemeinsam getragenen Vision. Dann fehlt es häufig auch an einer entsprechenden Führungskultur und Spielregeln, die alle Betroffenen einhalten. Im ersten Schritt unterstützen wir das Management bei der Formulierung einer Vision und einer Mission für Ihr Unternehmen. Im zweiten Schritt erarbeiten wir die persönlichen Hauptwerte der Geschäftsführung und aller weiteren Beteiligten heraus, gehen dann über zu den Unternehmenswerten und der gewünschten Wirkung als Unternehmen nach außen – und nach innen. Anschließend werden Spielregeln erarbeitet, die dafür sorgen, dass die erwünschte (Außen-)Wirkung des Handelns überhaupt gewährleistet werden kann. Abschließend wird dann der Umsetzungs- und Evaluierungsprozess beschlossen und auf Wunsch von uns auch begleitet. Bei Bedarf erarbeiten wir im Nachgang auch noch Themen wie Eskalations- und Kommunikationsmodelle und auch Führungsgrundsätze. Manchmal besteht die Problemstellung auch darin, dass ein Leitbild vorhanden ist, jedoch keine Strategien formuliert oder aber die formulierten Strategien nicht konsequent umgesetzt werden.

Hier begleiten wir den Strategieentwicklungsprozess ausgehend von Gesprächen mit der Geschäftsführung, bis hin zur Erarbeitung der konkreten Strategien und abzuleitenden Handlungsfelder in einem entsprechenden Workshop. Anschließend helfen wir - wenn gewünscht - das Erarbeitete so in das operative Geschäft zu integrieren, dass Projektinflation vermieden wird, Maßnahmen abgestimmt sind und ihre Umsetzung regelmäßig überprüft wird. Aber auch Aufgaben wie Verbesserung der individuellen Entfaltungsmöglichkeit, Kompetenzentwicklung, die Organisation von Events und die allgemeine Verbesserung der Zusammenarbeit und Prozesse gehören hier zu unseren Aufgaben.

#### **Schnittstellen und Kommunikationsprobleme:**

Unternehmen mit einer guten bereichsübergreifenden Zusammenarbeit und Kommunikation haben eindeutig Vorteile. Sowohl die Kundenzufriedenheit ist höher, wie auch die Zufriedenheit der Mitarbeiter und deren Identifikation mit dem Unternehmen. Das kreative Potenzial für neue Ideen und die Chancen, diese wirtschaftlich erfolgreich am Markt zu platzieren ist ebenfalls begünstigt. Gibt es zwischen Schnittstellen oder auch in der Kommunikation Schwierigkeiten, so erarbeiten wir mit allen Beteiligten ein Konzept, um eine optimale Zusammenarbeit zu fördern und zeigen Möglichkeiten und Schritte auf, die Zusammenarbeit und Kommunikation im Unternehmen über verschiedene Ebenen hinweg nachhaltig zu verbessern und so die Basis für erfolgreiches Miteinander zu stärken. Dabei setzen wir auf Themen wie Moderation, Gespräche, Beratungsangebote, Teamentwicklung und auf das Schaffen von motivierenden Gemeinschaftserlebnissen. Ziel ist auch, dass Mitarbeiter den "Tunnelblick" auf ihren Arbeitsplatz verlassen, ganzheitlich denken und die Zusammenarbeit mit anderen Bereichen intensivieren sowie die Kommunikation ausweiten und Fehler als Ansporn sehen, gemeinsam bessere Lösungen zu finden.

#### **Schritte (Gespräche und/oder Workshops) hierzu könnten sein:**

- **Status Quo Ist-Aufnahme Abläufe, Kommunikation an den Schnittstellen**
- Befragung Schnittstellenbeteiligte • Feedback der Abteilungsleiter
- 

#### **Persönlichkeit und Zusammenarbeit**

- Was beeinflusst unsere Zusammenarbeit und die Durchlaufzeit von Projekten?
- Welchen Einfluss nehmen wir selbst mit unseren Persönlichkeiten, unserem Verhalten?
- Nachfolgend Einzelgespräche zur Aufnahme des persönlichen Blickwinkels

#### **Optimale Bedingungen schaffen**

- Maßnahmenplan für die Zusammenarbeit ableiten
- Verbindlichkeit fördern

#### **Miteinander reden**

- Wertschätzende und zielgerichtete Kommunikation sicherstellen
- Stärken gegenseitig fördern und für das Unternehmen nutzen

#### **Motivation und vertrauensvolles Miteinander im gesamten Prozess gewährleisten**

- Was kann jeder hierzu beitragen?
- Wie stellen wir die Umsetzung sicher?

#### **Was braucht es noch…?**

• Weitere Maßnahmen je nach Situation…

#### **Gesamtsystem zur permanenten Überprüfung und Optimierung**

• Sicherstellung und permanente Weiterentwicklung des Erarbeiteten

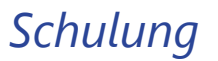

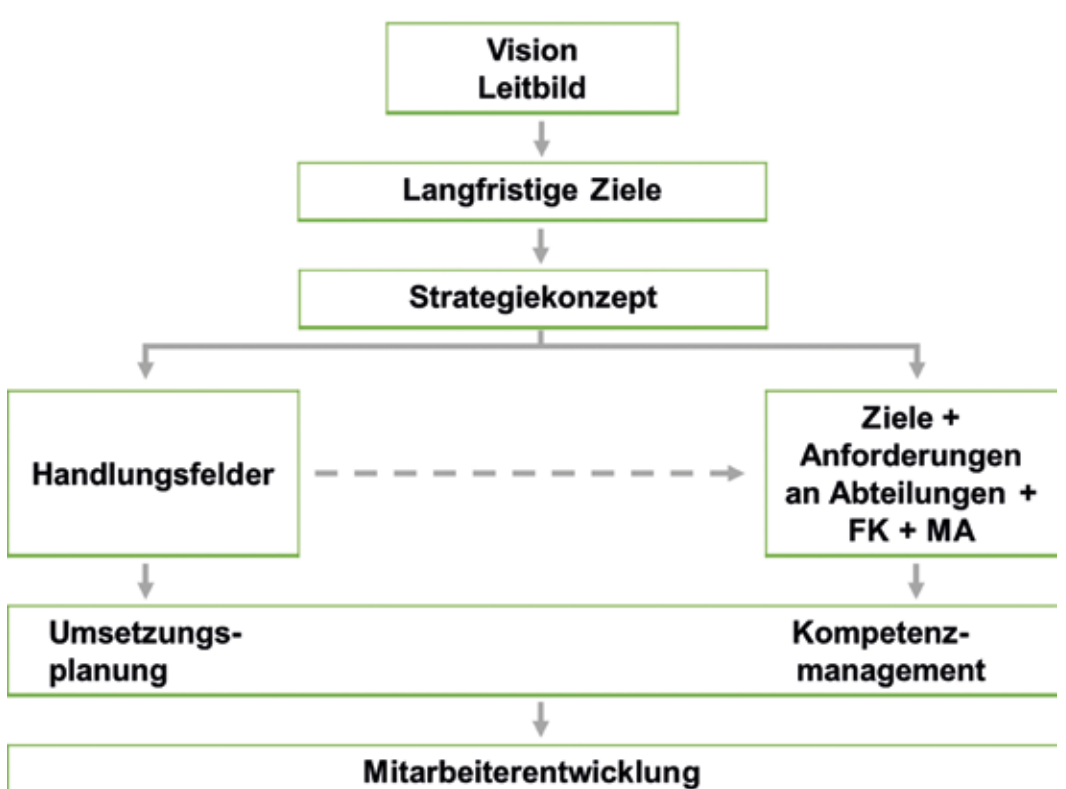

#### Mitarbeitergespräche; Feedback; Kompetenzentwicklung

Abbildung 1: Zusammenhang zwischen Leitbild, Strategie und Mitarbeiterentwicklung

Wir unterstützen Sie bei der fortlaufenden Überprüfung der beschlossenen und umgesetzten Maßnahmen. Sichern Sie sich mit uns zusammen Ihren Unternehmenserfolg, schaffen Sie gemeinsam mit uns hierfür die Voraussetzungen. Durch effizientes Arbeiten, durch eine optimale Auslastung und Nutzung der Mitarbeiterpotentiale, durch ein erfolgsförderndes Arbeitsklima. Das ViaVentus Schulungscenter steht Ihnen in Zusammenarbeit mit der Serr GmbH hierfür als kompetenter Partner zur Seite.

Ihre Claudia Serr

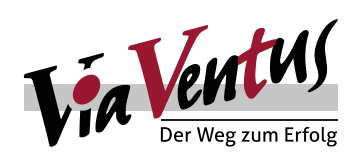

**KONTAKT KAILER & SOMMER GmbH ViaVentus Schulungscenter** Marie-Curie-Straße 12 78048 VS-Villingen

Tel + 49 (0) 7721 . 88 78 4 60 Fax + 49 (0) 7721 . 88 78 4 66 **info@viaventus.de www.viaventus.de**

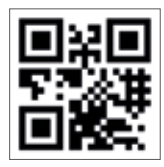

## *Stark im Design, Qualität in Holz: TRENDHOLZDESIGN*

**Aufmaß, Planung und Projektleitung aus einer Hand. Es ist nicht so, dass Daniel Geiser etwas gegen Standard-Einbauküchen in Einfamilienhäuser hätte, aber da ist einfach kein Platz mehr für einen weiteren Anbieter. Vor allem wenn er hochprofessionell im Premium-Segment zuhause ist. Daniel Geiser, der Inhaber von TRENDHOLZDESIGN, versteht sich unter anderem als Dienstleister für Schreinereien in der näheren und weiteren Umgebung. Er ist stark in Aufmaß, Design und Planung und lässt größtenteils die Aufträge für die Produktion den Schreinereien zukommen.**

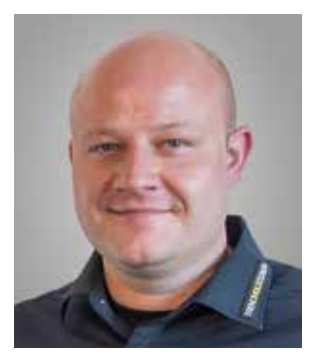

DANIEL GEISER Geschäftsführer TRENDHOLZDESIGN

Wir haben uns im Büro von TRENDHOLZDESIGN in Boll Oberndorf getroffen, um etwas über die Firma zu erfahren. Nicht so einfach zu finden, denn das Büro mit kleiner Fertigung ist im Haus der Firma HS-Kunststofftechnik. Was es mit der Symbiose dieser beiden Firmen auf sich hat, dazu später mehr. TRENDHOLZDESIGN, das ist Daniel Geiser, Schreinermeister und Holztechniker, seit 2012 im Nebenerwerb tätig und seit 2015 mit eigener Firma aktiv am Markt. Seine Liebe zum Design hat er unterer anderem bei seiner Abschlussarbeit zum Schreinermeister und Holztechniker entdeckt. Den klassischen Bosch-Kühlschrank hat er stilistisch nachempfunden und zur Hausbar umgearbeitet. Aber das führte nicht sofort in die Selbständigkeit. In einem großen Ladenbau-, Innen- und Objekteinrichter war er zunächst Projektleiter und zuständig für die europaweite Abwicklung. Aber wen der Virus der Selbstständigkeit einmal erfasst hat, den lässt er nicht mehr los. Erst im letzten Jahr bezog er sein Büro. Heute sieht er sich als Dienstleister für Schreinereien und Objektausstatter. Er übernimmt Aufmaß, Konstruktion und Projektausführung. Für die Produktionsabwicklung bietet er verschiedene Modelle an.

Daniel Geisers Credo: "Beim Kunden wird nicht mehr gesägt und angepasst. Was geliefert wird muss auf Anhieb passen". Das hat Folgen, nämlich laserunterstütztes Aufmaß und hundertprozentige 3D-Konstruktion. Daniel Geiser hat den durchgängigen Datendurchsatz vom Aufmaß bis zum Rendering geschafft. Wo Maßband und Zollstock an ihre Grenzen stoßen, da kommt das 3D Aufmaß System zum Einsatz (siehe Abbildung 1), ein mobiler Laserscanner, der die exakten 3D-Koordinaten eines jeden Messpunkts auf den Millimeter genau ermittelt. Im Gegensatz zu anderen Systemen werden die notwendigen, relevanten Daten erfasst. "Selbst in einem alten Schwarzwälder Bauernhaus mit krummen Wänden haben die Einbauten auf Anhieb gepasst." erklärt Daniel Geiser stolz.

Diese Daten werden von der Software differenziert oder gesamt an AutoCAD übergeben. "Zunächst sieht es dort noch ganz unspektakulär aus, aber das ist die Basis für meine Planung", schildert Daniel Geiser den Workflow bei seiner Konstruktion (siehe Abbildung 2).

Auf die Frage, ob die 3D-Konstruktion in AutoCAD nicht zu umständlich ist, entgegnet er, dass er darin inzwischen Routine hat und er sich auch schon eine ganze Reihe Standardteile angelegt hat. Mittlerweile sind auch sehr viele Standardteile seines Hauptherstellers im Internet zum Download,

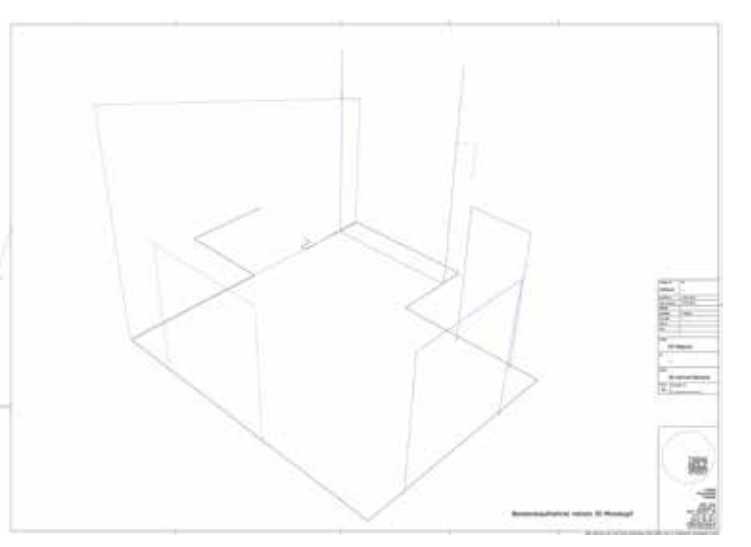

Abbildung 1: Der mobile Laserscanner für das Aufmaß vor Ort Abbildung 2: Die Daten vom Laserscanner in AutoCAD

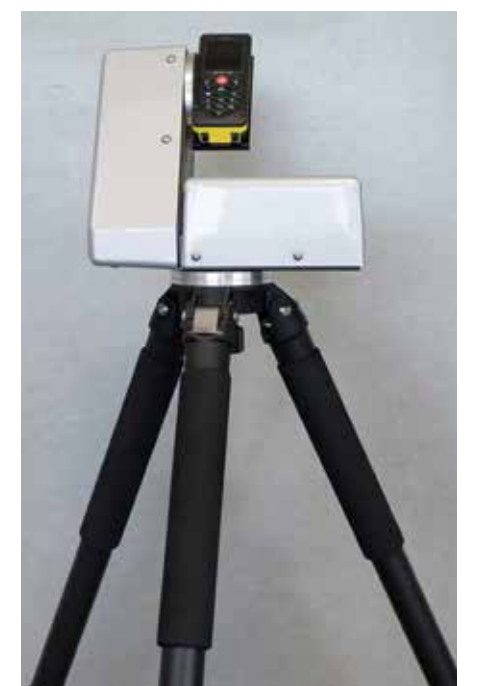

### *Referenzen*

im DWG-Format, verfügbar, welche je nach Projektstatus auftragsorientiert eingesetzt werden. Nur die Änderungen sind derzeit noch recht aufwändig. Aber daran wird gearbeitet. Die Ergebnisse, die er uns vorlegte, nötigten uns allen Respekt ab (siehe Abbildungen 3 und 4).

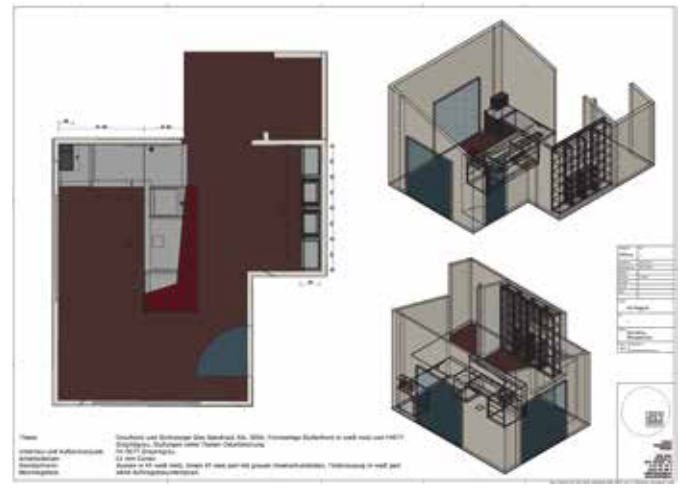

Abbildung 3: Die Objektplanung in AutoCAD, Beispiel Büroeinrichtung

Da im Schreinerhandwerk noch nicht papierlos nur mit 3D-Modellen gearbeitet wird, müssen die Zeichnungen aussagekräftig und fertigbar sein, darauf legt Daniel Geiser besonderen Wert. In Kombination mit den aufbereiteten Daten verspricht er einen hohen Erfolg des Projektes, da alle Daten, basierend auf dem 3D Modell aus einem Guss generiert werden.

Was aber TRENDHOLZDESIGN noch weiter auszeichnet sind die perfekten Renderings, die Daniel Geiser vorab seinen Kunden liefert. Erst wenn der Kunde es fotorealistisch vor sich hat, kann er es sich vorstellen und in enger Zusammenarbeit direkt am Bildschirm eventuell noch Änderungen vornehmen. "Somit wird Ihr Bauvorhaben auch tatsächlich Ihr´s (siehe Abbildung 5 und 6) - es gibt dann keine Überraschungen mehr bei der Montage." Für die Renderings verwendet er Showcase, das in seiner AutoCAD Design Suite enthalten ist.

Was würde Daniel Geiser in AutoCAD besser oder anders haben wollen? Die Antwort kommt prompt: "Mehr Parametrik würde mir die Arbeit erleichtern!". Genauso prompt kommt es von uns zurück: "Warum dann nicht Inventor?". Aber wie es so kommt im Leben, er kennt AutoCAD schon von der Berufsschule her, danach von der Technikerschule und wenn man sich dann selbstständig macht, hat man genügend andere Herausforderungen zu meistern. Da will man nicht unbedingt auch noch die Pferde wechseln, sprich sich in eine neue Software einarbeiten. Aber offensichtlich haben wir da etwas angeregt bei unserem Besuch. Ein paar Tage danach hat er einen Termin für eine Inventor Präsentation mit unserem Vertrieb vereinbart.

Die Zukunft von TRENDHOLZDESIGN sieht Daniel Geiser positiv. Kein Wunder, an innovativen Ideen mangelt es ihm nicht. Im Premium Segment sind neue Ideen immer gefragt. Da sind einige Projekte in der Planung. Zu erwähnen ist da noch die Zusammenarbeit mit der Firma HS-Kunststofftechnik, in deren Gebäude sich TRENDHOLZDESIGN eingemietet hat. HS-Kunststofftechnik ist ein moderner Modellbaubetrieb mit eigener Fertigung.

Das Portfolio beinhaltet die Entwicklung, Konstruktion, NC-Programmierung sowie die Fertigung der entwickelten Bauteile. Die Herzstücke bilden CNC gesteuerte 5-Achsen-Bearbeitungszentren. Die Entwicklung und NC-Programmierung wird über ein CAD/CAM System abgewickelt (siehe auch **http://hs-kunststofftechnik.com**).

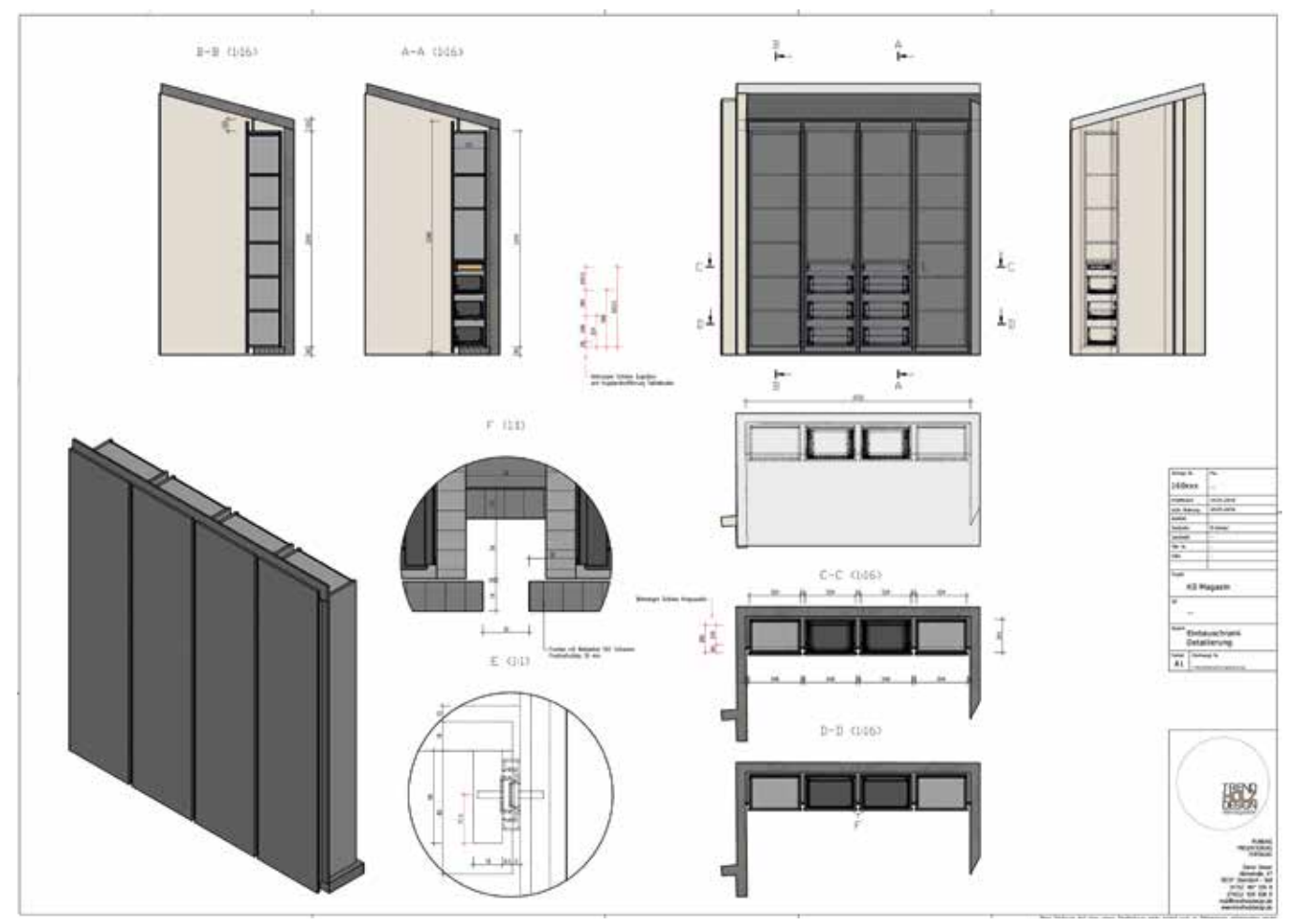

Abbildung 4: Der Wandschrank im Detail

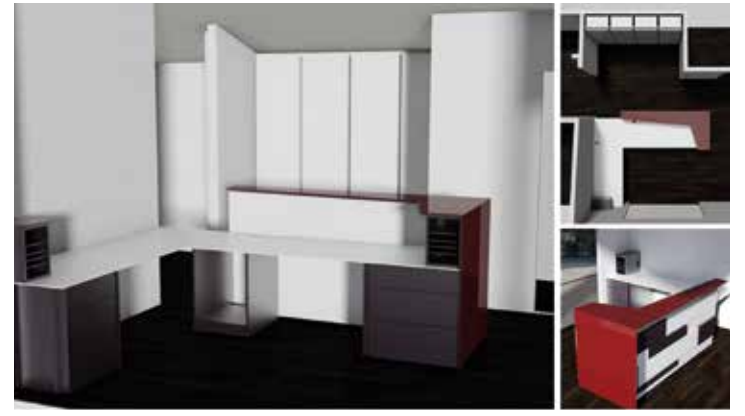

Abbildung 5: Die Einrichtung fotorealistisch gerendert

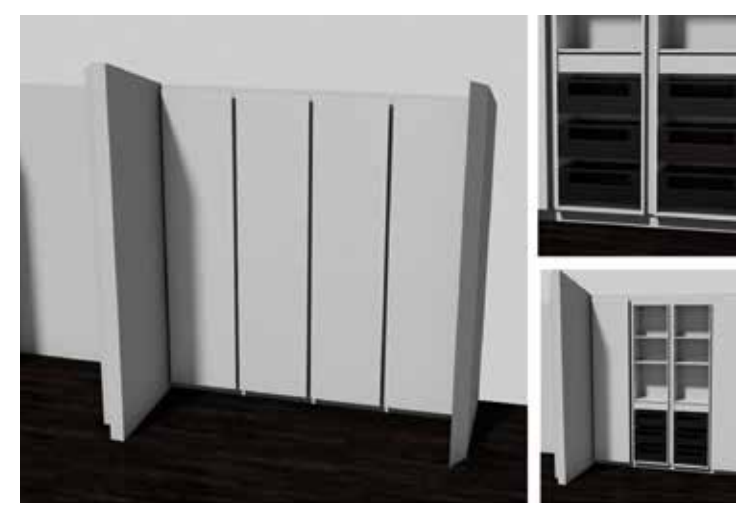

Abbildung 6: Die diversen Ansichten im Rendering (hier rechts ohne Türen dargestellt)

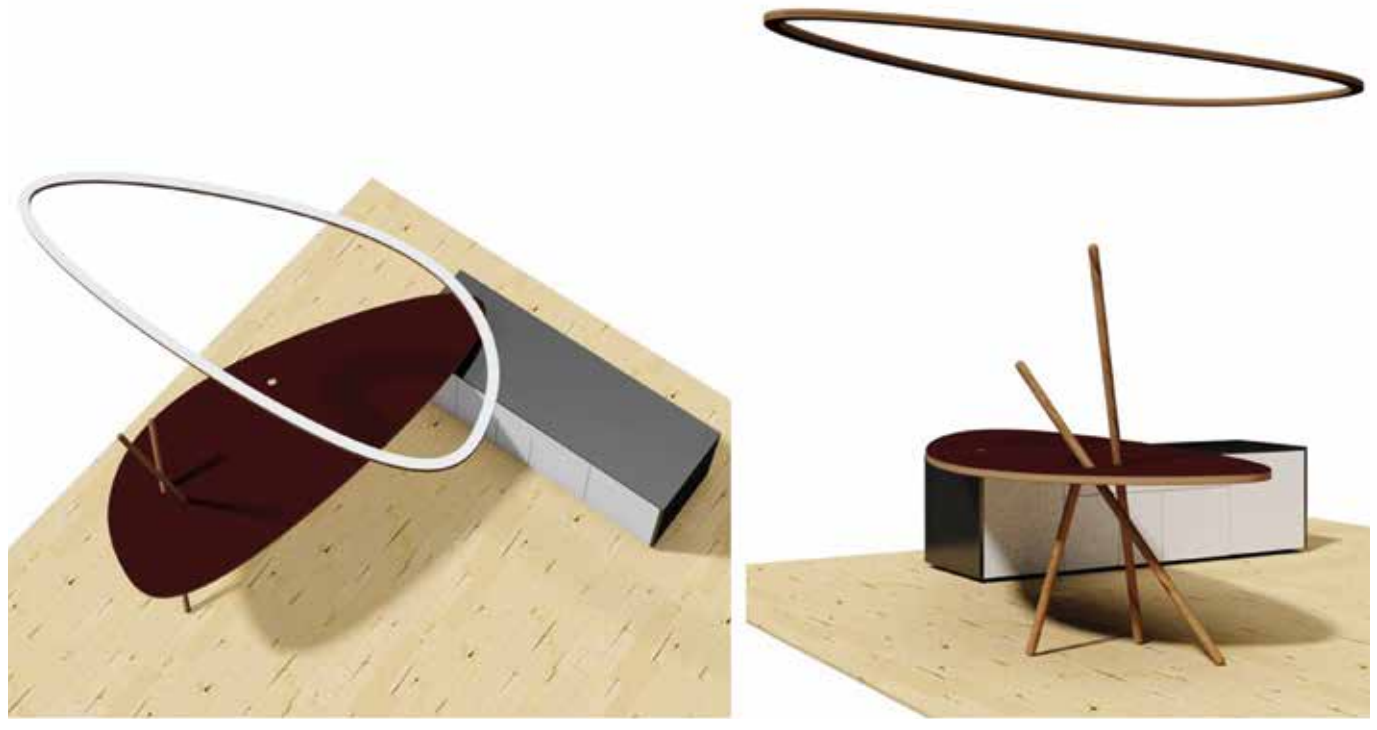

Abbildung 7: Der Schreibtisch in freier Form mit LED-Deckenring

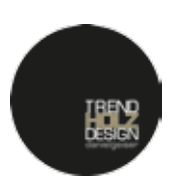

**KONTAKT TRENDHOLZDESIGN** Härlestraße 47 78727 Oberndorf/Boll

Tel +49 (0) 7423 . 92 00 08 8

**mail@trendholzdesign.de www.trendholzdesign.de**

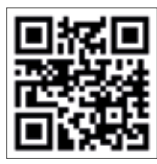

### *Dienstleistung*

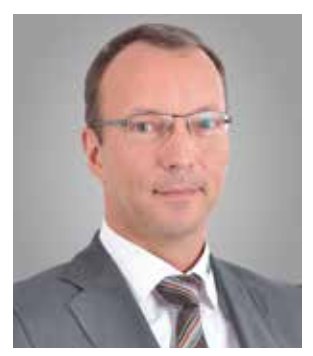

RALF KAILER Geschäftsführer KAILER & SOMMER GmbH

## *Der KS-ERP-Connector – eine Frage der Wirtschaftlichkeit*

DATENMANAGEMENT UND ERP-SOFTWARE MITEINANDER VERBINDEN – MIT DER ERP-SCHNITTSTELLE VON KAILER & SOMMER

**Vorbei sind die Zeiten, in denen Artikel erst in der Konstruktion im Datenmanagementsystem erfasst werden und wenn ein Artikel produziert wird, dieser nochmals ins ERP-System eingegeben werden muss. Aber sind diese Zeiten tatsächlich vorbei? Hand aufs Herz, Sie arbeiten doch auch noch so, oder? Diese aufwändige und zudem unwirtschaftliche Doppelarbeit könnte der Vergangenheit angehören. Die ERP-Schnittstelle der KAILER & SOMMER GmbH übernimmt diesen Job für Sie und verbindet Ihre Konstruktions- mit Ihren Produktionsdaten.** 

Die Abkürzung *PDM* steht für *Product Data Management,* im deutschen auch als Datenmanagementsystem bekannt. Es ist die Software zur Verwaltung aller konstuktions- und produktionsrelevanter Daten, also CAD-Zeichnungen, Berechnungen, Prüfberichte usw. Außerdem wird der Status von Produkten verwaltet, wie "in Arbeit", "zu Prüfen" und "freigegeben" sowie der Revisionsstand der Produkte. *ERP*-Systeme, die Abkürzung für *Enterprise-Resource-Planning*, haben dagegen die Aufgabe Kapital, Personal, Betriebsmittel, Material, Informationsund Kommunikationstechnik rechtzeitig und bedarfsgerecht zu planen und zu steuern. Wird ein Artikel konstruiert, wird er im PDM-System angelegt. Wird er nach Freigabe im PDM-System produziert, dann muss er im ERP-System angelegt werden. Das ist doppelte Arbeit, die zudem noch fehlerträchtig ist. Jede doppelte Erfassung ist heute nicht mehr zeitgemäß. Der KS-ERP-Connector fungiert als Schnittstelle zwischen den beiden Systemen PDM und ERP.

Auf der Seite der Datenmanagement-Software ist es klar, da haben wir ein Produkt aus dem die Daten exportiert bzw. in das die Daten importiert werden müssen: die Autodesk Software *Vault Professional*. In der Vorgängerversion *Productstream Professional Pro* gab es den KS-ERP-Connector auch schon und er wurde erfolgreich bei vielen Kunden eingesetzt. Auf der ERP-Seite sind wir aber mit den verschiedensten Systemen konfrontiert. Nun können wir nicht für jedes ERP-System einen eigenen ERP-Connector schreiben. So haben wir auf das Konzept mit neutraler Datenbank als Austauschtabellen zwischen die beiden Systeme zu schalten gesetzt. Egal wo ein neuer Artikel angelegt wird, die artikelrelevanten Daten werden in die Austauschtabellen geschrieben (siehe Abbildung 1). Das Schreiben und Lesen der Austauschtabellen aus Vault Professional übernimmt der KS-ERP-Connector. Auf der ERP-Seite muss für jedes ERP-System eine spezielle Anpassung geschrieben werden.

So weit so klar. Doch der KS-ERP-Connector ist kein Out-of-the-Box-Produkt. Die Austauschprozesse lassen sich beliebig entsprechend Ih-

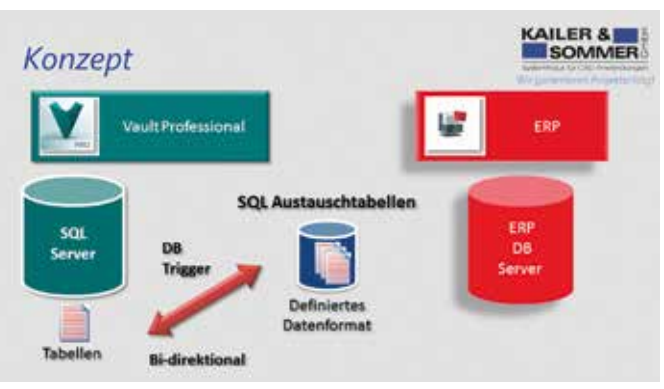

Abbildung 1: Konzept KS-ERP-Connector

rer Anforderungen anpassen. Ein detailliertes Pflichtenheft als Basis für ein solches Projekt ist Bedingung für den Erfolg.

**Wie packt man so ein Vorhaben an?** Zunächst werden alle verantwortlichen Ansprechpartner an einem Tisch versammelt und sie legen gemeinsam die Abläufe sowie die relevanten Datenfelder fest. In diesem Rahmen wird dann auch der Projektumfang und Meilensteine mit Terminen für die Realisierung festgelegt.

**Und was geschieht dann im System?** PDM-Teilestammdaten kommen als Artikelstammdaten ins ERP-System und PDM-Produktstrukturen, also die Konstruktionsstücklisten werden als ERP-Stücklisten übernommen (siehe Abbildungen 2 und 3), Daten aus Vault Professional in Factwork. Redundante Daten werden übergeben und müssen nicht doppelt erfasst werden, das Ziel ist damit erreicht. Die Vorteile liegen auf der Hand. Die PDM-Software ermöglicht weiterhin maximale Flexibilität im Konstruktionsbereich. Im ERP-System stehen die Metadaten und Nebendokumente, wie PDF und Austauschformate, zur Verfügung. Trotzdem sind die beteiligten Abteilungen von lästigen Abtipparbeiten befreit. Im ERP-System sind immer die aktuellen Versionen verfügbar.

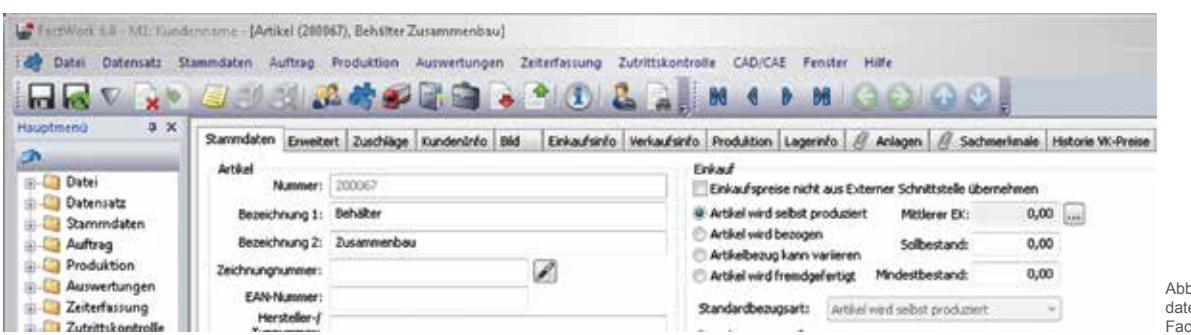

Abbildung 2: Artikel Stamm-daten im ERP-System Factwork 6.0

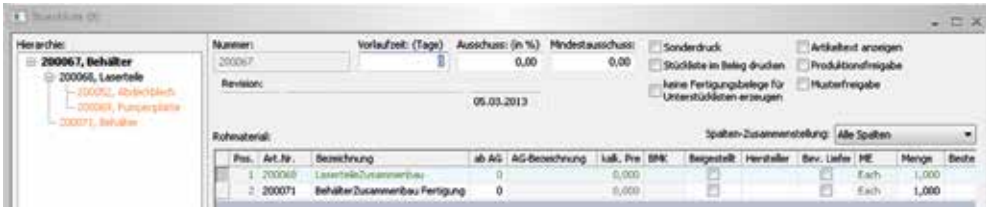

Abbildung 3: Strukturstückliste im ERP-System Factwork 6.0

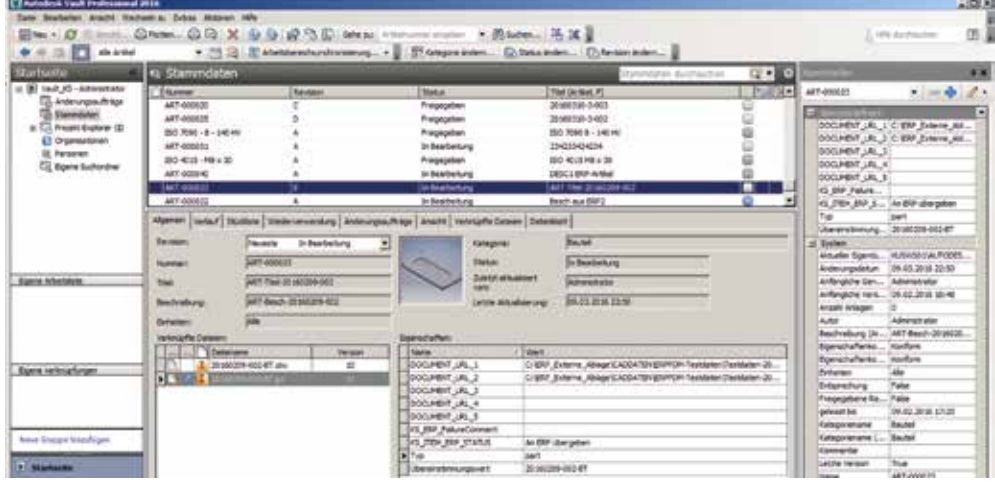

Abbildung 4: Artikel und Strukturstückliste in Vault Professional

Me 1035 ERP Connector Monitor v0.9.0.0

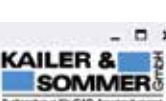

|        |                 | Abgesrbeitete Einträge ausblenden Eintrage ab             |               | Eirorage bis        |                     |                        | Attachsizern        |
|--------|-----------------|-----------------------------------------------------------|---------------|---------------------|---------------------|------------------------|---------------------|
| $A$ NR | TYPE            | <b>MEMO</b>                                               | <b>STATUS</b> | DATE.               | <b>USER</b>         | <b>SYSTEM</b>          | COMMENT             |
|        | <b>ITEM</b>     | dTENS> <sourcesystem>Vault Professiona.</sourcesystem>    | 990           | 19 03 2016 00:00:00 | ERP Connector Test  | Vault.                 | (Warrung) given me. |
| 4005   | <b>ITEM</b>     | dTEMS> <sourcesystem>Vault Professiona.</sourcesystem>    | 990           | 21.03.2016 00:00:00 | ERP Connector Text. | Vault                  | (Warrung) given me. |
| 4556   | <b>ITEM</b>     | dTEMS> <sourcesystem>Vault Professiona.</sourcesystem>    | 990           | 21 03 2016 00:00:00 | ERP Connector Test  | Visit                  |                     |
| 4007   | <b>ITEM</b>     | dTEMS> <sourcesystem>Vault Professiona</sourcesystem>     | 1990          | 21.03.2016.00:00:00 | ERP Connector Test  | Vault                  |                     |
| 4008   | <b>ITEM</b>     | dTEMS> <sourcesystem>Vault Professiona 990</sourcesystem> |               | 21.03.2016 00:00:00 | ERP Connector Test  | Vault                  |                     |
|        | Alle di tussemm |                                                           |               |                     | New Ewy KS_IN       | <b>Trigger Service</b> | Kentguration laden  |

Abbildung 5: KS-ERP-Connector Monitor

Der KS ERP-Connector ermöglicht den Datenaustausch zwischen den beiden bisher unabhängig voneinander agierenden Systemen. In der Konstruktion entstehen die relevanten Daten für die Fertigung. Sowohl im PDM-System Autodesk Vault Professional als auch im ERP System haben Sie nun die Möglichkeit Artikel anzulegen (siehe Abbildung 4). Per Knopfdruck oder automatisch beim Statuswechsel übertragen Sie die Artikeldaten samt den Konstruktions-Nebendokumenten.

**Welche Technik steckt dahinter?** Der Datenaustausch basiert auf einer neutralen SQL-Datenbank mit jeweils einer Tabelle für ausgehende und eingehende Informationen. Diese Textdaten sind in einem plattformunabhängigen Format hinterlegt, das den XML Konventionen entspricht (XML – Extensible Markup Language). Dieser Datenverkehr findet auf der SQL-Ebene statt, Quellsystem bzw. Zielsystem verwenden SQL Statements, um die zu übertragenden Daten bereit zu stellen. Ein Datenaustausch zwischen unterschiedlichen Systemen und in einer stetig sich ändernden Infrastruktur der IT erfordert eine skalierbare Lösung. Der KS-ERP-Connector ist konfigurierbar, mit separaten Einstellungen für Export und Import von Artikel-, Stücklisten- und Kontaktdaten. Außerdem sind Möglichkeiten für die Übergabe von Prozessverarbeitungs- und Zustandsinformationen vorhanden. Definierte Statusübergänge und Rückmeldungen stellen sicher, dass beide beteiligten Systeme immer den Modus ihres Datenzugriffs (lesend/schreibend) kennen.

Der KS-ERP-Connector besteht aus einer standardisierten Grundversion und ist flexibel in der Anpassung. Derzeit sind Schnittstellen zu den Systemen *Microsoft Dynamics NAVISION, Sage Office Line, ERP b2, Factwork, Visualplant* und *SAP B1* realisiert oder in der Planung. Weitere Anpassungen sind jederzeit möglich.

**Wie kann ich prüfen, ob auch alle Daten übertragen wurden?** Hier hilft der KS-ERP-Connector Monitor weiter, ein Protokoll-Tool zur Überprüfung der Übertragung. Es zeigt an, welche Daten an das ERP-System gesendet werden und welche vom ERP-System erhalten wurden. Es sind verschiedene Zeitfenster wählbar: Übertragung während der letzten Stunde, Tag, Woche, Monat, oder ab einem bestimmten Datum. Zudem können Sie erfolgreich übertragene Artikel ausblenden (siehe Abbildung 5).

Nutzen Sie unser Know-How und profitieren Sie von unserer Software-Entwicklung. Eine Anpassung an Ihr ERP-System ist möglich, vielleicht haben wir sie schon in der Schublade und müssen sie nur noch Ihren Anforderungen entsprechend anpassen. Vereinbaren Sie einen Beratungstermin mit uns.

Ihr Ralf Kailer

### *Dienstleistung*

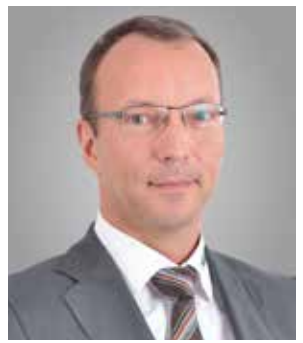

RALF KAILER - Geschäftsführer KAILER & SOMMER GmbH

# *Let's go PDM!*

#### ES IST NICHT MEHR DIE FRAGE OB, SONDERN NUR NOCH WANN

**Sie arbeiten in Ihrer Konstruktion mit Inventor, einer aktuellen und modernen 3D-Konstruktions-Software und verwalten Ihre Konstruktionsdaten mit dem Windows Explorer, wie in der Computer Steinzeit. Das sollte nicht sein. Steigen Sie ein in die effektive Verwaltung aller konstuktions- und produktionsrelevanter Daten mit einer PDM-Software.**

Die Abkürzung *PDM* steht für *Product Data Management* oft auch als Datenmanagement-Software bezeichnet. Die Lösung von Autodesk, perfekt in Inventor integriert, ist Autodesk Vault.

#### **Datensicherheit als oberstes Gebot:**

Der Name Vault sagt es schon. Vault meint auf deutsch Tresor und genauso sicher sind die Daten. Sie werden auf dem Server gespeichert und zur Bearbeitung per *Check out* auf Ihren Arbeitsplatz übertragen.

#### **Das hat wesentliche Vorteile:**

• Die Daten können nur von berechtigten Personen eingesehen und bearbeitet werden. Ein einfaches Kopieren auf Dateiebene ist nicht mehr möglich und die Daten sind vor unbefugtem Zugriff geschützt.

• Solange die Daten von einem Konstrukteur ausgecheckt sind, kann ein anderer Mitarbeiter keine Änderungen vornehmen. Die Daten sind damit reserviert, können aber eingesehen oder verbaut werden.

• Nach der Bearbeitung werden die Daten per *Check in* wieder sicher im Tresor abgelegt und die Reservierung wird aufgehoben. Bei jedem Check in wird eine neue Version erstellt. So kann jederzeit auch auf einen älteren Stand zurückgegriffen werden.

• Ganz nebenbei haben Sie keine Probleme bei Netzwerkunterbrechungen und genießen einen erheblichen Perfomancegewinn bei großen Baugruppen. Denn während der Bearbeitung der Daten liegen sie auf dem lokalen Arbeitsplatz.

Productstream Professional, die vorherige Lösung von Autodesk zur Datenverwaltung, verfügt noch nicht über diese moderne Technologie. Hier werden die Daten direkt auf dem Server bearbeitet. Außerdem gibt

es keine Versionen. Wenn eine Änderung durchgeführt wird ist der alte Stand futsch.

 **Steigern Sie Ihre Produktivität:** Wir könnten Ihnen hier seitenweise berichten, welche Vorteile Sie von einem effektiven PDM-System haben. Bei Vault in Verbindung mit Inventor werden es noch ein paar Seiten mehr. Wenn Sie nur den Zeitgewinn beim Suchen von Bauteilen rechnen, macht sich das System schon in kurzer Zeit bezahlt. "Nie wieder ohne Vault", so der Kommentar. In Abbildung 1 finden Sie eine ganze Reihe von Punkten, die Sie mit Vault in den Griff bekommen. Das sollten Sie bei Ihren Überlegungen zur Wirtschaftlichkeit mit berücksichtigen.

Muss ganz schön kompliziert zu bedienen sein, bei so viel Funktionalität. Im Gegenteil, der Vault Explorer als wichtigstes Bedienelement ist klar strukturiert und hat eine aufgeräumte Oberfläche, die an Outlook erinnert und damit kennt sich fast jeder aus (siehe Abbildung 2). Die Productstream User kennen diese Oberfläche ja auch, von ihrer bisherigen Software und haben es mit dem Umstieg noch leichter. Bei vielen Aktionen merken Sie gar nicht, dass Sie Vault Funktionen ausführen. Sie sind in die Inventor Dialogfelder integriert, es gibt nur ein paar Bedienelemente mehr, beispielsweise beim Öffnen und Speichern. Das nennt der Fachmann eine tiefe Integration und Sie werden sie bald zu schätzen lernen.

 **Effektivität und Prozessintegration:** Teileverwendung und Baugruppenstruktur darstellen ohne die Daten in Inventor zu öffnen, beschleunigt Ihren Arbeitsablauf enorm. Funktionalitäten wie das Kopieren kompletter Baugruppen bringen den Vault User zum Schwärmen. Projektbasiertes Arbeiten verschafft Ihnen den Überblick über Ihren Bestand. Wer darf was anschauen, ändern, prüfen, freigeben usw.

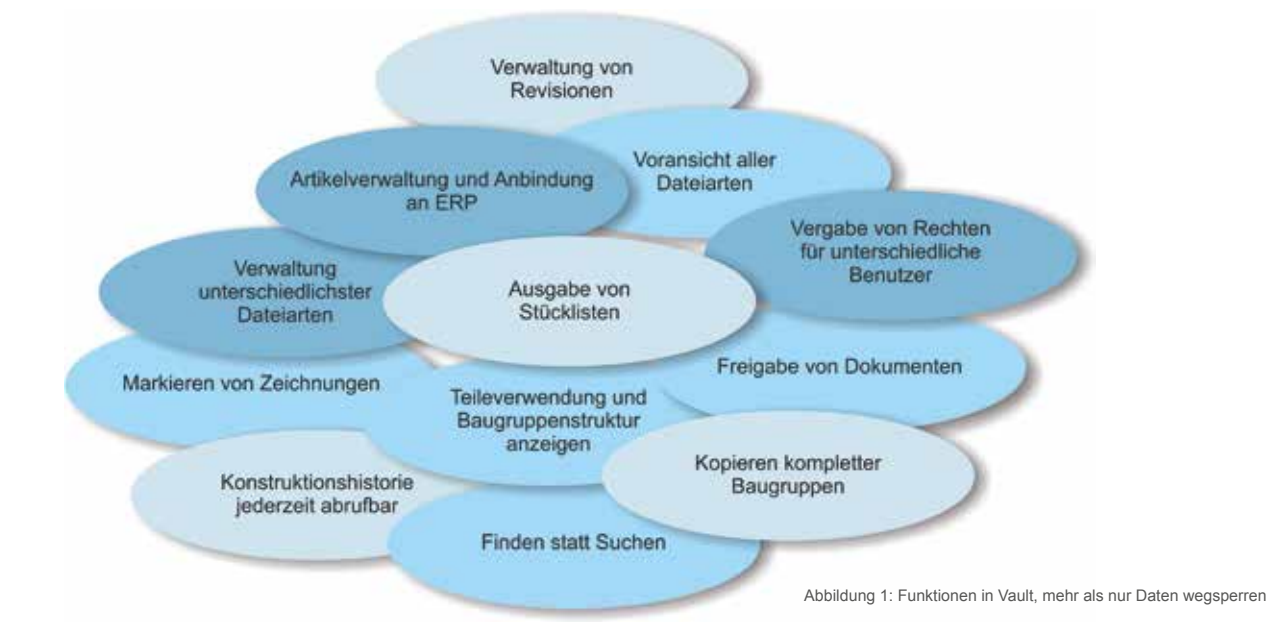

| W -Automotive Visual Professional 2011 A2                                          |                                         |                                                  |                                              |                      |                            |                      |                                               | <b>LAWLEST MARINE</b>    |
|------------------------------------------------------------------------------------|-----------------------------------------|--------------------------------------------------|----------------------------------------------|----------------------|----------------------------|----------------------|-----------------------------------------------|--------------------------|
| Ale DM View On Texts Achune Help                                                   |                                         |                                                  |                                              |                      |                            |                      |                                               |                          |
| œ                                                                                  | <b>One OOK # 0.9.5 There C TANK XXX</b> |                                                  |                                              |                      |                            |                      |                                               | 田<br><b>Temmit Fresh</b> |
| Own Congress   Dictional Incorporation       Cheracteron   Dictionary   Dictionary |                                         |                                                  |                                              |                      |                            |                      |                                               |                          |
| dealer School and Complete and                                                     | a : Silvane - 11. 12 Notated box - 1    |                                                  |                                              |                      |                            |                      |                                               |                          |
| <b>Change Catagory</b>                                                             |                                         |                                                  |                                              |                      |                            |                      | <b><i><u>Primate Fran</u></i></b>             | 43                       |
|                                                                                    | <b>Profit Call Library</b>              |                                                  |                                              |                      | <b>Whether Cold States</b> | 保護国                  |                                               |                          |
| - Bill Hart Center - Eller<br>Co. Champy Dodes East                                | O.Dism                                  | 期<br><b>Rate</b>                                 |                                              | To Suite             | <b>Review</b>              |                      | VANS EDITORIAL                                | <b>Simple Ad</b>         |
| <b>Contractor</b>                                                                  | <b>U. August</b>                        |                                                  |                                              |                      |                            |                      | <b>School</b>                                 |                          |
| 1. CT. From A Supreme (S)                                                          | <b>ES Antrais and Chanatomy</b>         |                                                  | <b>ID</b> Automobile and Observations        |                      |                            |                      | Checkette                                     | <b>MADZIN D.D.</b>       |
| F1 03 Journal of unit Verlagen                                                     | <b>Componentes</b>                      | <b>Q</b> Europeantes                             |                                              |                      |                            |                      | District Date                                 | MALBAZIE                 |
| <b>In ET MCNavelance</b>                                                           | <b>CO</b> Falsenes                      | <b>Q fishing</b>                                 |                                              |                      |                            |                      | Chemistr Dutch:                               |                          |
| c: (P) Trail Farty Librarianships<br>11 PD Author SEAT                             | <b>Links</b>                            |                                                  |                                              |                      |                            |                      | <b>Diseased Buy</b>                           | black.                   |
| ED 902 Schelliveriale                                                              | THE VIAN I. SHOOD JUNE                  | ٠<br><b>B</b> furniture                          |                                              | <b>W. Redelivery</b> | ٠                          |                      | <b>County Stores</b><br><b>Fare Mindfield</b> | <b>ARK CARDINATION</b>   |
| <b>TO AND CASE Dataset</b>                                                         | 口間                                      | 亩                                                |                                              | <b>STATISTICS</b>    |                            |                      | Data venezue Coupons, 199, 93, 934, 11 St.    | <b>M.M.MAA EESE</b>      |
| 11 ET Authors 201208                                                               |                                         |                                                  |                                              |                      |                            |                      | <b>Indul Approver</b>                         | Liney Experience         |
| $= 01$ induced 32,638                                                              |                                         |                                                  |                                              |                      |                            |                      | <b><i>Indust Paleona Dales</i></b>            | \$5,05,2043 02.06        |
| - El Administrato<br>1. 85 Toney Rooks exposure                                    |                                         |                                                  |                                              |                      |                            |                      | Drivers of Counties Earlier                   | 31.00.7070.03.00         |
| <b>TS Transcipation</b>                                                            |                                         |                                                  |                                              |                      |                            |                      | Delgmaker                                     | <b>Limitate</b>          |
| is 19 Milliones Norther                                                            |                                         |                                                  |                                              |                      |                            |                      | Persiana                                      |                          |
| of PT 904 Potentializings                                                          | <b>Hotel</b><br><b>That</b>             | the Vet Christien Sunday Coll IOM Sevine Develop |                                              |                      |                            |                      | <b>Distri</b>                                 | in Probring              |
| a Ft lot beweren                                                                   |                                         |                                                  |                                              |                      |                            | <b>Joan Enforced</b> |                                               |                          |
| - FL104 task-fashelizepsi<br>- 05 NT4CO Makes                                      | in Antoines<br><b>Laws</b>              | - 5                                              |                                              |                      |                            | ٠                    | <b><i><u>Instrument</u></i></b>               |                          |
| o. FT 306 hange-mail as                                                            |                                         |                                                  |                                              |                      |                            |                      | Description                                   |                          |
| PT-MA Bassier                                                                      | Fixture                                 | 14.76                                            | Renting Toda Historical                      | Cromed By            | Concord                    | $\cdot$              | Linger                                        |                          |
| . In market                                                                        | By this interior                        | Galifane                                         | to Andersea                                  | Dis.                 |                            |                      | Material                                      |                          |
|                                                                                    | 1 8 101-000 San                         | Rebricans                                        | <b>At Telefonama</b>                         | 544                  |                            |                      | <b>Ratchbandler</b>                           | 1845-7094                |
|                                                                                    | FO mini assicitar                       | <b>Searching</b>                                 | in Sedanas                                   | Take                 |                            |                      | Freddings                                     |                          |
|                                                                                    | <b>CZ ROLENSTON</b>                     | <b>Restricted BE SIZER! Broke</b>                | a himida                                     | Seks                 |                            |                      |                                               |                          |
|                                                                                    | FO RELAXABLE AN                         | Radwer PESIZIO Bold                              | a. Intelecting                               | <b>Sales</b>         |                            |                      |                                               |                          |
| <b>McRockutt</b><br>A. Jelli 20008 Sakikow                                         | <b>CE PRIN GEREZILIAN</b>               | Regisser 30 Militir Lette                        | in Enthusias                                 | <b>Sales</b>         |                            |                      |                                               |                          |
| A child detail does                                                                | FST VIOLA GONEZICAN                     | Restriction PE 202207 Books<br>m                 | <b><i><u><i><u>minimized</u></i></u></i></b> | <b>Sake</b>          |                            |                      |                                               |                          |
| <b>B.</b> HALL DOMELLING                                                           | <b>IT'S VAN ENGLISH</b>                 | CT Walks                                         | <b>AL FULNICIAN</b>                          | <b>Eds</b>           |                            |                      |                                               |                          |
| <b>CA INF-SHIFE AND</b>                                                            | <b>IS WAS LOCATED</b>                   | <b>CL-mate</b>                                   | <b>AL Technology</b>                         | <b>Sales</b>         |                            |                      |                                               |                          |
| <b>CO OUT SHIEL at</b>                                                             | EST VMS Intents an                      | e<br><b>Black</b>                                | in Endmotor                                  | <b>Sales</b>         |                            |                      |                                               |                          |
|                                                                                    | FO VARD SWEDE AV                        | 拦<br><b>Black</b>                                | a loderne                                    | <b>Galax</b>         |                            |                      |                                               |                          |
| Add-tele-group                                                                     | -By visit traction.                     | <b>COMM</b>                                      | In Gridatures                                | <b>Idv</b>           |                            |                      |                                               |                          |
| 個別の個個子                                                                             | <b>In</b> interpretation                | 21. Malla                                        | a: Isnikatung                                | tite.                |                            |                      |                                               |                          |
|                                                                                    | FO ING UNITAR                           | 77 Hale                                          | to Institution                               | <b>Lakes</b>         |                            |                      |                                               |                          |

Abbildung 2: Vault Explorer mit klar strukturierter Oberfläche

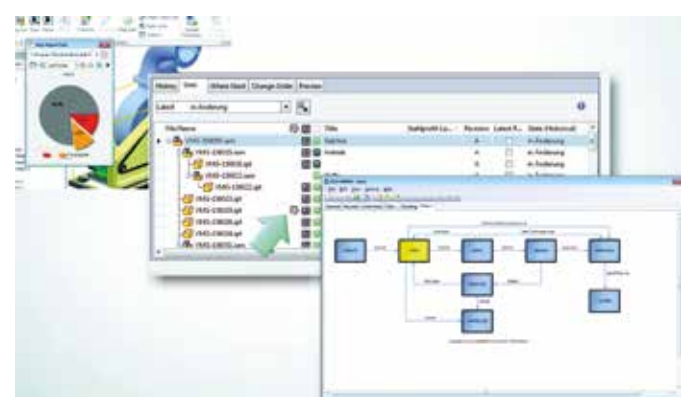

Abbildung 3: Stand der Änderungsanträge jederzeit im Blick

Integrierte Reports, automatische Stücklisten mit Vergleich von Stücklisten verschiedener Baugruppen und ein besonderes Highlight, das Anlegen und Abarbeiten von Änderungsaufträgen (siehe Abbildung 3) schaffen Ihnen lästigen Papierkram vom Hals. Auch hier können Sie als eingeschworener Productstream-Fan nicht mithalten.

 **Administration nicht nur Sache der Profis:** Vault ist keine Out-ofthe-Box-Lösung, denn die Software kann exakt auf Ihren Workflow angepasst werden. Damit nicht bei jedem Kunden das Rad neu erfunden werden muss, haben wir bei KAILER & SOMMER eine Standard-Konfiguration, die schon alles beinhaltet und noch angepasst werden kann. Das ist erstmal Sache der Profis von KAILER & SOMMER. Aber alles was danach kommt, wie Benutzer- und Benutzergruppen anlegen, Rechte vergeben, Nummerngeneratoren anlegen, all das können Sie nach einer Administrator-Schulung auch selbst. Ein oder zwei Mitarbeiter aus Ihrem Unternehmen machen wir gerne zu Power-Usern. Bleibt noch zu erwähnen, dass das System jederzeit mit Ihren Anforderungen wachsen kann. Eine API, sprich Softwareschnittstelle und das Programmier-Know-How der Profis von KAILER & SOMMER machen das Unmögliche möglich. Unter anderem wurde auch schon eine

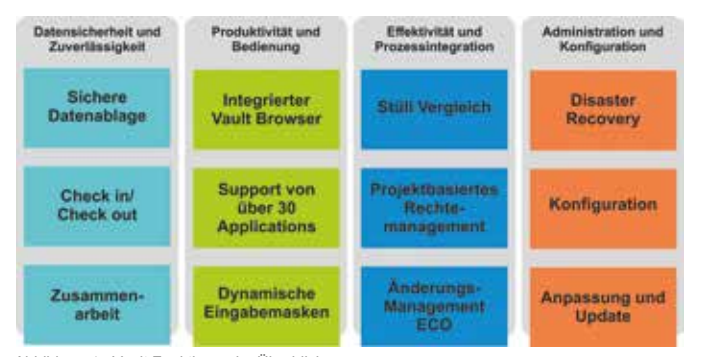

Abbildung 4: Vault Funktionen im Überblick

|  | Suchen und Finden von Daten                  |
|--|----------------------------------------------|
|  | Automatisierung von Wiederhol-Aufgaben       |
|  | Verfolgung von Änderungen und Revisionierung |
|  | Projekt-Daten Verwaltung und Berichtswesen   |
|  | Voransichten für Zeichnungen und Dokumente   |
|  | Eindeutige Dokumentversionierung             |
|  | Vollständige Historie und Archivierung       |
|  | Abteilungs-Übergreifende Zusammenarbeit      |
|  | <b>Externe Zusammenarbeit</b>                |

Tabelle 1: Checkliste zur PDM-Einführung (Ausschnitt)

Schnittstelle zu ERP-Systemen realisiert (siehe Seite 31/32 in diesem Magazin). In Abbildung 4 sehen Sie alle Funktionen und Vorteile von Vault im Überblick.

 **Zum guten Schluss:** Vault gibt es in verschiedenen Ausbaustufen. Wir könnten jetzt Tabellen mit den Unterschieden der Ausbaustufen zeigen. Wenn Ihnen die Materie neu ist, klären Sie das besser in einem persönlichen Gespräch mit unseren Projektmanagern. Wenn Sie sich für Vault entscheiden, dann führen wir einen Workshop zur Erstellung eines Pflichtenheftes durch. Eine Checkliste (siehe Tabelle 1) kann uns vorab schon mal aufzeigen, wo Sie Ihre Schwerpunkte sehen. An dem Workshop sollten Vertreter aus allen Abteilungen teilnehmen, die Vault anwenden bzw. die Daten aus Vault abrufen müssen. Nur so ist gewährleistet, dass Sie mit Ihrem Vault auch Ihre Prozesse abbilden und unterstützen können.

Wenn Sie von Productstream auf Vault umstellen, muss man sich für die Vorbereitung etwas länger Zeit nehmen. Schieben Sie es also nicht auf die lange Bank. Nehmen Sie Kontakt mit mir oder Ihrem zuständigen Projektmanager auf.

Ihr Ralf Kailer

### *Produkte*

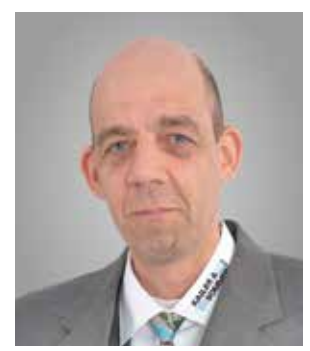

DIRK MAUERMANN Coaching KAILER & SOMMER GmbH

## *Snippets: die Software-Turbos für Ihre Produktivität*

#### KLEINE HELFERLEIN BEI DER TÄGLICHEN ARBEIT

**Der Begriff Snippet, zu Deutsch Schnipsel, kommt ursprünglich aus der Musik, genauer gesagt aus der Hip-Hop-Szene. Gemeint sind kurze Ausschnitte aus Musiktiteln, die als Zitate in neue Titel eingefügt werden. In der IT steht der Begriff dagegen für kleine Programmcodes, welche die Bedienung der Software erleichtern, häufig benötigte Arbeitsabläufe automatisieren oder individuelle Problemstellungen lösen können. In Inventor lassen sich solche Snippets am einfachsten per iLogic realisieren. iLogic ist eine in Inventor integrierte Makrosprache, mit der außer den eigentlichen Funktionen auch sehr einfach Eingabemasken erstellt werden. Dirk Mauermann zeigt hier einige Beispiele, was mit solchen Mini-Programmen alles möglich ist und was von der KAILER & SOMMER GmbH bereits schon für Kunden oder als Demo-Beispiel realisiert wurde.**

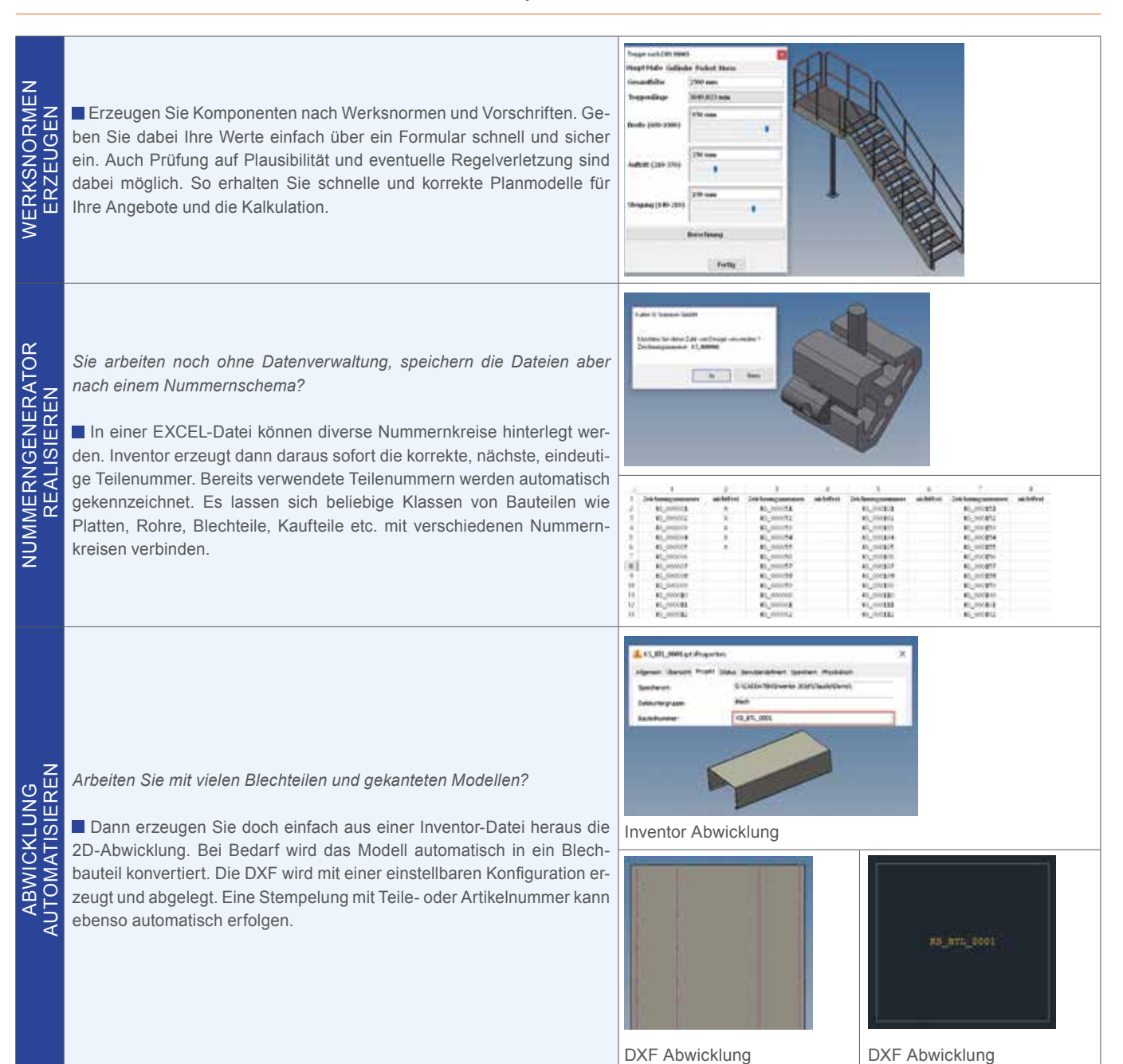

ABFRAGEN

**BFRAGEN** 

 $\overline{E}$ 

**GEOMETRISCHE** GEOMETRISCHE **VARIANTEN** VARIANTEN

werden.

MATISIERUNG<br>STÜCKLISTE AUTOMATISIERUNG DER STÜCKLISTE **AUTOMATISI** DER KALKULATION IN **KALKULATION IN** 

Die Erstellung einer vollständigen und korrekten Stückliste basiert ja auf den Eigenschaften jeder verbauten Komponente. Je sauberer die Eintragungen erfolgen, desto weniger Nacharbeit ist notwendig. Lassen Sie notwendige Pflichtfelder über iLogic kontrollieren, kombinieren Sie aus Ihren Eingaben immer den korrekten Dateinamen oder steuern per Formular den Speicherort. Hinterlegen Sie sofort häufig verwendete Austauschformate wie PDF, JPG oder STEP einfach durch Ankreuzen auf Ihrem Formular. So erhalten Einkauf, Vertrieb oder die Fertigung stets die richtigen Dateien, fehlerfrei und ohne Nachfrage.

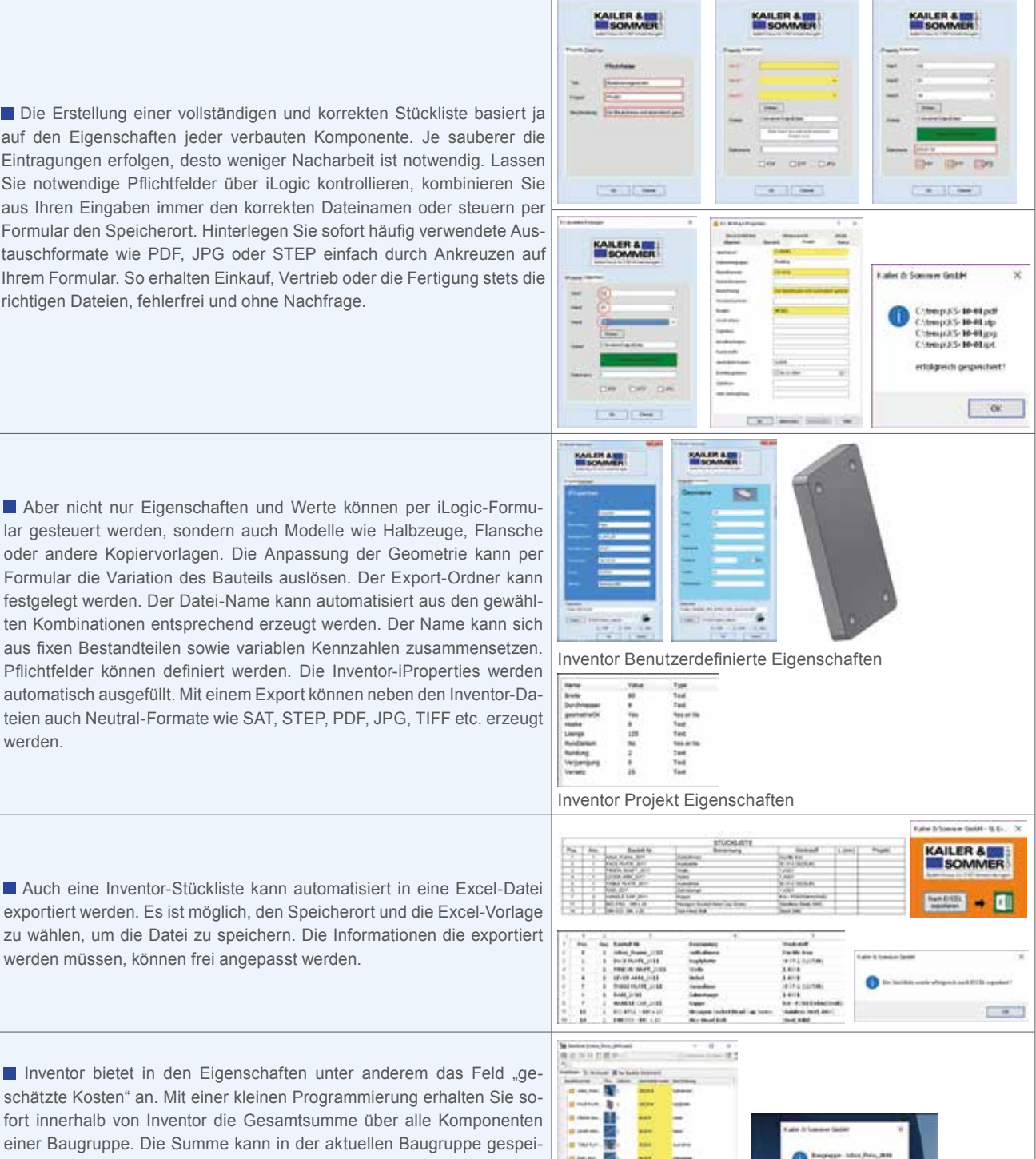

Inventor bietet in den Eigenschaften unter anderem das Feld "ge-NVENTOR INVENTOR schätzte Kosten" an. Mit einer kleinen Programmierung erhalten Sie sofort innerhalb von Inventor die Gesamtsumme über alle Komponenten einer Baugruppe. Die Summe kann in der aktuellen Baugruppe gespeichert werden. So haben Sie schon frühzeitig eine sichere Kalkulation Ihrer Konstruktionen.

> Und falls Ihre Anforderungen zu speziell sind, dann coachen wir Sie auch anhand Ihrer eigenen Aufgabenstellungen.

Wenn Sie aber sagen: "Soll ich mich auch noch darum kümmern, ich bin doch fürs Konstruieren da und hab dafür immer weniger Zeit!". Auch das ist kein Problem, wir erstellen für Sie solche Snippets nach Ihren Anforderungen und wenn Sie Glück haben, dann hat es einer der Kollegen so oder ähnlich schon in der Schublade und muss es nur noch anpassen. Also in Zukunft, wenn Sie ein Problemchen plagt, denken Sie daran, wir haben evtentuell das richtige Snippet für Sie und somit eine Lösung!

Ihr Dirk Mauermann

m.

Na, haben Sie nach dieser Lektüre auch schon eine Idee, was Sie rund um Inventor schon immer einfacher haben wollten? Oder Sie wünschen sich schon immer eine zusätzliche Funktion? Es ist nicht nur iLogic in Inventor, mit dem Sie Probleme einfach und schnell lösen können.

werden müssen, können frei angepasst werden.

Die meisten Autodesk-Produkte haben Software-Schnittstellen zur Programmierung Ihrer speziellen Aufgabenstellungen, sei es die VBA-Schnittstelle (VBA: Visual Basic for Applications) oder die klassische Programmiersprache AutoLisp, die schon immer in AutoCAD integriert war. Und auch in Office-Programmen wie Word und Excel lassen sich mit Makros oder VBA-Snippets oft Wunder bewirken. Wie das geht bringen wir Ihnen gerne bei. Bei der ViaVentus, dem Schulungscenter der KAILER & SOMMER GmbH, finden Sie Kurse dazu.

### *Referenzen*

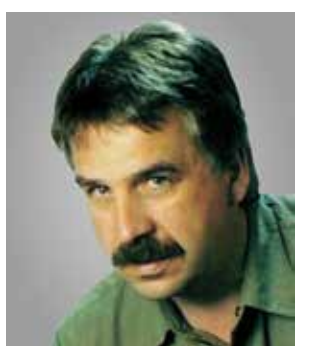

MANFRED BUTSCH Geschäftsführer MBengineering GmbH & Co. KG

## *Ohne Staub höhere Produktivität*

MBENGINEERING LIEFERT GRANULATENTSTAUBUNG FÜR DIE KUNSTSTOFF-VERARBEITENDE INDUSTRIE

**Kunststofflinsen werden überall gebraucht, für Sensoren und für LED-Leuchten, in der Medizintechnik und im Automobilbau. Es gibt einen Feind bei der Produktion: Staub, der sich auf dem Kunststoffgranulat absetzt, führt zur Trübung der Linsen. Das Ergebnis: viel Ausschuss. MBengineering liefert Geräte zur Granulatentstaubung, direkt an der Spritzgussmaschine. Doch das ist noch lange nicht alles was dieses innovative Unternehmen herstellt.**

Irgendwie liegt das Unternehmertum in der Familie. Seit über 200 Jahren bis in die sechziger Jahre des vorherigen Jahrhunderts betrieben die Vorfahren von Manfred Butsch, dem Geschäftsführer der MBengineering GmbH & Co. KG in der Ortsmitte von Dürbheim bei Spaichingen eine Schmiede. Heute braucht man keine Schmiede mehr und 1995 machte sich Manfred Butsch mit einem Ingenieurbüro selbstständig. Doch beim reinen Engineering ist es nicht geblieben, schon bald kam auch eine eigene Produktion dazu. Inzwischen hat das Unternehmen 35 Mitarbeiter und man ist an dem neuen Standort mit modernen Produktionshallen im Industriegebiet. Und auch das Produktportfolio hat nichts mehr mit dem einer Schmiede zu tun. Begonnen hat es mit Geräten zur Luftabsaugung, die hauptsächlich in Dentallabors eingesetzt werden. Aber hier war man auch nicht der Erste. Doch die Geräte von MBengineering sind kleiner, leistungsstärker und leise und fanden rasch ihre Abnehmer.

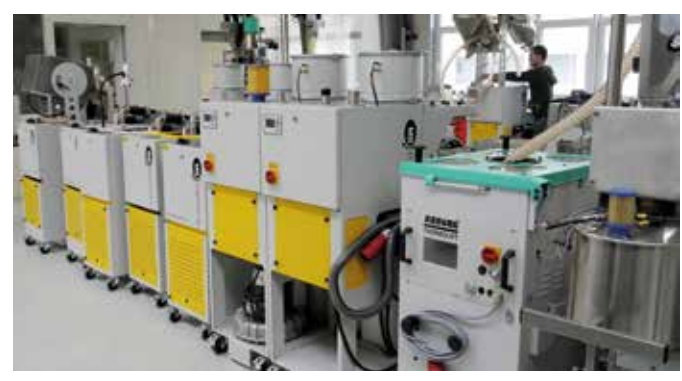

Abbildung 1: Produktion von Anlagen zur Granulatentstaubung

Auf einem Gebiet ist MBengineering inzwischen zum weltweiten Technologieführer avanciert, bei Anlagen zur Granulatentstaubung in der Kunststoffverarbeitung (siehe Abbildung 1). Als Laie in diesem Bereich kann man sich darunter erstmal gar nichts vorstellen. Aber Manfred Butsch erklärt uns die Vorzüge dieser Anlagen. Sofort einleuchtend ist es bei der Herstellung von Kunststofflinsen, deren Bedarf kontinuierlich steigt. Sie werden in der Sensortechnik, bei LED-Leuchten, in Medizintechnik und vielen anderen Bereichen eingesetzt. Hier führen schon kleine Staubkörner zu Schlieren oder Einschlüssen und damit unweigerlich zu Ausschuss. Aber auch bei anspruchsvollen Sicht- und Oberflächenteilen können Staubeinschlüsse zu einem Ko-Kriterium für die Bauteile werden. Granulatentstauber werden deshalb von vielen namhaften Kunststoffverarbeitern eingesetzt. Die Anlagen amortisieren sich in verblüffend kurzer Zeit. Die Kostenvorteile stärken Ertrag- und Wettbewerbsstellung der Anwender nachhaltig. Die Anlagen sind zwar standardisiert, können aber durch die verschiedensten Adaptionsmöglichkeiten individuell eingesetzt werden. Aber MBengineering ist auch im Projektgeschäft tätig und bietet kundenspezifische Lösungen an, beispielsweise werden die Geräte auch standardmäßig an Maschinen von Arburg eingesetzt.

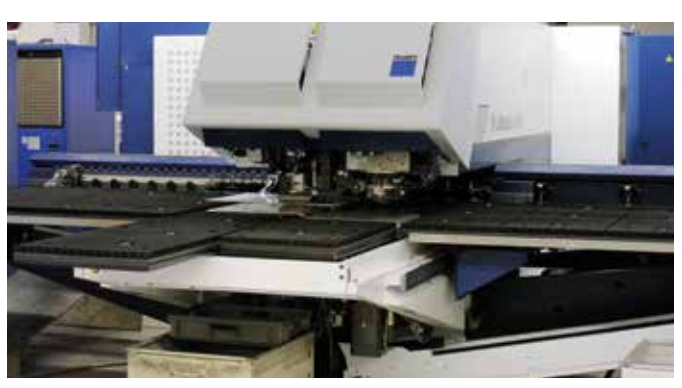

Abbildung 2: Moderner Maschinenpark für die eigene Produktion und die Fertigung von Kundenaufträgen

Weiteres Zubehör für die Spritzgusstechnik kommt aus der Produktion von MBengineering. Gerade ist man an der Entwicklung von Rezepturanlagen, die automatisch die gespeicherten Granulatmischungen erstellen und auch den Anguss aus der Spritzgussanlage wiederverwenden. Das führt zu erheblicher Materialeinsparung und damit wieder zu Kostenreduzierung. Die Zusammenarbeit mit einer Fachhochschule zeigt, wie auch kleinere Unternehmen sich mit Neuentwicklungen Marktnischen erschließen können.

Ein weiteres wichtiges Standbein der Firma ist die Entwicklung und Fertigung von Komponenten als OEM-Lieferant. Mit kundenspezifischen Lösungen beliefert man die Branchen Maschinenbau, Montage- und Automatisierungstechnik und vor allem auch die Medizintechnik, die rund um Tuttlingen sehr stark vertreten ist. Alle wichtigen Technologien für diese Anwendungen stehen zur Verfügung: Laser- und Wasserstrahlschneiden, Stanzen und Umformen (siehe Abbildung 2), Abkanten, Biegen, Sicken, Schweißen, Fräsen und Drehen.

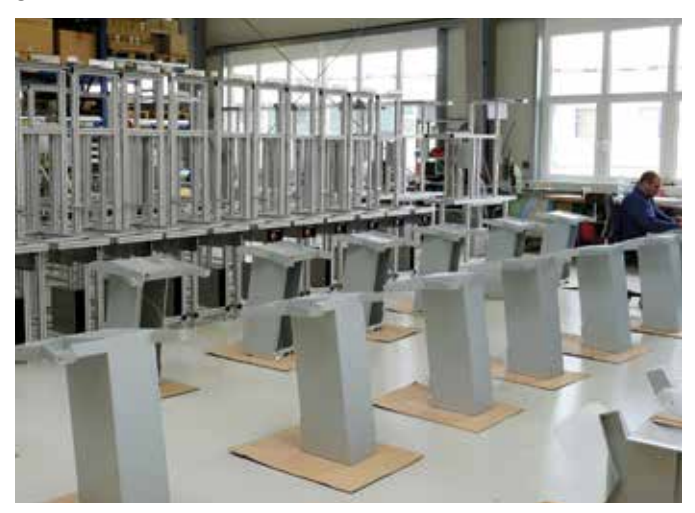

Abbildung 3: Produktion von Fahrwagen für die Chirurgie

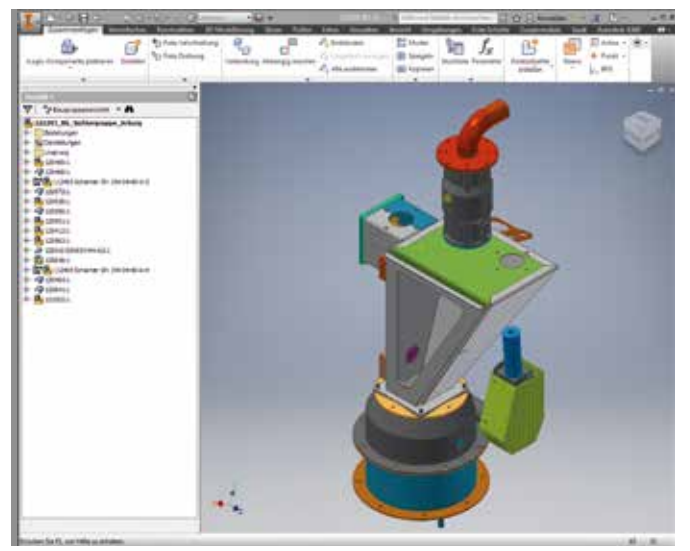

Abbildung 4: Blechkonstruktion mit Inventor

Komponenten aus Edelstahl, Aluminium und Silikon für die Lagerung von Sterilcontainern, chirurgischen Instrumenten und Implantaten finden ihre Abnehmer in der Medizintechnik. Mit einem gut sortierten Lager an Blechen, Chirurgiestählen und Titanwerkstoffen können auch kurzfristige Anforderungen bedient werden. Abbildung 3 zeigt die Produktion von Fahrwagen für Elektrochirurgiegeräte, die in hohen Stückzahlen produziert werden.

Aber Manfred Butsch denkt schon wieder an das nächste Projekt. Ebenfalls im Rahmen einer Bachelor-Thesis hat man die Machbarkeit einer robotergesteuerten Scanvorrichtung untersucht. Vor allem in der Medizintechnik ist Reverse Engineering ein wichtiges Thema. Von jahrzehntelang produzierten Instrumenten existiert noch kein 3D-Datensatz. Soll davon die Produktion auf modernen Bearbeitungszentren erfolgen ist der jedoch erforderlich. Ein 3D-Scanner von 3DSystems übernimmt die Geometrie in die Scansoftware Geomagic, die wiederum eine direkte Schnittstelle zu Inventor hat. Auch bei solch innovativen Technologien will man den Anschluss halten. Ob daraus ein Produkt

oder eine Dienstleistung für seine Kunden wird, weiß Manfred Butsch in dieser Phase noch nicht.

Nachdem wir so viel über die Produkte gehört und diese in der Fertigung gesehen haben, interessierte uns, wie diese konstruiert werden, selbstverständlich mit Autodesk-Software-Produkten. Darüber konnte uns Werner Butsch ausführlich berichten. Der Cousin des Geschäftsführers arbeitet etwa seit einem Jahr mit Inventor Professional in der Konstruktion. Bis 2012 wurde mit Catia V5 konstruiert. Inzwischen sind zwei Arbeitsplätze mit Inventor im Einsatz, ein dritter ist quasi schon bestellt. Nicht zuletzt war es auch der finanzielle Aspekt, der für die preiswertere Inventorlösung sprach. Und das Preiswertere muss ja nicht das Schlechtere sein. Im Gegenteil, Werner Butsch lobte besonders die Funktionalität von Inventor bei der Blechkonstruktion und die ist eine Hauptanwendung bei MBengineering (siehe Abbildung 4). Hier konnte Catia nicht mithalten. Die Umstellung auf Inventor ging problemlos. Vor allem die Möglichkeiten, bei vielen Herstellern Standardteile im passenden Format herunter zu laden hat überzeugt und spart bis heute viel Arbeit. Da man viel mit Auftraggebern zusammenarbeiten muss, sind die Importfunktionen im Inventor unschlagbar und auch unverzichtbar. Kurzum: Man hat vom Umstieg nur profitiert.

Richtig ins Schwärmen kommt Werner Butsch, wenn er über seine neueste Errungenschaft spricht, die Datenmanagement-Lösung Vault Professional (siehe Abbildung 5). Die Professional-Version war ihm deshalb wichtig, weil irgendwann auch mal die Kopplung mit dem ERP-System ins Haus steht. Zunächst aber werden erstmal die Vorteile für die eigentliche Konstruktionsarbeit genutzt. Wichtig sind da vor allem eine saubere Statusverwaltung und eine nachvollziehbare Historie. Werner Butsch ist begeistert, wenn er von der Funktion "Design kopieren" spricht. Gerade im Sondermaschinenbau ist das sehr wichtig. Jeder Auftrag ist zwar anders, aber es sind doch immer wieder Varianten von Vorläufern. Da bedarf es nur ein paar Mausklicks und schon kann modifiziert werden. Schon alleine deswegen hat sich die Anschaffung gelohnt. Die Einführung von Vault war nochmal ein wichtiger Schritt in Richtung Standardisierung in der Konstruktion.

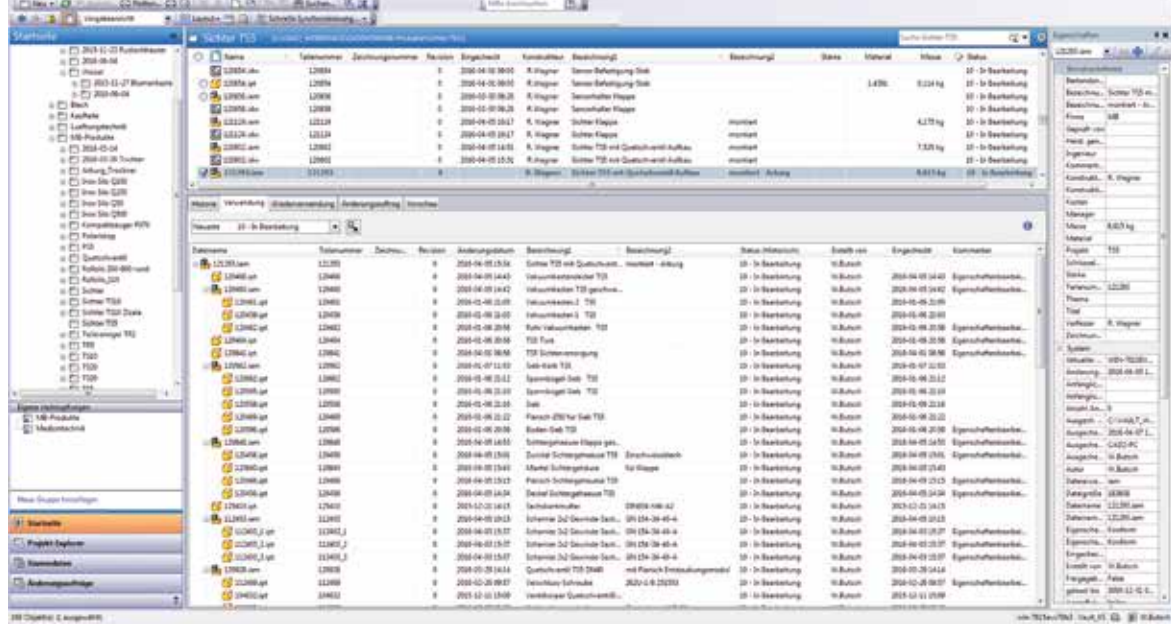

Abbildung 5: Immer den Überblick behalten, Datenmanagement mit Vault Professional

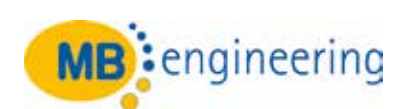

**KONTAKT** 

**MBengineering GmbH & Co. KG** In Breiten 9-11 78589 Dürbheim

Tel +49 (0) 7424 . 60 12 05 Fax +49 (0) 7424 . 60 12 55 **info@mbengineering.de www.mbengineering.de**

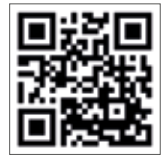

### *Dienstleistung*

## *Materialversagen vermeiden, thermische Spannungen berücksichtigen!*

DIE SIMULATIONSWERKZEUGE VON AUTODESK MACHEN ES MÖGLICH

**Ingenieure kennen das Phänomen: Die Anlage oder das Bauteil funktioniert einwandfrei. Nach einiger Zeit bilden sich dann Risse an Verbindungsstellen zwischen Bauteilen, Glasabdeckungen zeigen plötzlich einen Sprung oder keramische Bauteile bröckeln. Autodesk Simulation CFD und Autodesk Simulation Mechanical machen es möglich, Schwachstellen zu ermitteln und konstruktive Abhilfen vorzunehmen. Mehr Sicherheit, weniger Ausfälle und im schlimmsten Fall lassen sich damit teure Rückrufaktionen vermeiden. In diesem Artikel zeigen wir Ihnen die prinzipielle Arbeitsweise mit diesen Software-Tools in einzelnen Lösungsschritten auf.**

Schuld an diesen Fehlern sind meist thermisch induzierte mechanische Spannungen. Diese entstehen durch Temperaturänderungen im Zusammenhang mit den thermischen Ausdehnungskoeffizienten der Materialien oder Materialkombinationen. Es sind mechanische Spannungen, die ohne äußeren Krafteinfluss entstehen, das heißt auch wenn für die einwirkenden Kräfte die statisch berechnete Festigkeit ausreicht, können Bauteile trotzdem versagen. Mit Autodesk Simulation CFD und Autodesk Simulation Mechanical lassen sich die Temperaturverläufe in der Anlage unter realen Betriebsbedingungen ermitteln und die thermischen Spannungsverläufe berechnen – eine echte "Multiphysics"-Analyse!

#### **Erster Lösungsschritt:** *Die thermische Analyse*

Nicht nur in verfahrenstechnischen Anlagen, auch in Apparaten, Behältern, Maschinen, Motoren und sogar in Gebäuden entstehen Temperaturunterschiede zwischen Wärmequellen und Außenbereichen, zwischen lasttragenden und stützenden Bauteilen. Autodesk Simulation CFD ermöglicht eine realitätsnahe Simulation der Strömungen und Wärmeverläufe.

#### **Berücksichtigt man ..**

- Wärmestrahlung
- Wärmeleitung und
- Konvektion
- sowie die meist sehr nichtlinearen Temperaturabhängigkeiten von
- Dichte
- Wärmeleitfähigkeit
- spezifische Wärmekapazität und
- Emissionsvermögen

**.. können die Temperaturverläufe mit hoher Zuverlässigkeit berechnet und grafisch dargestellt werden.** 

*Beispiel Konsole:* Eine Konsole dient als Träger eines Förderbandes auf dem eine Keramik durch einen Ofen gefördert und ausgebacken wird. Die Konsole ist außerhalb des Ofens mit der Stahlkonstruktion fest verbunden und ragt durch die gedämmte Ofenwand in den Ofenraum hinein. Im Ofenraum können Temperaturen bis 850°C erreicht werden, die Stahlkonstruktion leitet die Wärme an die Umgebungsluft und Verankerungen (beide bei 25°C) ab. In der nichtlinearen Betrachtung mit Autodesk Simulation CFD werden alle Werkstoffparameter als variabel, also temperaturabhängig parametriert, beispielsweise für die Konsole der Werkstoff 1.4828 (siehe Abbildung 1).

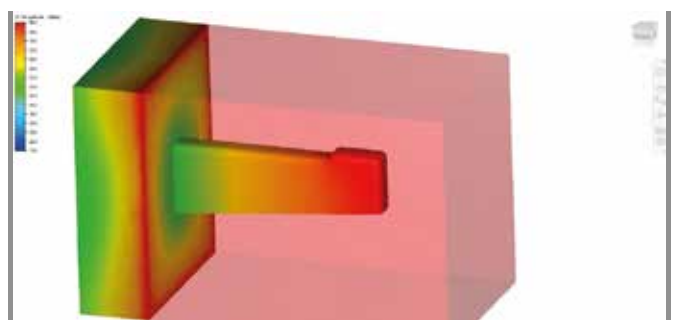

Abbildung 1: Thermische Eigenschaften von Werkstoff 1.4828 im Dialogfeld

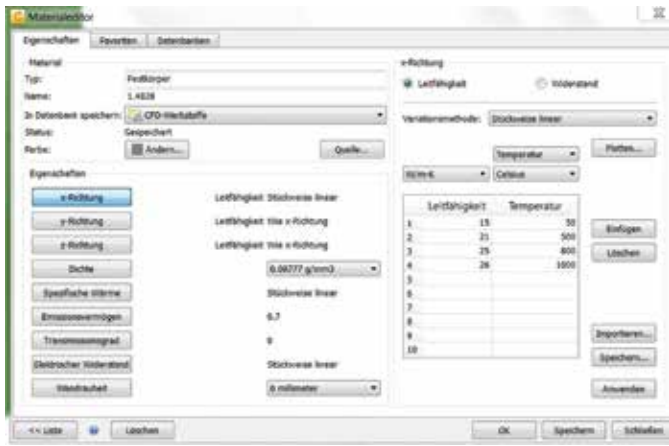

Abbildung 2: Das Ergebnis der Berechnung in grafischer Darstellung, die Temperaturverteilung über die Konsole

Autodesk Simulation CFD liefert als Ergebnis die Temperaturverteilung für die Konsole in einer anschaulichen grafischen Darstellung (siehe Abbildung 2).

*Beispiel Probenofen:* In einem Zweikammer-Probenofen werden 900°C heiße Proben von geschmolzenem Aluminium transportiert. Die Kammern sind mit keramikähnlichem, Feuerfest-Material ausgekleidet und durch eine Stahlkonstruktion gestützt. Der Probenofen wird durch einen Raum transportiert und durch die natürliche Konvektion der umgebenden Luft und die Strahlung an die Hallenwände gekühlt. Der Bereich zwischen den Kammern soll durch Stahlbleche verstärkt und mit der Simulation die Festigkeit geprüft werden. Auch hier findet eine nichtlineare Betrachtung statt und mit Autodesk Simulation CFD werden wieder alle Werkstoffparameter als variabel, also temperaturabhängig parametriert, in unserem Beispiel für das Feuerfest-Material Didurit der Firma RHI AG, Österreich (siehe Dialogfeld in Abbildung 3). Auch die Strömung um den Probenofen wird in Autodesk Simulation CFD grafisch dargestellt und man kann das Ergebnis als Folge der natürlichen Konvektion deutlich sehen (siehe Abbildung 4).

Im Diagramm (siehe Abbildung 5) zeigt die Kurve die Verteilung der Temperatur durch die Mitte des Probenofens, und speziell in der Mitte der Verstärkungsbleche im Feuerfest-Material.

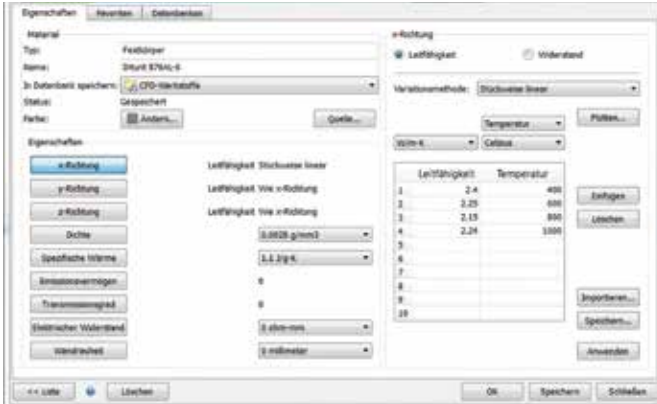

Abbildung 3: Thermische Eigenschaften des Werkstoffs Didurit

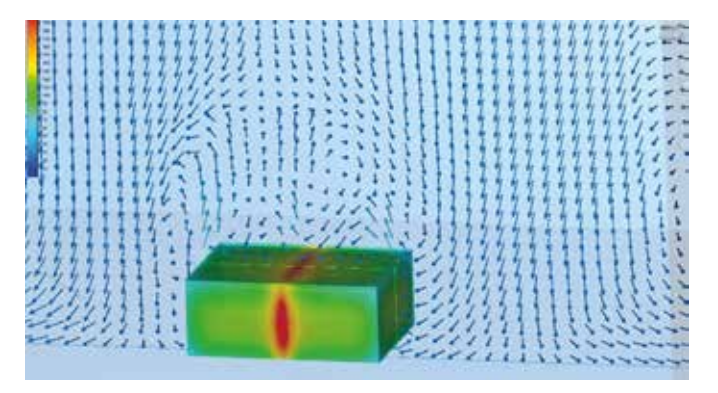

Abbildung 4: Temperaturverteilung über den Probenofen mit Strömungsverhalten der natürlichen Konvektion

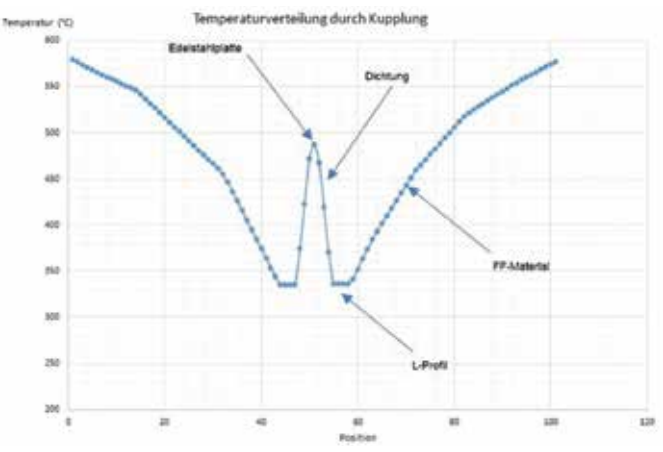

Abbildung 5: Temperaturverteilung durch die Ofenmitte

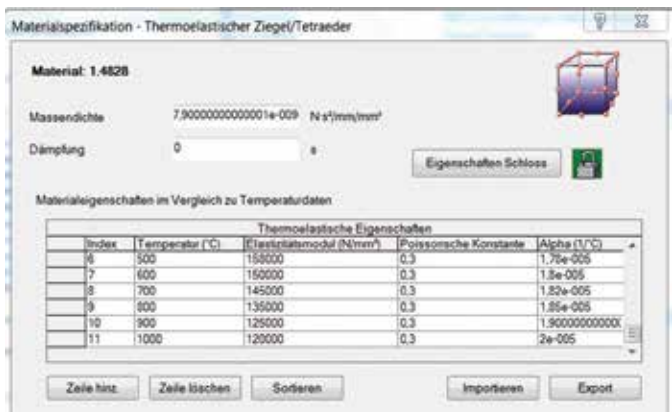

Abbildung 6: Mechanische Eigenschaften von Werkstoff 1.4828 im Dialogfeld

#### **Zweiter Lösungsschritt:** *Übernahme der Temperaturverläufe in die Festigkeitsberechnung*

Für die Berechnung der thermischen Spannungen werden die in Autodesk Simulation CFD ermittelten Temperaturverläufe direkt an Autodesk Simulation Mechanical übergeben. Eine aufwändige Übertragung der Daten per Export und Import an Autodesk Simulation Mechanical ist nicht erforderlich.

Die Spannungsverteilung unter thermischer Last und Schwerkraft im mittleren Bereich des Probenofens ist in den Kurven in Abbildung 9 zu sehen.

Die Simulation zeigt deutlich, dass die Stahlbleche durch die Fixierung im Feuerfest-Material Druckspannungswerte aufzeigen, die weit über die Dehngrenze von etwa 100MPa bei 800°C hinausgehen und ein Versagen des Materials zu erwarten ist. Auch zeigt die Simulation, dass das Feuerfest-Material Spannungswerte 200MPa bei Zug und über 200MPa bei Druck erreicht. Damit wird sowohl die Druckfestigkeit des Werkstoffes (angegeben mit 105MPa) als auch die Zugfestigkeit (angegeben mit 10MPa) deutlich überschritten. Hier ist ein Versagen des Materials zu erwarten.

#### **Dritter Lösungsschritt:** *Berechnung der thermischen Spannungen und Hinzufügen der mechanischen Last*

Für die Berechnung der thermischen Spannungen stehen mit Autodesk Simulation CFD berechnete, zuverlässige Temperaturverteilungen für das gesamte Simulationsmodell zur Verfügung.

#### **Unter Berücksichtigung der ..**

- einwirkenden statischen und dynamischen Kräfte und Momente
- der Schwerkraft und
- der Bauteilinteraktion, z.B. gleitende, reibungsbehaftete oder fest verbundene Kontaktflächen
- und die meistens sehr nichtlineare Temperaturabhängigkeit von
- Dichte
- Elastizitätsmodul und
- thermischem Dehnungskoeffizienten

**.. können die Spannungsverläufe berechnet, geprüft und bewertet werden.** Somit erhalten Sie ein Bild über die Funktionstauglichkeit Ihrer Anlage, Ihrer Apparate, Behälter, Maschinen, Motoren oder Gebäude und können diese unter allen Gesichtspunkten optimal auslegen. Zurück zu unseren Beispielen von oben.

*Beispiel Konsole:* Unter Berücksichtigung der temperaturbedingten Schwächung des Werkstoffes durch das reduzierte Elastizitätsmodul und die verminderte Dehngrenze (siehe Abbildung 6) kann in Autodesk Simulation Mechanical eine realitätsnahe Berechnung der Spannungsverläufe durchgeführt werden.

Auch in diesem Programm wird die Spannungsverteilung unter thermischer und mechanischer Last in der Konsole in einer farbigen Darstellung grafisch wiedergegeben (siehe Abbildung 7).

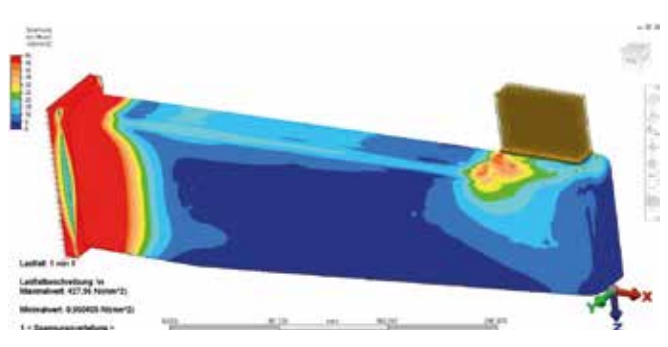

Abbildung 7: Spannungsverteilung in der Konsole unter thermischer und mechanischer Last

## *Dienstleistung*

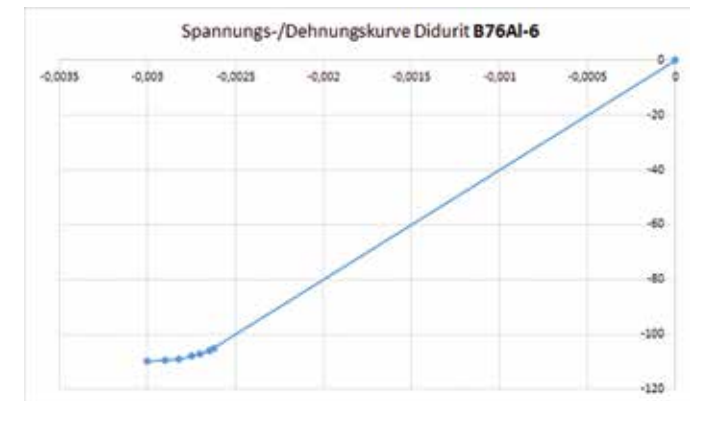

Abbildung 8: Spannungs-/Dehnungskurve im Druckbereich für den Werkstoff Didurit

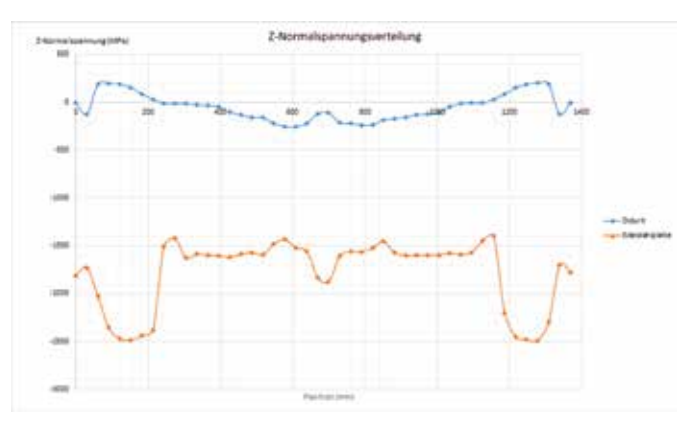

Abbildung 9: Verteilung der Druck- und Zugspannung durch die Ofenmitte

Die Spannungswerte erreichen maximal 50MPa im Hochtemperaturbereich der Konsole in der Nähe der mechanischen Last. Dieser Wert liegt unter der Dehngrenze von 100MPa bei 850°C, für diese Anwendung ist die Festigkeit ausreichend.

*Beispiel Probenofen:* Hier wird nicht nur die temperaturbedingte Schwächung der Werkstoffe in Betracht gezogen, es wird auch die Besonderheiten des Feuerfest-Materials berücksichtigt. Hier handelt es sich um einen keramikähnlichen Werkstoff mit niedriger Zugfestigkeit aber hoher Druckfestigkeit (siehe Abbildung 8), so dass mit Autodesk Simulation Mechanical auch hierfür eine realitätsnahe Berechnung der Spannungsverläufe durchgeführt werden kann.

**Fazit:** Realitätsnahe Simulation des Wärme- und Strömungsumfelds mit Autodesk Simulation CFD gekoppelt mit einer nichtlinearen Festigkeitsberechnung in Autodesk Simulation Mechanical gibt Ihnen nicht nur einen tiefen Einblick in das Verhalten Ihrer Konstruktion in der praktischen Anwendung, sie gibt Ihnen zuverlässige Berechnungsergebnisse an die Hand, die Sie für die Optimierung der Konstruktion und der Materialauswahl verwenden können.

**Interessant für Sie?** Nehmen Sie mit uns Kontakt auf und schildern Sie uns Ihre Problemstellung. Wir von der KAILER SOMMER GmbH gemeinsam mit der e4e engineers for engineers GmbH präsentieren Ihnen eine passende Lösung.

Ihr Support-Team der KAILER & SOMMER GmbH

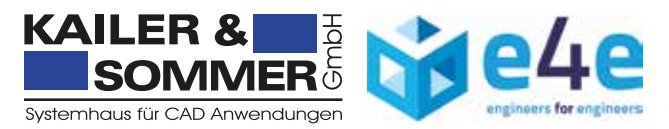

**KONTAKT KAILER & SOMMER GmbH** Marie-Curie-Straße 12 78048 VS-Villingen

Tel + 49 (0) 7721 . 88 78 46 0 Fax + 49 (0) 7721 . 88 78 46 6 **info@ks-cad.de www.ks-cad.de**

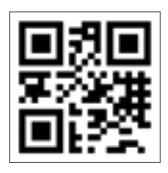

## *Industrie 4.0: was vernetzt werden kann, wird vernetzt*

DIE MACHER VON TECHNOLOGYMOUNTAINS GEBEN AUSKUNFT ÜBER DIE TRANSFORMATION IN DIE DIGITALE WELT

**TechnologyMountains ist ein Technologieverbund von innovativen Unternehmen im Südwesten. Der Verbund ist als eingetragener Verein organisiert, der inzwischen aus 190 Mitgliedsunternehmen mit zusammen ca. 29.000 Arbeitnehmern besteht. Aufgabe und Zweck des Verbundes ist es Synergien zu schaffen, Kompetenzen systematisch zu fördern und zu vernetzen und neue Innovationen voranzutreiben. Das aktuelle Thema, das derzeit in aller Munde ist, versteckt**  sich hinter dem Schlagwort "Industrie 4.0". Welche Chancen sich damit in der Region bieten, darüber geben Yvonne **Glienke und Thomas Wolf, die beiden Geschäftsführer von TechnologyMountains, Auskunft. Die Geschäftsstelle des Verbunds ist in der Industrie- und Handelskammer in Villingen-Schwenningen angesiedelt.** 

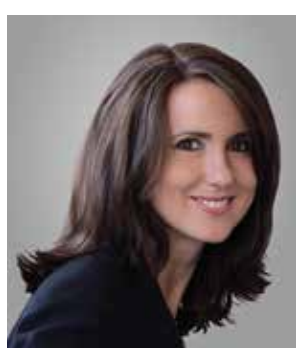

YVONNE GLIENKE Geschäftsführerin TechnologyMountains e.V.

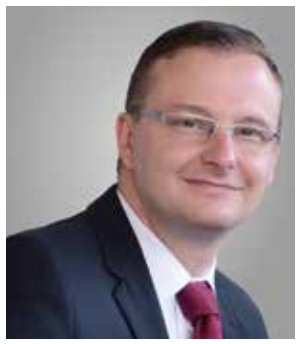

THOMAS WOLF Geschäftsführer TechnologyMountains e.V.

Was vernetzt werden kann, wird vernetzt. Das ist die Botschaft hinter dem Schlagwort Industrie 4.0: Vernetzte Kunden, vernetzte Lieferanten, vernetzte Mitarbeiter, vernetzte Produktion. Die Entwicklung schreitet zügig voran. Die IHK Schwarzwald-Baar-Heuberg und die Clusterorganisation TechnologyMountains unterstützen die Unternehmen umfänglich bei der Transformation in die digitale Welt. Schlüsselaufgabe dabei: Die Verkopplung jedes Unternehmens spürbar zu verbessern.

"Die Digitalisierung und Vernetzung verändert nicht nur die Art, wie Güter produziert werden, sondern auch die Art, wie Dienstleistungen erbracht, Produkte während des Lebenszyklus stetig verbessert und Lösungen in fortlaufenden Prozessen mit dem Kunden weiterentwickelt werden" zeigen sich Yvonne Glienke und Thomas Wolf überzeugt. Die beiden Geschäftsführer der IHK-Innovationsoffensive TechnologyMountains messen dem Thema daher hohe Priorität bei. "Unser Zukunftsprojekt Industrie 4.0 zielt darauf ab, die heimische Industrie dabei zu unterstützen, für die vernetzte Zukunft nicht nur in der Produktion gerüstet zu sein."

Starke Individualisierung der Produkte unter den Bedingungen einer hoch flexibilisierten Produktion selbst in der Großserie und gleichzeitig Kunden und Geschäftspartner, die direkt in Geschäfts- und Wertschöpfungsprozesse eingebunden sind, kennzeichnen das Zukunftsszenario. Die Produktion wird mit hochwertigen Dienstleistungen verbunden und mittels intelligenten Monitoring- und Entscheidungsprozessen arbeiten Unternehmen in umfassenden Wertschöpfungsnetzwerken, gesteuert praktisch in Echtzeit miteinander. "Unsere heimische Industrie wird die Chance, die vierte industrielle Revolution aktiv mitzugestalten, um mit neuartigen Geschäftsmodellen erhebliche Optimierungspotenziale in Produktion und Logistik zu erschließen, nutzen" zeigt sich IHK-Hauptgeschäftsführer Thomas Albiez zuversichtlich. Erste Schritte der Umsetzung seien vielerorts bereits eingeleitet, bei weiteren können sich die Unternehmen der konkreten Hilfe durch die IHK sicher sein.

So haben TechnologyMountains, die IHK Schwarzwald-Baar-Heuberg und das Ferdinand-Steinbeis-Institut den Arbeitskreis "Digitalisierung und Vernetzung" initiiert. In diesem Gremium werden Geschäftsmodelle skizziert, die auch morgen und übermorgen schwarze Zahlen schreiben. Besprochen wird mit Experten, wie Unternehmen die digitalen Gegebenheiten der Zukunft

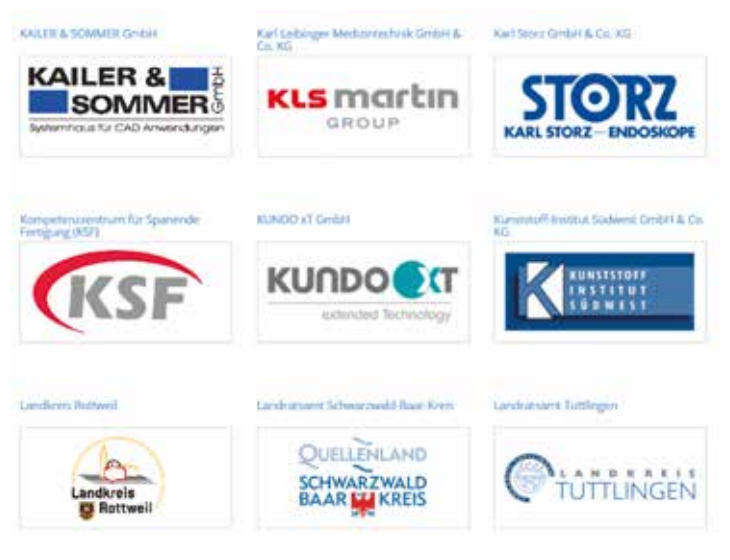

Abbildung 1: Ein Auszug der Mitgliederliste von TechnologyMountains

### *Trends*

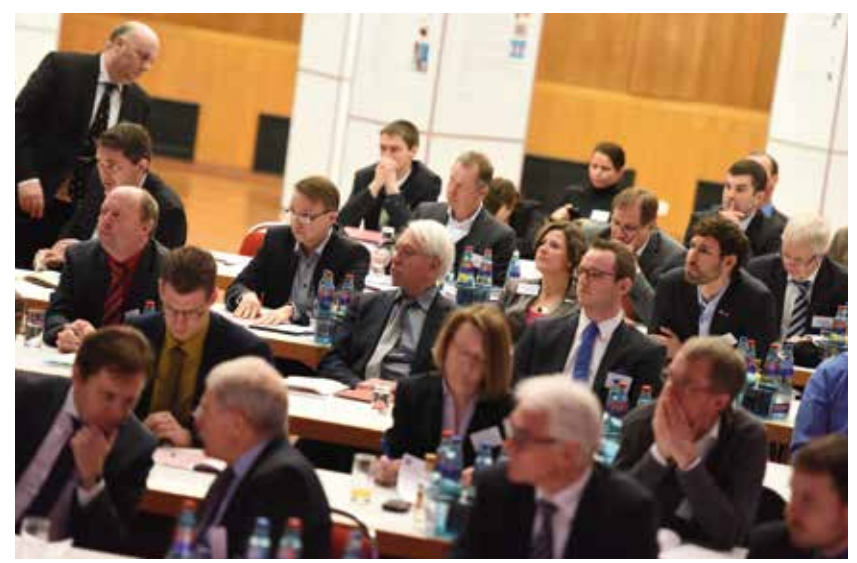

Abbildung 2: Innovationsforum Smarte Technologien & Systeme in Donaueschingen

nutzen und für sich einsetzen. Fragen nach neuen Produkten, Mitarbeiterkompetenzen, IT-Struktur oder digitalisierten Prozessen werden konkret bearbeitet.

Als hervorragende Möglichkeit, sich dem Thema zu nähern und wichtige Informationen zu erhalten, hat sich auch das Innovationsforum "Smarte Technologien und Systeme" in Donaueschingen entwickelt. Im Rahmen dieser Leuchtturmveranstaltung werden grundlegende wissenschaftliche Aspekte, konkrete Umsetzungstechnologien, aber auch visionäre Zukunftsszenarien vorgestellt und diskutiert.

Die überregionale Vernetzung stellen IHK und TechnologyMountains als Mitglied in der Industrie 4.0-Allianz des Landes Baden-Württemberg sicher. "Gerade die Region Schwarzwald-Baar-Heuberg mit ihren Stärken im Maschinenbau, der Automobilzulieferindustrie oder der Automatisierungstechnik bietet beste Voraussetzungen für intelligente Vernetzung" befinden Glienke und Wolf. Damit vor allem kleine und mittelständische Unternehmen der Region nicht von der Entwicklung zu hochkomplexen und vernetzten Produktionssystemen abgekoppelt werden, gibt es im Rahmen dieser Allianz regelmäßige Informationen und Arbeitstreffen.

Darüber hinaus bieten IHK und TechnologyMountains Workshops und Seminarreihen an, die vor allem durch Praxisbezug glänzen. Ganz konkret geht es etwa um die Erarbeitung von Methoden zur Wirtschaftlichkeitsbetrachtung, die eine Investitionsabsicherung und Aussagen über die Zukunftsfähigkeit von Technologien für Industrie 4.0 erlauben. Spezifische Lösungsansätze mittelständischer Unternehmen zu fördern und folgend zu untersuchen, um anhand übertragbarer Lösungen Adaptionsprozesse zu erleichtern, steht dabei im Mittelpunkt. "Schließlich muss es auch darum gehen, Einführungsstrategien und Umsetzungsempfehlungen zu erarbeiten, die als Handreichungen, Checklisten und Musterverfahren möglichst konkrete Umsetzungshilfen liefern", so die TechnologyMountains-Geschäftsführer.

Als wichtiger Pfeiler für den wissenschaftlichen Unterbau ist es gelungen, eine Stiftungsprofessur für Industrie 4.0 in der Region anzusiedeln. In enger Abstimmung mit der Universität Freiburg wurde die "Georg H. Endress Professur für Smart Systems Integration" geschaffen, die in die Leitung des Hahn-Schickard-Standorts Villingen-Schwenningen

eingebunden ist. Sie bündelt die operative Verantwortung für die beiden größten Geschäftsbereiche Mikrotechnologie und MEMS. Die Institutsleitung wird komplettiert durch eine weitere Professur für Cyberphysikalische Systeme.

Ein großer Teil der Wertschöpfung im Maschinen- und Anlagenbau sowie der Automatisierung besteht bereits heute aus der Softwareentwicklung. Deren Komplexität nimmt weiter stark zu. Softwaresysteme für Industrie 4.0 müssen ökonomisch tragfähig produziert, leistungsfähig und zuverlässig und trotz wachsender Komplexität beherrschbar sein. Welche Standards, welches Betriebssystem, welche Anwendungs-Architektur sich am Ende durchsetzen wird – auch bei diesen Abschätzungen sollen die Unternehmen in der Region unterstützt werden.

Auf alle Fälle ist das Thema Industrie 4.0 geradezu prädestiniert, um mit Innovationen Zukunftsfähigkeit zu generieren.

*"Die Erfahrung zeigt, dass wegweisende Ideen erst durch Kooperationen zwischen Forschungseinrichtungen und Unternehmen oder Lieferanten und Kunden entstehen, die jeweils ihre Kompetenzen als ein Baustein für ein Gesamtsystem einbringen",*

haben Glienke und Wolf beobachtet. Gerade in diesem Bereich kann TechnologyMountains Stärken ausspielen, denn bereits seit Jahren werden Unternehmen und Forschungsinstitute über Branchen- und Technologiegrenzen hinweg erfolgreich zu Verbundprojekten zusammengeführt.

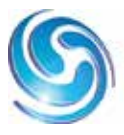

TECHNOLOGYMOUNTAINS Der Technologieverbund im Südwesten

**KONTAKT TechnologyMountains e. V.**  Romäusring 4 78050 Villingen-Schwenningen

Tel +49 (0) 7721 . 92 25 11 Fax +49 (0) 7721 . 92 29 51 1 **info@technologymountains.de www.technologymountains.de**

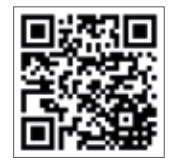

## *3D-Druck, die Zukunftstechnologie*

AUSSCHNITTE AUS DEM NEUEN BUCH "FASZINATION 3D-DRUCK" VON WERNER SOMMER UND ANDREAS SCHLENKER

**"3D-Druck hat das Potenzial, die Art und Weise, wie wir fast alles machen, zu revolutionieren", sagte Barack Obama 2013 bei einer Rede zur Lage der Nation. Nicht zuletzt mit solchen Aussagen begann ein wahrer Hype um 3D-Drucker. In letzter Zeit ist etwas Ernüchterung eingekehrt, was denn ihren Einsatz betrifft. Aber der Zug kommt wieder in Fahrt, jetzt mit realistischeren Perspektiven. Passen Sie auf, dass Sie den Anschluss nicht verpassen, denn 3D-Druck hat enormes Potenzial. In diesem Artikel sollen die verschiedenen Druckverfahren und deren Anwendungsmöglichkeiten vorgestellt werden.** 

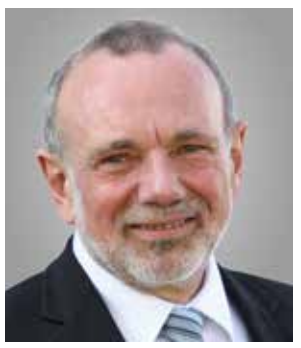

WERNER SOMMER IT-Publishing und Training

**Wie alles anfing, kleine Geschichte des Rapid Prototyping:** Am 11. März 1986 wurde das US-Patent Nr. 4.575.330 veröffentlicht. Angemeldet hat es der Ingenieur und Erfinder Charles W. Hull am 8. August 1984. Es basiert auf Entwicklungen, die er in den Jahren davor gemacht hat. "Apparatus for production of three-dimensional objects by stereolithography", so der sperrige Titel der Patentschrift. Der weltweit erste 3D-Drucker war geboren. Chuck Hull war Mitgründer des Unternehmens 3D Systems in Valencia, Kalifornien, und ist bis heute dort CTO (Chief Technology Officer). Seit 1989 produziert das Unternehmen 3D-Drucker kommerziell und vertreibt sie weltweit. Zunächst ging es darum, Prototypen preisgünstig herzustellen. Daher stammt auch der früher gebräuchliche Name für die Technik: Rapid Prototyping (sinngemäß: schneller Modellbau).

Die Technologie, die die massentauglichen und preiswerten Geräte von heute erst möglich machte, ist das FDM-Verfahren. FDM steht für Fused Deposition Modeling oder übersetzt Schmelzschichtverfahren. Häufig wird auch die Abkürzung FFF verwendet, die für Fused Filament Fabrication steht. Das Verfahren wurde von der Firma Stratasys entwickelt, einem weiteren Pionier der 3D-Drucktechnologie, und vor über 20 Jahren patentiert. Nachdem 2004 verschiedene Patente ausgelaufen waren entwickelte Adrian Brower, ein englischer Hochschullehrer an der University of Bath, den RepRap. Der Name steht für Replicating Rapid-Prototyper. Die Idee die dahinter steckte war, einen preiswerten Drucker für jedermann im Internet als Open Hardware zur Verfügung zu stellen. Das war der Startschuss für eine rasante Entwicklung, die es möglich machte, dass Sie heute bei Tchibo online einen Drucker für 499 € bekommen. Doch sehen wir uns die Technologien etwas genauer an.

Fused Deposition Modelling, die Technologie für Einsteiger: Das Funktionsprinzip eines 3D-Druckers, der nach dem FDM-Verfahren arbeitet, lässt sich am Einfachsten mit einer Heißklebepistole vergleichen. Ein Kunststoff wird in einer beheizten Düse verflüssigt und herausgepresst. Genauso ist es beim 3D-Drucker, nur dass der verflüssigte Kunststoff nicht zum Verkleben verwendet wird, sondern schichtweise aufgetragen wird und so ein 3D-Modell entsteht. Etwas genauer beschrieben: Der Extruder, so der Fachbegriff für die Heißklebepistole, mit seiner beheizten Düse wird von der Druckermechanik in X- und Y-Richtung über das Druckbett geführt. Der Kunststoff, Filament genannt, wird meist von einer Spule oder aus einer Kassette in dünnen Fäden per Motor gleichmäßig durch die beheizte Düse gepresst. Wenn eine Schicht ausgeführt ist, muss für die nächste Schicht entweder das Druckbett gesenkt oder der Extruder angehoben werden. Meist wird das Druckbett bewegt und der Extruder ist fixiert (siehe Abbildung 1).

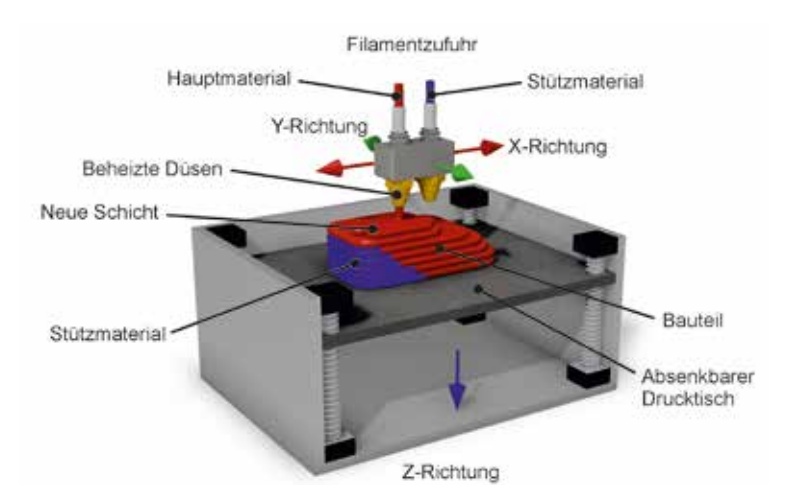

Abbildung 1: Das Prinzip des FDM-Verfahren

### *Trends*

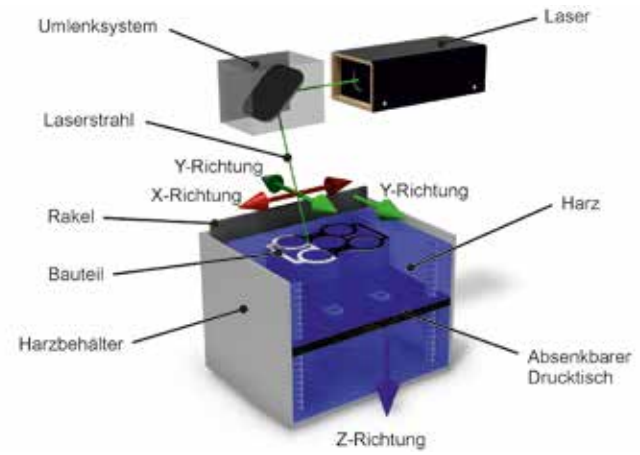

Abbildung 2: Das Prinzip der Stereolithografie

**Wozu Stützmaterial:** Haben Sie ein 3D-Modell, das sich nach oben hin ausdehnt, dann gibt es ab einem bestimmten Winkel des Überhangs das Problem, dass das Material nicht mehr in Form bleibt. Der noch flüssige Kunststoff läuft nach unten. Das kann nur mit Stützmaterial, auch Supportmaterial genannt, verhindert werden. Die einfachste Lösung ist, als Stützmaterial das gleiche Material zu verwenden mit dem das Objekt gedruckt wird. Nachteilig dabei ist, dass das Objekt nach dem Druck von den Stützstrukturen gesäubert und eventuell durch Schleifen geglättet werden muss. Mit wasserlöslichem Stützmaterial vermeidet man dies. Dann braucht man aber einen Drucker mit zwei Extrudern.

**Stereolithografie, der Klassiker:** Das Stereolithografie-Verfahren (STL oder SLA abgekürzt) ist der Urahn aller 3D-Druck-Verfahren. In einem Becken befindet sich ein flüssiges Epoxydharz. Es härtet unter Einwirkung von Licht aus, ein sogenanntes Fotopolymer. Ein Laser härtet den Kunststoff schichtweise aus. Wie der Extruder beim Schmelzschichtverfahren wird der Laserstrahl über das Druckbett geführt (siehe Abbildung 2). Danach wird das Druckbett um die Dicke einer Schicht, auch Layer genannt, abgesenkt. Das Harz fließt nun über die bereits ausgehärtete Schicht und der Belichtungsprozess beginnt erneut. So entsteht das Modell Schicht um Schicht. Nach dem kompletten Vorgang wird das Modell aus dem Bad genommen und oft noch in einem separaten Vorgang nachgehärtet.

Wie beim FDM-Verfahren sind auch hier Stützstrukturen erforderlich. Wenn Inseln gedruckt werden, die keine Auflagefläche haben, würden diese im flüssigen Harz absinken. Diese Stützstrukturen können nur im Objektmaterial erstellt werden. Das Material muss nachher mechanisch entfernt werden. Mehrfarbige Drucke sind bei diesem Verfahren nicht möglich. Man erreicht aber eine deutlich höhere Druckqualität als beim FDM-Verfahren. Glatte Oberflächen und hohe Detailwiedergabe sind

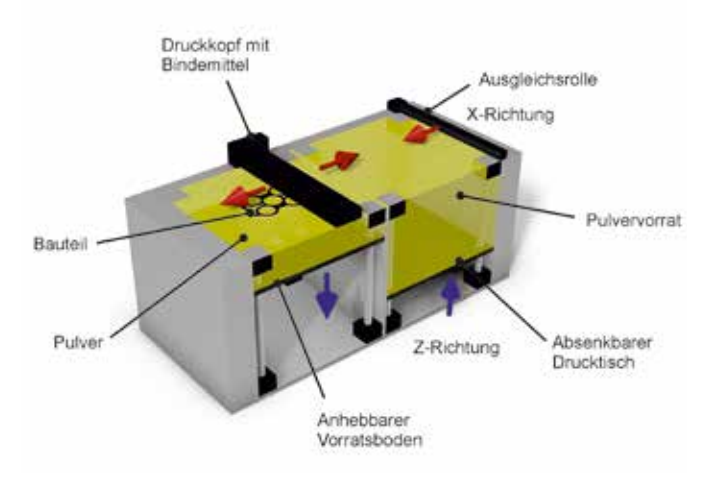

das Ergebnis dieses Verfahrens. Allerdings ist die thermische Belastbarkeit geringer als bei anderen Kunststoffen. Inzwischen werden auch preisgünstige Desktop-Geräte im Bereich von unter 5.000 € angeboten. Trotz des relativ kleinen Bauraums eignen sie sich zur Prototypenerstellung für den Schmuckdesigner oder das Dentallabor.

**Digital Light Processing, eine Variante:** Nach dem gleichen Prinzip wie bei der Stereolithografie, funktioniert auch das Digital-Light-Processing-Verfahren (kurz DLP-Verfahren). Mit einem DLP-Projektor wird die Oberfläche eines flüssigen Kunststoffs bestrahlt, um jeweils eine Schicht auszuhärten. Bei diesem Druckverfahren erfolgt die Aushärtung einer ganzen Schicht auf einmal. Somit ist es schneller als das SLA-Verfahren. Auflösungen im Bereich von 50μm und besser sind mit DLP-Druckern möglich. Bei den Materialeigenschaften sind sie vergleichbar mit den SLA-Druckern, auch der Druck in Wachs ist möglich. Die Entwicklung weiterer Materialien läuft auf Hochtouren. Interessant ist ein Produkt von Autodesk. Der weltweit größte Hersteller von CAD- und Grafik-Software hat vor kurzem den Ember vorgestellt, einen DLP-Drucker in einem Preissegment, das auch für semiprofessionelle Anwender interessant sein könnte, aber leider vorerst nur auf dem amerikanischen Markt erhältlich ist.

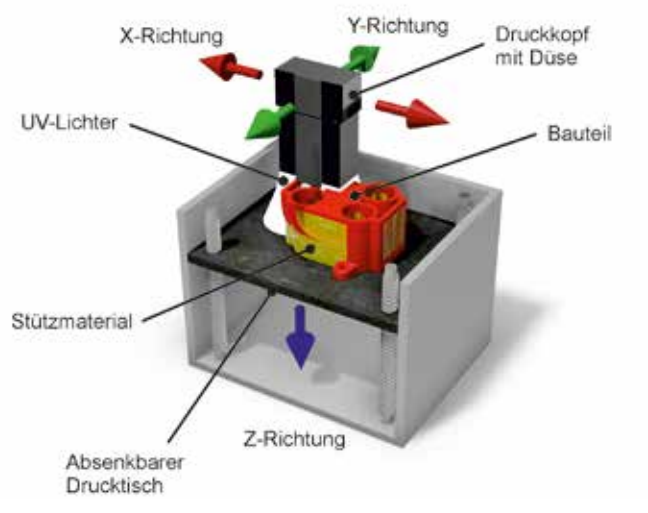

Abbildung 4: Prinzip des PolyJet Verfahrens

**Pulverdruck Verfahren:** Das Pulverdruck Verfahren (auch 3DP abgekürzt) verwendet zum Drucken Pulver, wie der Name schon sagt. Eine Pulverschicht wird auf das Druckbett aufgetragen und ein oder mehrere Druckköpfe tragen auf die Schicht einen flüssigen Klebstoff als Bindemittel auf. Das Pulver härtet an diesen Stellen aus. Auch hier geht der Aufbau des Modells schichtweise. Ist eine Schicht verklebt, wird das Druckbett abgesenkt und mit Hilfe einer Rolle eine neue Pulverschicht aufgetragen und der Klebevorgang mit den Druckköpfen startet erneut für die nächste Schicht (siehe Abbildung 3). Der Kleber wird dabei so dosiert, dass sich auch die übereinanderliegenden Schichten untereinander verkleben. Es wird hauptsächlich mit Gips oder Kunststoffpulver gedruckt, aber auch Keramik, Glas und anderen pulverförmigen Materialien können verarbeitet werden. Stützmaterial ist bei diesem Verfahren nicht erforderlich. Das nicht verklebte Pulver dient als Auflage für die neue Pulverschicht, ist damit automatisch Stützmaterial für Übergänge und Hohlräume. Das nicht verklebte Pulver kann durch Abklopfen oder mit einer Pressluftpistole entfernt werden. Meist müssen die Modelle nachbearbeitet werden. Durch tauchen in Harz wird das Modell verfestigt. Ein entscheidender Vorteil dieses Verfahrens ist, dass mit farbigen Klebern und mehreren Druckköpfen auch farbige Objekte gedruckt werden können.

**PolyJet bzw. Multi Jet Modeling Verfahren:** Das PolyJet-Verfahren, auch Multi Jet Modeling genannt (kurz MJM), funktioniert ähnlich wie

Abbildung 3: Prinzip des Pulverdruck Verfahrens

der FDM-Druck, es wird aber ein flüssiger Kunststoff verwendet, wieder ein Fotopolymer ähnlich wie bei der Stereolithografie. Doch tragen PolyJet-basierte 3D-Drucker Schichten aus flüssigem Fotopolymer in winzigen Tröpfchen auf eine Bauplattform auf und härten diese mit UV-Licht sofort aus (siehe Abbildung 4). Als Stützstrukturen tragen die Drucker ein entfernbares, gelartiges Stützmaterial auf. Dieses kann mit Wasser entfernt werden. Die Modelle und Bauteile können direkt nach der Entnahme aus dem 3D-Drucker bearbeitet und verwendet werden, ohne das sie nachhärten müssen.

**Selektives Lasersintern:** Das Selektive Lasersintern (abgekürzt SLS-Verfahren) ähnelt dem des Pulverdrucks (siehe Abbildung 4). Hier wird auch das Material, ein Metallpulver, schichtweise aufgetragen, das danach mit einem Hochleistungs-Laser (CO2 Laser) unter einer Schutzatmosphäre verschmolzen wird. Dadurch backt das Material zusammen und auch die einzelnen Schichten verschmelzen miteinander. Der Laserstrahl wird wie beim SLA-Verfahren zeilenweise über das Druckbett geführt. Das erfolgt auch hier über ein Umlenksystem mit beweglichen Spiegel (siehe Abbildung 2). Außer Metall lassen sich auch Keramikmassen und Sand verarbeiten. Stützmaterial ist wie bei allen Pulverdruckverfahren nicht erforderlich, da das nicht gesinterte Material als Auflage dient.

**Laminated Object Modeling und Selective Deposition Lamination:**  Zwei Verfahren, die sich von der Arbeitsweise her ähnlich sind: Folien aus Kunststoff, Aluminium, Keramik oder auch nur normalem DIN A4 Kopierpapier werden schichtweise übereinander geklebt. Beim Laminated Object Modeling (LOM-Verfahren) werden die Folien der einzelnen Schichten nacheinander mit einem Laserstrahl in der Objektform zugeschnitten. Beim Selective Deposition Lamination (SDL-Verfahren) wird mit Papier gearbeitet, das vorher mittels Tintenstrahldruck eingefärbt werden kann. Die Schichten werden mit einem rotierenden Cutter ausgeschnitten.

**Welcher Drucker für welchen Zweck:** Grundsätzlich kann man zwischen den unterschiedlichsten Anwendungen und Einsatzmöglichkeiten bei 3D-Druckern unterscheiden. Das fängt an mit Figuren, Spielzeug- und Geschenkartikeln für Bastler, wie sie auf Internet-Plattformen wie Thingiverse (www.thingiverse.com) massenweise herunter geladen werden können. Es beginnt im professionellen Einsatz mit der Erstellung von Prototypen und geht mit Designstudien weiter. Höhere Anforderungen werden bei Funktionsmodellen, Betriebsmitteln und Kleinserien gestellt. Bei Spezialanwendungen in der Luft- und Raumfahrt oder im Motorsport werden auch heute schon Endprodukte in Serie produziert. Abbildung 5 zeigt, dass die Preise entsprechend den Anforderungen auch deutlich zunehmen. Falsche Erwartungen in der Vergangenheit wurden enttäuscht. Man konnte eben nicht mit dem 3.000€-Drucker in die Serienproduktion einsteigen und kann es heute auch noch nicht.

Die Grafik in Abbildung 6 zeigt die unterschiedlichen Anforderungen, die an 3D-Drucker gestellt werden und welche Technologie diese Anforderung mehr oder auch weniger gut erfüllt. Wie leicht zu ersehen ist, gibt es nicht den 3D-Drucker für jede Anwendung. Belastbarkeit der gedruckten Objekte, die Qualität der Oberfläche und die Detailwiedergabe sind weitere Kriterien. Letztendlich spielt auch der Preis eine erhebliche Rolle. Der entscheidet dann meist darüber, ob selbst gedruckt werden muss, oder ob außer Haus an einen Dienstleister vergeben wird. Inzwischen ist das Angebot hier so groß wie die unterschiedlichen Technologien. Auf der Suchmaschine www.findafab.com/de finden Sie Ihren Produzenten mit ein paar Mausklicks, überzeugen Sie sich selbst.

Noch viel mehr zum Thema 3D-Druck und allem was damit zusammen hängt finden Sie in dem Buch "Faszination 3D-Druck, alles **zum Drucken, Scannen und Modellieren"** von Werner Sommer, Andreas Schlenker und Claus-Dieter Lange-Schönbeck.

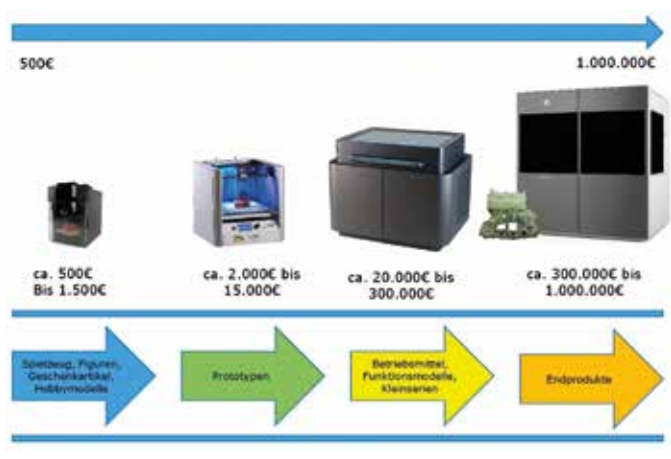

Abbildung 5: Klassifizierung von 3D-Druckern nach Anwendung

ISBN: 978-3-95982-027-1

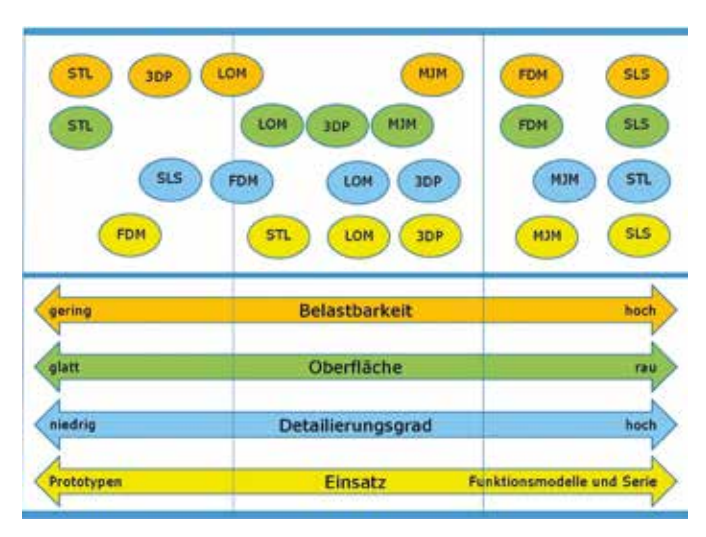

Abbildung 6: Anforderungen und Eigenschaften der Technologien

### *Referenzen*

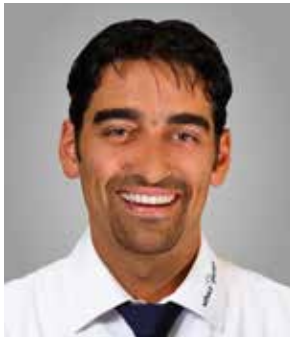

ENZO L'ALTRELLA Design and Construction Manager Schulz + Partner GmbH

## *Verfahrenstechnik mit Inventor und Plant-3D geplant und realisiert*

SCHULZ+PARTNER IST KOMPETENTER SYSTEMLIEFERANT FÜR DIE CHEMISCHE INDUSTRIE

**Immer dann wenn es um die Behandlung und Aufarbeitung von Prozessflüssigkeiten geht, wendet man sich an die Spezialisten der Schulz+Partner GmbH im badischen Teningen. Dort entwirft, plant, baut und wartet man Komplettanlagen sowie Einzelkomponenten im Bereich Thermischer Verfahrenstechnik. Darunter kann man sich als Nichtchemiker nicht viel vorstellen. Also besuchten wir unseren Kunden, um zu sehen was dort mit unserer Software gemacht wird.**

Wie Thermische Verfahrenstechnik aussieht konnten wir schon sehen, als wir auf dem Betriebsgelände der Schulz+Partner GmbH angekommen sind. Eine Stahlkonstruktion gut drei Stockwerke hoch stand auf dem Hof. Dort wurde gerade, geschützt unter Kunststofffolie, die Endmontag einer Anlage zur Aufbereitung einer Nickelchloridlösung durchgeführt. Natürlich ließen wir es uns nicht entgehen auf der Leiter hochzusteigen und die Anlage in Augenschein zu nehmen (siehe Abbildung 1+2). Die Dimensionen sind eindrucksvoll, vor allem wenn man auf der obersten Plattform ca. zehn Meter über dem Firmenhof arbeiten muss.

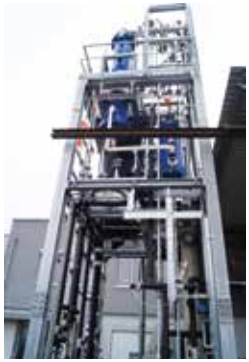

Abbildungen 1: Montage be Schulz+Partner

"Alles was noch mit dem Spezialtransporter befördert werden kann montieren wir im Haus oder besser gesagt auf dem Hof, größere Anlagen werden direkt beim Kunden aufgebaut." erklärt uns Enzo L'Altrella, der für die Konstruktion verantwortlich ist. Frank Brucker, Prozessingenieur bei Schulz+Partner, zu den Kunden solcher Anlagen: "Unsere Kunden kommen aus der chemischen Industrie, der Galvanik, aus der Petrochemie und der Pharmaindustrie." Eingesetzt werden die Anlagen zur Destillation, Eindampfung, Extraktion, Trocknung um nur einige zu nennen. Welchen Anteil

hat die Schulz+Partner GmbH an den Anlagen? Zunächst einmal hat sich Schulz+Partner auf das Engineering spezialisiert. Das Spektrum reicht von einzelnen Komponenten, also Apparatebau im herkömmlichen Sinn bis hin zu Prozessstufen und Komplettanlagen. Dabei kommt dann auch der Gestellbau ins Spiel mit, wie eingangs erwähnt, drei Stockwerke und mehr. Hier ist ein gehöriges Know How an Statik gefragt. Standardkomponenten sind auf Lager oder werden projektbezogen beschafft. Der Rest wird von externen Subunternehmern gefertigt (siehe Abbildung 3). Die Endmontage und Inbetriebnahme erfolgt bei Schulz+Partner oder direkt beim Kunden mit dem eigenen Montageteam.

Doch gehen wir etwas zurück. Die Schulz+Partner GmbH für Verfahrenstechnik wurde im Oktober 1994 gegründet. Von Anfang an hat sie sich die Behandlung von Prozessflüssigkeiten zur Aufgabe gemacht. In industriellen Produktprozessen fallen Abwässer und Lösungen an. Eine reine Entsorgung dieser Flüssigkeiten ist weder aus ökologischer noch aus ökonomischer Sicht sinnvoll. Schulz+Partner entwickelt und realisiert Anlagen, die mittels thermischer Verfahren in Kombination mit individuellen Sonderlösungen die anfallenden Prozessflüssigkeiten aufbereiten. Prozesse werden so optimiert, Wertstoffe zurückgewonnen und von Abfällen getrennt. Dadurch wird eine entscheidende Stei-

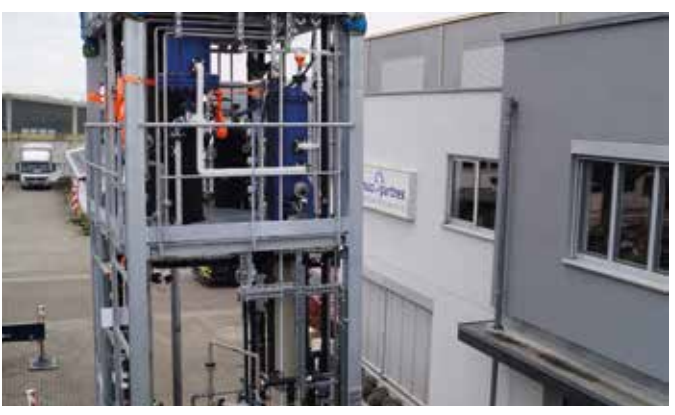

Abbildungen 2: Montage bei Schulz+Partner

gerung der Wirtschaftlichkeit erreicht. In der Regel amortisiert sich die Investition in solche Anlagen bereits innerhalb von ein bis zwei Jahren. Seit 1997 ist die Firma Ebner GmbH & Co. KG, ebenfalls ein Schwergewicht in dieser Branche, an Schulz+Partner beteiligt. 2003 wurde das Schweizer Unternehmen Künzi ACS AG übernommen.

Auf Grund des weiten Produktspektrums ist Flexibilität in der Konstruktion gefordert. Durch den Apparatebau einerseits und die Planung von Komplettanlagen andererseits gibt es nicht die eine ultimative Softwarelösung. Aber die Produkte von Autodesk bieten für die unterschiedlichen Anwendungen die passenden Komponenten. Die Anlagenplanung erfolgt mit AutoCAD Plant 3D (siehe Abbildung 4). Frank Brucker dazu: "Von Plant 3D nutzen wir fast den kompletten Funktionsumfang. Vom RI-Schema bis hin zur Erstellung der Ausführungspla-

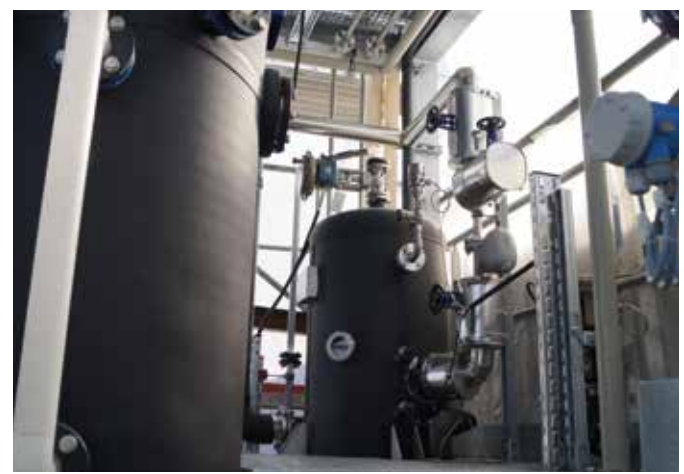

Abbildung 3: Standard- und auftragsbezogen gefertigte Komponenten in den Anlagen verbaut

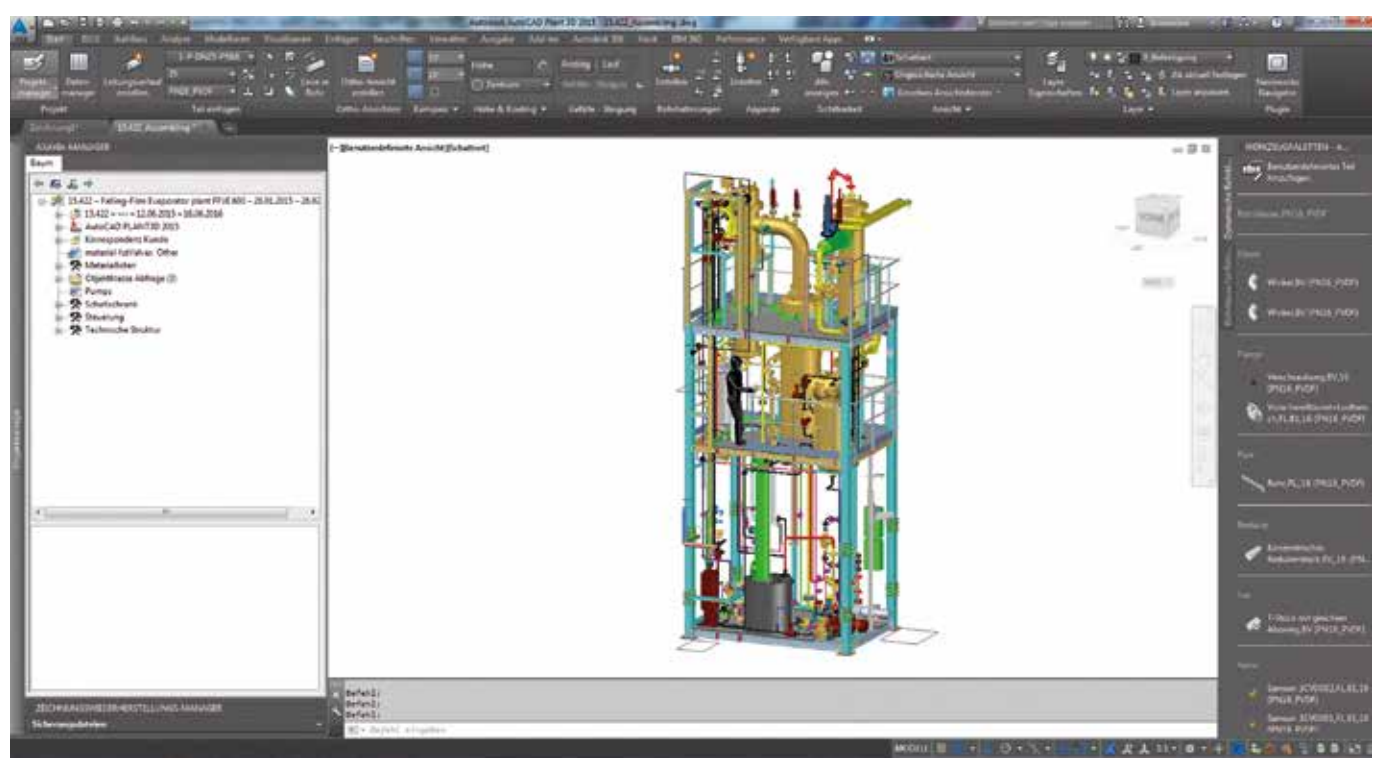

Abbildung 4: Anlagenplanung in Plant 3D

nung samt Verrohrung in 3D und der Pläne der Rohrleitungsisometrien bietet uns das Paket alles." Auch die Schnittstelle zu dem verwendeten Warenwirtschaftssystem bzw. Engineeringdatenbank AXAVIA ist wichtig. Damit bekommen die Planer schon in einem frühen Stadium in P&ID, dem 2D-Schemamodul von Plant 3D, Stücklisten und Daten für die Kalkulation.

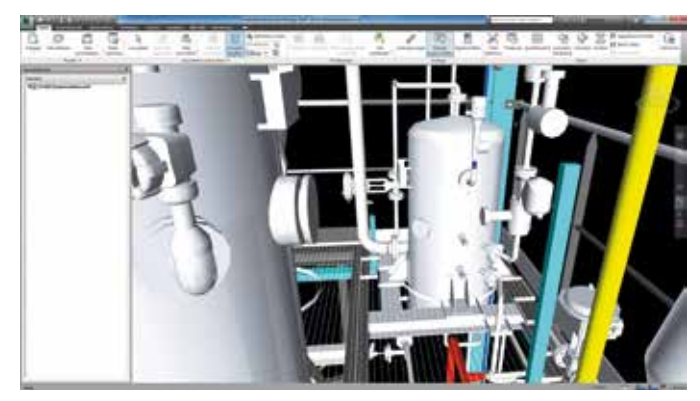

Abbildung 5: Visualisierung in Navisworks

Im Apparatebau ist dagegen Inventor das gesetzte System. Hier geht es mehr um konstruktive Aufgaben, bei denen Inventor seine Stärken ausspielen kann. Verrohrungsaufgaben innerhalb einer Komponente lassen sich mit Inventor Professional ebenso elegant lösen. Auf Plant 3D geht man erst, wenn es um die komplette Anlage geht. Über das AD-SK-Format überträgt man die Komponenten in Plant 3D. Hier wünscht sich Enzo L'Altrella etwas mehr Komfort. Oft wird in der Konstruktion nochmal ein Flansch versetzt oder eine Größe verändert. "Hier sollte man die Schnittstelle verbessern, so dass Änderungen auch automatisch nachgeführt werden." so Enzo L'Altrella. Auch könnte er sich etwas mehr Automatik bei der Bemaßung vorstellen, "Dadurch würde ich viel Routinearbeit und Zeit sparen." merkt er an.

Da die Komponenten in Plant 3D vereinfacht dargestellt werden, ist ein zügiges Arbeiten auch bei größeren Projekten möglich. Trotzdem arbeitet man bei der Visualisierung auch gerne mit Navisworks, das in den Suiten enthalten ist. Hier lassen sich große Projekte perfekt visualisieren und bei Bedarf auch mit den Gewerken aus anderen CAD-Systemen vereinigen (siehe Abbildung 5). Ein weiteres Plus: Navisworks Freedom ist ein kostenloser Viewer, mit dem alle Projektbeteiligten sich jederzeit den Durchblick verschaffen können. Für Präsentationen und fürs Marketing werden auch mal Bilder in Showcase gemacht. Das Programm ist in fast allen Suiten von Autodesk enthalten.

Derzeit sind bei Schulz+Partner zwei Inventor Plätze und zwei Plätze mit Plant 3D im Einsatz. Um auch in der Konstruktion den Überblick zu behalten, verwaltet man die Daten mit Vault Basic.

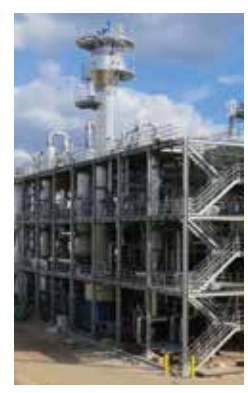

Abbildung 6: Auch nach der Inbetriebnahme zuständig für den After Sales Service Bei unserem Rundgang durch den Betrieb kommen wir auch an der Versuchsanlage vorbei. "Wir unterstützen unsere Kunden bei der Entwicklung Ihrer Prozesse. Im hauseigenen Labor können wir neue Verfahren erproben." so Frank Brucker. Außerdem ist der After Sales Service ein wichtiges Kriterium für den Kunden bei der Auftragsvergabe. "Über eine Fernwartung können wir im Falle eines Falles auch Fehlerquellen schnell erkennen und in kürzester Zeit beheben." fügt Enzo L'Altrella an. Das wird heute von einem Systemlieferanten erwartet, für die Schulz+Partner GmbH eine Selbstverständlichkeit.

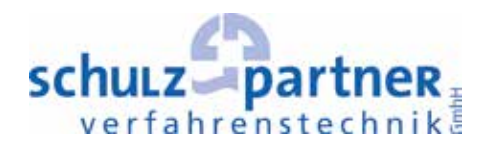

**KONTAKT Schulz+Partner GmbH** Carl-Zeiss-Straße 11 D-79331 Teningen

Tel +49 (0) 76 41 . 95 95 70 0 Fax +49 (0) 76 41 . 95 95 70 1 **info@schulzpartner.com www.schulzpartner.com**

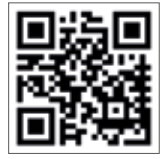

## *Mieten statt kaufen, jetzt auch bei CAD-Software möglich*

DAS ABONNEMENT, DIE NEUE ART DER SOFTWARE-NUTZUNG

**Tobias Bilger vom Vertriebsinnendienst kann ein Lied davon singen. Kunden fragten immer wieder nach einer zeitlich befristeten Lizenz. Bis vor einem Jahr konnte er hier keine Lösung anbieten und dann eine Dauerlizenz zu platzieren, wenn die Zusatzlizenz nur Projektbezogen ein paar Monate benötigt wurde, war immer schwierig. Meist haben die Kunden mehr oder weniger zähneknirschend mangels Alternative doch eine Dauerlizenz erworben. Lesen Sie weiter und lassen auch Sie sich vom Software-Abonnement überzeugen, der neuen Art von Software Nutzung.**

Abonnement so nennt Autodesk seit kurzer Zeit sein Software Mietmodell. Bisher war es unter dem Namen Autodesk Desktop Subscription bekannt. Andere Hersteller praktizieren Mietmodelle für die Software Nutzung schon seit längerer Zeit erfolgreich. Bei Microsoft ist es Office 365. Gegen eine überschaubare Gebühr können Sie Ihr Word, Excel und Co. 365 Tage nutzen. Bei Adobe ist es die Adobe Creative Cloud, die branchenführende Kreativ-Tools wie Photoshop, Illustrator, InDesign und Premiere Pro enthält. Ganz abgesehen davon, dass große Anbieter wie SAP schon immer auf Mietsoftware setzten. Gerade bei hochpreisigen Paketen wie CAD-, Simulations- oder Animations-Software kann die Einstiegsschwelle niedrig gehalten werden. Start-Ups haben damit auch die Möglichkeit, Ihre Ideen sofort mit professioneller Software zu realisieren. Autodesk hat den Trend in der Branche erkannt und stellt seit etwa einem Jahr schrittweise komplett auf Abonnements um.

Aber um es gleich vorweg zu sagen und um alle Skeptiker zu beruhigen: Niemand kann und will Ihnen Ihre einmal erworbenen Dauerlizenzen wegnehmen. Aber die Software Nutzung der Zukunft sieht anders aus.

#### **Zehn Gründe, warum das Abonnement auch für Sie die bessere Lösung sein könnte.**

#### Grund 1:

#### *Niedrige Einstiegskosten*

Als Start-Up-Unternehmen haben Sie am Anfang jede Menge Kosten. Der Einsatz professioneller Software scheitert dann am erforderlichen Startkapital. Aber auch als etabliertes Unternehmen benötigen Sie Ihre Kapitalreserven für die Einführung neuer Produkte. Gerade dann steigt der Bedarf an Konstruktions-Software, der wiederum Reserven verschlingt. In beiden Fällen ist es entscheidender Vorteil, niederschwellig einzusteigen oder Ihren Bestand an Software auf- oder auszubauen. Die meisten Unternehmen binden Ihr Kapital ja auch nicht in Dienstwagen sondern leasen die Fahrzeuge.

#### **Grund 2:**

#### *Steuerliche Vorteile*

Der Kauf von Software geht in das Anlagevermögen und kann dann über einen gewissen Zeitraum abgeschrieben werden. Mietkosten werden dagegen steuerlich als laufende Betriebsausgaben gewertet und können somit sofort abgesetzt werden. Sind Sie in einem größeren Unternehmen verantwortlich für die Softwarebeschaffung, so kann Mietsoftware ebenfalls von Vorteil sein. Sie vermeiden damit unter Umständen aufwändige und langwierige Investitionsanträge.

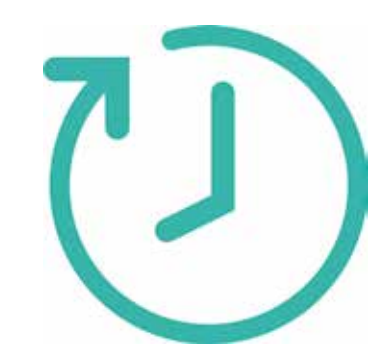

#### **Grund 3**: *Flexible Nutzung*

Auch wenn Sie Ihren Grundbedarf an Software bereits abgedeckt haben, gibt es immer wieder temporäre Spitzen, die bisher weitere Investitionen erforderlich machten. Das kann die unterschiedlichsten Gründe haben:

• Für ein aktuelles Projekt benötigen Sie zusätzliche Verstärkung in der Konstruktion durch Leiharbeiter oder zeitlich befristete Angestellte die Bedarf an einer Lizenz haben.

• Sie beschäftigen zeitweise einen Subunternehmer per Werksvertrag in Ihrer Konstruktionsabteilung, der eine Ihrer Lizenzen beansprucht

• Ein Praktikant arbeitet im Rahmen einer Bachelor- oder Masterthesis an einem Projekt, das Sie kommerziell verwertet wollen und er deshalb nicht mit einer Ausbildungslizenz arbeiten kann.

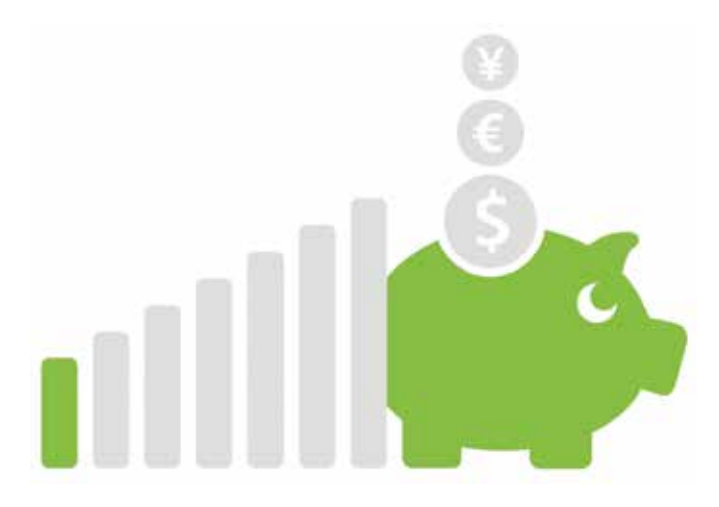

Es gibt noch viele andere Gründe, die es erforderlich machen, auf zeitlich befristete Mietlizenzen auszuweichen. Das Abonnement von Autodesk macht es jetzt auch bei der CAD-Software möglich.

#### **Grund 4:**

#### *Unterschiedliche Laufzeiten*

Unterschiedliche Laufzeiten sorgen für noch mehr Flexibilität. Es sind auch kurzzeitige Abonnements möglich. Sie können zwischen einer monatlichen, vierteljährlichen, einjährigen und mehrjährigen Laufzeit wählen. So können Sie kurzfristige Engpässe überbrücken und für die Stammbelegschaft kostengünstigere Langzeitverträge abschließen.

#### **Grund 5**:

#### *Bedarfsgerechte Bezahlung*

Leider gibt es außer Höhen auch mal Tiefen im Konjunkturverlauf. Es muss nicht gleich immer Personalabbau die Folge sein, aber Softwarelizenzen können schon mal brach liegen. Bisher fielen auch für nicht genutzte Lizenzen Subscriptionskosten an. Mit dem Abonnement können Sie nicht mehr benötigte Lizenzen problemlos stilllegen und später ohne "Strafgebühren" wieder aktivieren.

#### **Grund 6**:

*Software ist immer auf dem aktuellen Stand* Ihre Software ist immer auf dem aktuellen Stand. Sicher, Sie können jetzt argumentieren, mit der herkömmlichen Subscription war das auch der Fall. Aber wehe wenn Sie nicht verlängert haben, dann war der Wiedereinstieg umso kostspieliger, zum Schluss nur noch durch Neukauf der Lizenz. Jetzt gilt, innerhalb der Laufzeit des Abonnements haben Sie immer ein Anrecht auf die aktuelle Version. Zudem haben Sie Zugriff auf Produkterweiterungen, Anpassungen und Verbesserungen zwischen den Versionen.

#### **Grund 7:**

#### *Unproblematisches Handling*

Die Software hat keine Lieferzeiten mehr, sie ist sofort nach Erwerb freigeschaltet. Eine Installation kann auf mehreren Computern erfolgen, aber nur eine Lizenz ist nutzbar. Nutzung auf dem Heimarbeitsplatz und globale Nutzungsberechtigung bei Dienstreisen oder Auslandseinsätzen machen die Software vielseitig nutzbar. Beim Abonnement gibt es Single-User und Multi-User Lizenzen, vergleichbar mit den bisherigen Einzelplatz und Netzwerklizenzen.

#### **Grund 8:**

#### *Nutzungsrecht für Vorgängerversionen*

Oft ist es erforderlich, in einem größeren Projektteam aus Gründen der Kompatibilität untereinander mit Vorgängerversionen zu arbeiten. Wie bei der früheren Subscription haben Sie auch beim Abonnement die Möglichkeit, von Autodesk zugelassene Vorgängerversionen Ihrer Software zu installieren und abwechselnd zu nutzen.

#### **Grund 9:**

#### *Zugang zu Autodesk Cloud Services*

Mit dem Abonnement stehen Ihnen zusätzliche Cloud-Services von Autodesk zur Verfügung. Dank der fast unbegrenzten Rechenleistung in der Cloud können Sie komplexe Aufgaben auslagern und haben Ihren Arbeitsplatz exklusiv für Ihre eigentliche Arbeit zur Verfügung. Ob Berechnungen, Rendering-Service, Mockup oder Energie-Analysen, je nach Software-Produkt haben Sie unterschiedliche Anwendungen in Ihrer Cloud.

#### Grund 10:

#### *Technischer Support*

Das Abonnement beinhaltet auch den Basis-Support von Autodesk in Form von Web-Support und über Community-Foren. Darüber hinaus kann von Autodesk ein Premium Support erworben werden. Selbstverständlich gibt es auch die bewährte Subscription Plus der KAILER & SOMMER GmbH zusammen mit dem Abonnement. Damit haben Sie den persönlichen Telefonkontakt mit Mitarbeitern unseres Support-Teams. Probleme lassen sich so am schnellsten lösen. Mit dem TeamViewer schalten wir uns auf Ihren Arbeitsplatz auf und zeigen Ihnen wie es weiter geht, direkt dort wo Sie stehen geblieben sind. So muss Service heute sein.

Der Neuerwerb von Autodesk-Software wird nach und nach auf Abonnement-Modelle umgestellt. Lizenzen für einzelne Softwareprodukte sind schon seit dem 31. Januar nur noch im Abonnement erhältlich. Beispielsweise können Sie AutoCAD oder AutoCAD LT seitdem nur noch abonnieren. Auch die Suiten sind schon seit über einem Jahr im Abonnement erhältlich. Ab dem 31.Juli wird es auch dafür keine Dauerlizenzen mehr geben. Sollten wir Sie trotz der oben erwähnten Gründe nicht vom Abonnieren überzeugt haben, dann nutzen Sie die Gelegenheit und ziehen eventuell anstehende Software Investitionen vor und bestellen Sie bis zu diesem Zeitpunkt noch Dauerlizenzen. Denn wie eingangs erwähnt, diese kann und will Ihnen niemand wegnehmen.

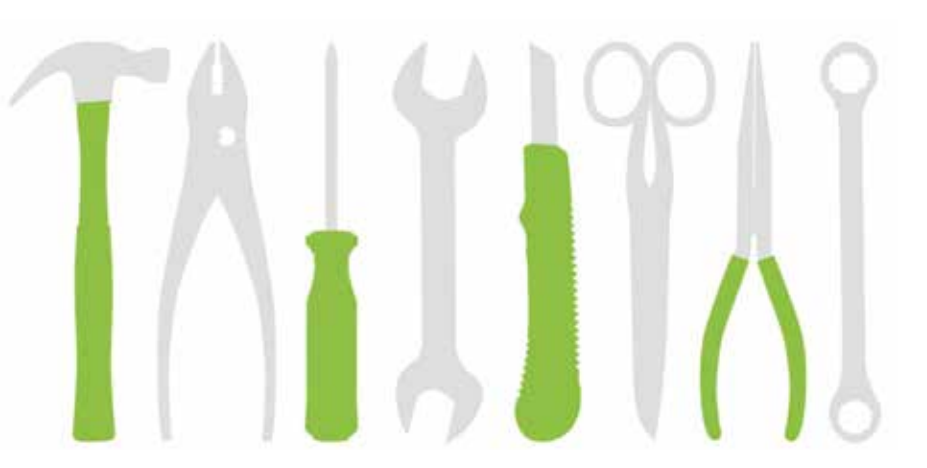

### *Produkte*

## *Subscription Plus*

SUBSCRIPTION PLUS – DAS RUNDUM-SORG-LOS-PAKET NUR BEI KAILER & SOMMER

**Die Subscription PLUS ist ein einzigartiger Service, den nur die KAILER & SOMMER GmbH Ihren Kunden anbietet. Sie basiert auf den Leistungen der Autodesk Maintenance Subscription und zukünftig auch auf den Abonnements von Autodesk, bietet jedoch noch mehr Vorteile.** 

#### **Anwender profitieren von:**

- Software-Upgrades, die während der Vertragslaufzeit veröffentlicht werden.
- **Flexible Lizenzierungsoptionen für aktuelle und** ältere Softwareversionen.
- **Exklusive Subscription Advantage Packs, Webdienste und** zusätzliche Produkterweiterungen.
- **Online-Nachverfolgung und -Verwaltung von Supportfällen.**
- **Installationsrecht auf Home-/Privatrechner und Büroworkstation** des gleichen Users für Wartungsvertragskunden (zwei Codes für eine Lizenz EINES Users – Nicht für zwei unterschiedliche User).
- Der KAILER & SOMMER Helpline. Sie haben stets einen direkten Ansprechpartner bei technischen Fragen. Sie erreichen unseren Support von Montag bis Freitag, von 09:00 bis 12:00 Uhr und von 13:30 bis 16:00 Uhr. HELPLINE: +49 (0) 1805 57 43 57\* \*14 Cent/Minute aus dem Netz der Deutschen Telekom. Abweichungen für Anrufe aus dem Mobilfunknetz sind möglich. Bei internationalen Gesprächen fallen die üblichen Auslandsgebühren an.
- Kostenloser E-Mail Support: support@ks-cad.de
- Online-Fernwartung. Per Fernwartung können wir uns mittels Team Viewer direkt auf Ihren Arbeitsplatz aufschalten und Probleme gemeinsam lösen. Den Client hierfür finden Sie auf unserer Website **www.ks-cad.de**.
- Kostenlose Teilnahme an Workshops. Wir stellen Ihnen die neusten Autodesk-Produkte und Neuerungen vor und zeigen Ihnen Tipps & Tricks, wie Sie Ihre tägliche Arbeit erleichtern können. Sie möchten Ihren Chef von einer Softwarelösung überzeugen? Dann ist eine gemeinsame Teilnahme eine gute Möglichkeit dafür. Gerne nehmen wir Ihre Wünsche zu Workshop-Themen entgegen, sprechen Sie uns an.
- Bereitstellung von KAILER & SOMMER Tools und Routinen.
- Möglichkeit zur Übernahme der Autodesk Vertragsadministration.

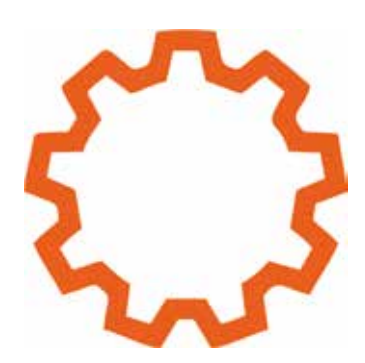

**Folgende Leistungen sind NICHT im Subscription Plus Vertrag enthalten und werden separat nach Aufwand im Stundensatz berechnet:**

- **Telefonische Installationsunterstützung**
- **Produktschulungen der Anwender**
- Datenkonvertierungen/Dienstleistungen
- Kundenspezifisch gewünschte Anpassungen
- **Anwendungsprogrammierungen**

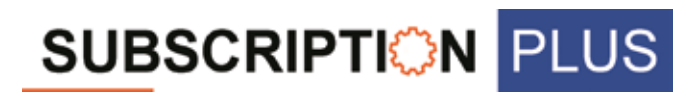

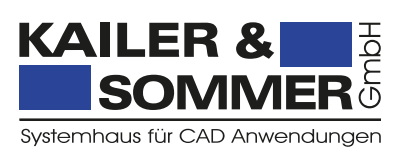

**KONTAKT KAILER & SOMMER GmbH** Marie-Curie-Straße 12 78048 VS-Villingen

Tel + 49 (0) 7721 . 88 78 46 0 Fax + 49 (0) 7721 . 88 78 46 6 **info@ks-cad.de www.ks-cad.de**

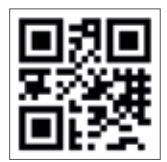

## *MetricDesigner bei mk Technology Group*

AUTOMATISIERUNG DER GESCHÄFTSPROZESSE VOM VERTRIEB BIS ZUR PRODUKTION

**MetricDesigner ist ein 3D-Web-Konfigurator, mit dem Sie Ihren Kunden eine Möglichkeit zur Verfügung stellen, schnell und parametrisierbar Ihr Gerät oder Ihre Anlage konfigurieren zu können. Das Ergebnis kann ein perfektes Angebot sein mit einem 3D-Layout. Es geht aber auch so weit, dass bei Bestellung die Daten gleich ins ERP-System übernommen werden. Die Jörg Paule Informationssysteme GmbH ist Kooperationspartner der KAILER & SOMMER GmbH. In diesem Bericht wird beispielhaft für die Möglichkeiten von MetricDesigner ein Projekt bei der mk Technology Group vorgestellt.**

Als einer der führenden Hersteller von aluminiumbasierten Modulen und Komponenten für die Fabrikautomation agiert die mk Technology Group mit ihren Tochtergesellschaften und Vertriebspartnern in Europa und Nordamerika. Weltweit arbeiten ca. 300 Mitarbeiter für das inhabergeführte Familienunternehmen, das sich im Wesentlichen auf die Geschäftsfelder Profiltechnik, Fördertechnik, Lineartechnik, Betriebseinrichtungen und individuelle Transfersysteme spezialisiert hat.

Die Vielzahl an unterschiedlichen Kundenanforderungen im Bereich der Einzel- und Kleinserienfertigung führten zu einer stets steigenden Anzahl von Sonderkonstruktionen, die nicht nur Ressourcenverbrauch in der Konstruktion sondern auch verstärkt im Vertrieb und im Service nach sich zogen. Somit stand das ISO 9001 zertifizierte Unternehmen vor der Herausforderung, seine Geschäftsprozesse vom Vertrieb bis zur Produktion zu automatisieren.

lm Vordergrund stand die deutliche Verkürzung der Auftragsdurchlaufzeiten von kundenspezifischen Angeboten bis hin zur Auslieferung, die Reduzierung des vorrätigen Ersatzteillagers und die signifikante Reduzierung der eingesetzten Baugruppen. Besonders wichtig war mk Technology dabei, keine Restriktionen an Flexibilität und Service zur Erfüllung von individuellen Kundenwünschen zu machen.

#### **Ziel war die voll integrierte Lösung vom Vertrieb bis zur Produktion.**

Zugegebenermaßen war die Aufgabenstellung nicht ganz leicht, denn es galt, sowohl vorhandene Prozesse, wie z. B. die Assemblierung, Konfigurierung, aber auch die Serienentwicklung und das Pick-to-Order und Make-to-Stock zu unterstützen. Darüber hinaus erwartete mk Technology eine durchgängige Lösung, die neben Angebotserstellung und Angebotsverfolgung auch Produktfindung, technische Produktauslegung sowie auch Produktvisualisierung und -konstruktion, Fertigungszeichnungserstellung sowie Stücklistenerstellung gewährleistete. Und: Die Nutzung sollte sowohl für Kunden, Interessenten, den Vertrieb, für Vertriebspartner und alle Niederlassungen im Internet als auch im Firmennetzwerk und auf lokalen Einzelplatzrechnern möglich sein! Kurzum, für die Durchgängigkeit der Geschäftsprozesse galt es CAD, PDM, ERP, CRM und MS-Office zu integrieren.

#### **Mit Autodesk Software Produkte kombiniert mit MetricDesigner zum Erfolg**

Mit Autodesk® Inventor, Showcase, Autodesk PDM und der MetricDesigner Suite können Kunden und Interessenten jetzt weltweit ihre ge-

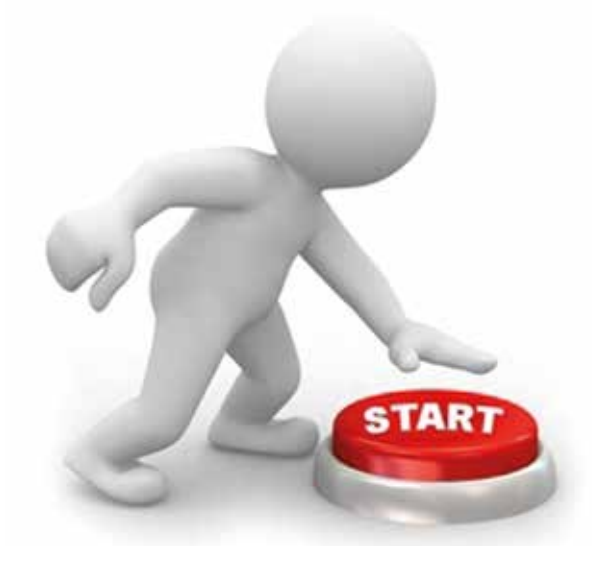

wünschten Baugruppen online konfigurieren und erhalten unmittelbar ein detailliertes (Produkt) Angebot inklusive Visualisierung. Im weiteren Prozessablauf wird ein Inventor-Modell mit Stückliste erstellt. Mit der vollautomatischen Angebots- und Inventor-Modell-Erstellung gelang mk Technology die gewünschte Entlastung der Konstruktionsabteilung, des Vertriebes und der Arbeitsvorbereitung.

Dies führte wiederum zu einer Reduktion der Baugruppen, ermöglichte eine deutliche Verkürzung der Angebots- und Auftragsdurchlaufzeiten und gab dem Unternehmen die nötige Flexibilität, sich verstärkt um neue Kunden und Märkte zu kümmern.

Die Entwicklung der Prozesse und die Umsetzung des Projektes wurde mit der Firma Jörg Paule Informationssysteme GmbH aus Fellbach realisiert. Seit über 15 Jahren beschäftigt sie sich mit integrierten Prozessen.

 **Nächste Schritte zur digitalen Revolution**

Die Automatisierung der mk Technology Prozesse geht weiter voran. Als nächsten Schritt plant das Unternehmen die automatisierte Erstellung von Bedienungsanleitungen und Dokumentationen der ausgelieferten Anlagen sowie zentrale Projekt-, Anlagen- und Kundenakten. Weitere Informationen finden Sie unter: **www.mk-group.com, www. jp-paule.de.**

Die folgenden Abbildungen zeigen den Prozess, den der Kunde im Browser durchläuft, wenn er sich seine Anlage erstellt, in diesem Beispiel ein Gurtförderer.

### *Produkte*

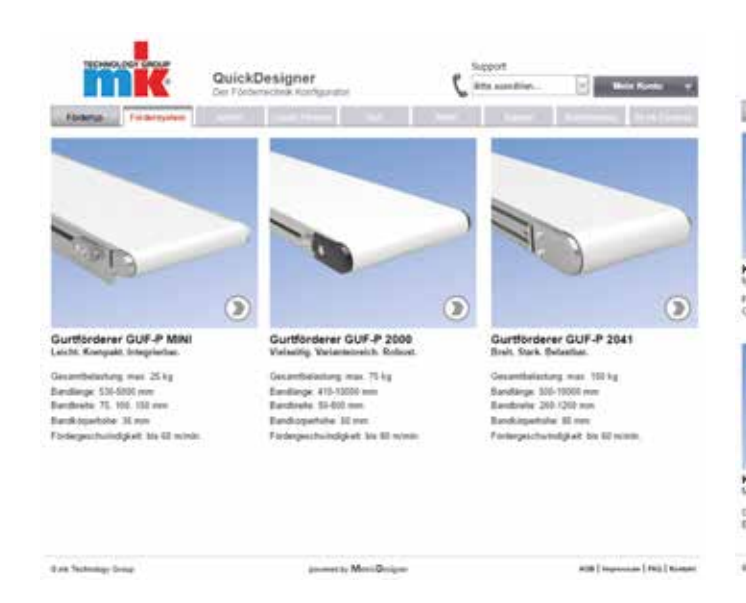

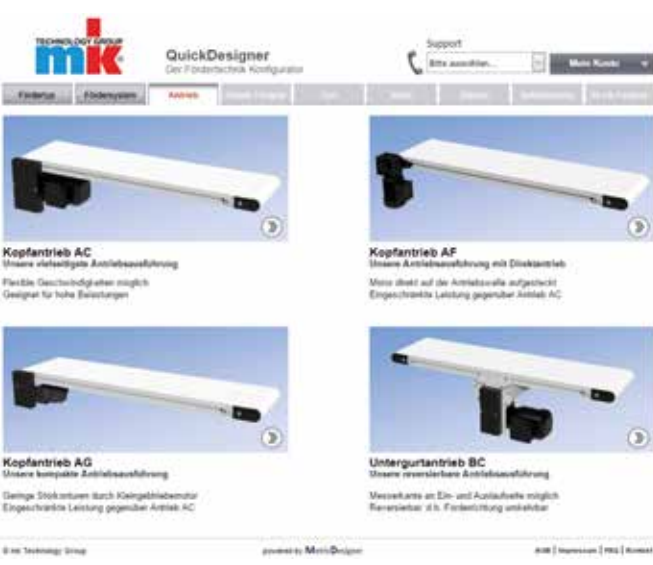

Abbildung 1: Auswahl des Förderer-Typs **Abbildung 2: Auswahl des Antriebs** Abbildung 2: Auswahl des Antriebs

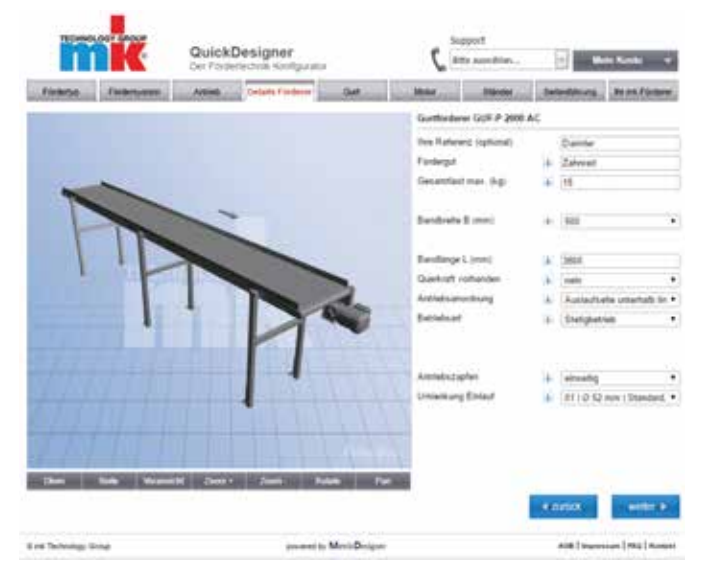

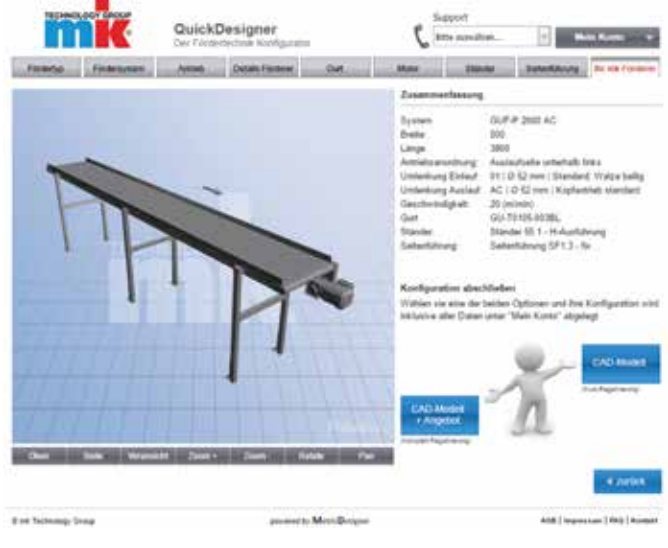

Abbildung 3: Bestimmung der Abmessungen

Abbildung 4: Zusammenfassung mit der Möglichkeit, das CAD-Modell plus Angebot herunter zu laden

**Interessant auch für Sie?** Falls ja, nehmen Sie Kontakt mit uns auf. Wir von der KAILER & SOMMER GmbH gemeinsam mit der Jörg Paule Informationssysteme GmbH zeigen Ihnen, wie und mit welchem Aufwand eine Lösung auch für Ihr Projekt möglich ist.

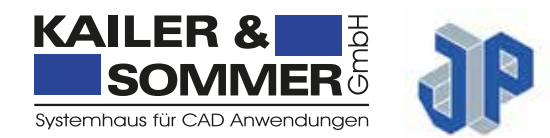

**KONTAKT KAILER & SOMMER GmbH** Marie-Curie-Straße 12 78048 VS-Villingen

Tel + 49 (0) 7721 . 88 78 46 0 Fax + 49 (0) 7721 . 88 78 46 6 **info@ks-cad.de www.ks-cad.de**

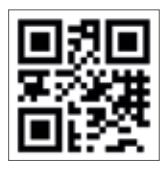

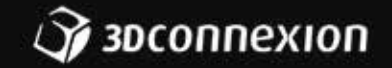

# Die sinnvollste Erweiterung für AutoCAD:

die 3Dconnexion CadMouse.

Entdecken Sie alle Features: 3dconnexion.de/autocad

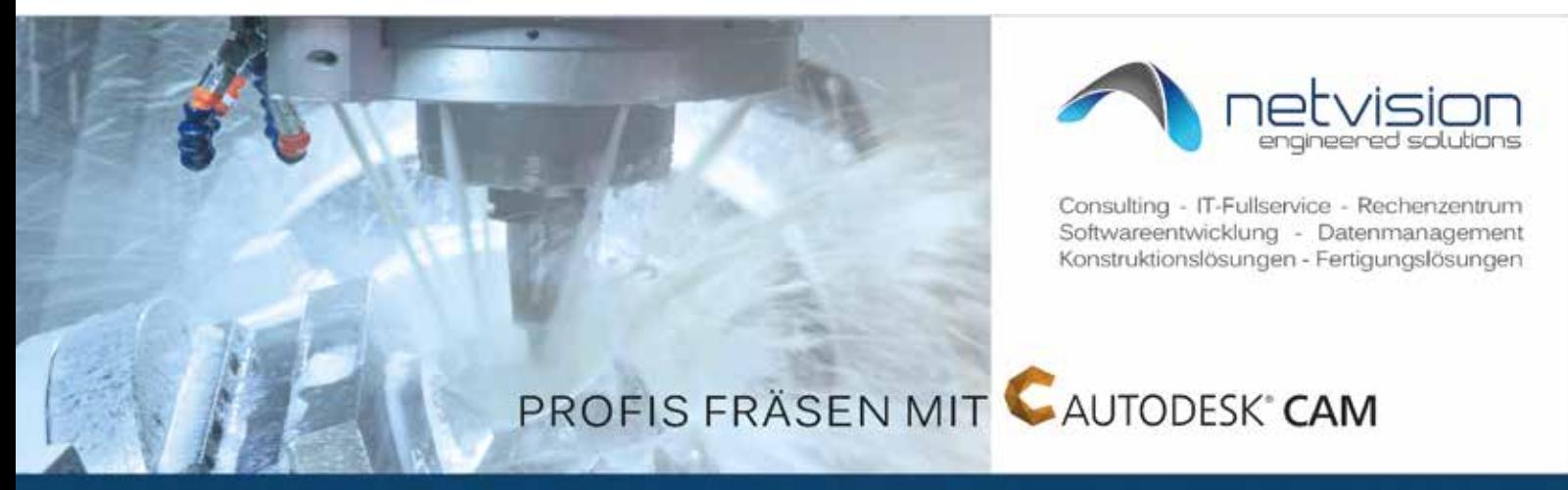

### Die integrierte CAD/CAM-Lösung für Inventor a, SolidWorks und Fusion360

Autodesk<sup>®</sup> CAM vereint CAD und CAM in einer durchgängigen Software. Sie arbeiten, von der Konstruktion bis in die Fertigung, in der selben Bedieneroberfläche!

netvision ist zertifizierter Autodesk<sup>®</sup> Entwickler und bietet zusätzlich Schnittstellen zu den Konfigurationslösungen iLogic, Inventor ETO und Vault Datenmanagement an. Daraus resultiert ein Höchstmaß an Automatisierung. Die wesentlichen Vorteile:

- Kostenfreie 2<sup>1/2</sup>D Fräslösung
- 
- 5-Achsen Simultanbearbeitung
- 3D Fräsen mit 3+2 Index-<br>
Drehen und Drehfräsen
- bearbeitung **ausgezeichnet Bereichneter im Bereiche Postprozessorbibliothek**

#### Professionalität trifft auf Präzision:

Performance für die Zukunft mit netvision!

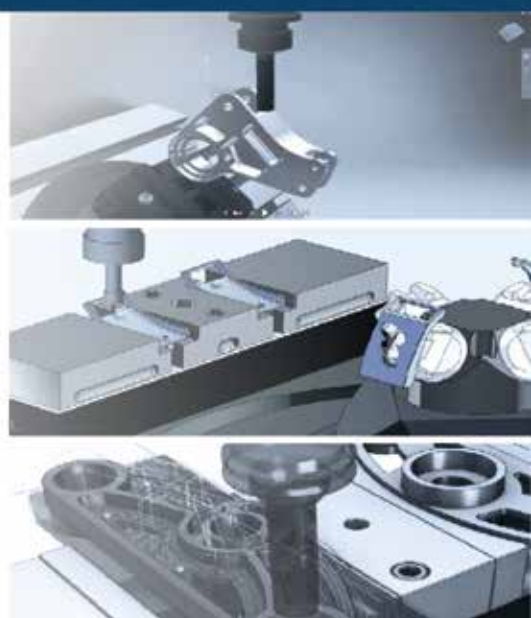

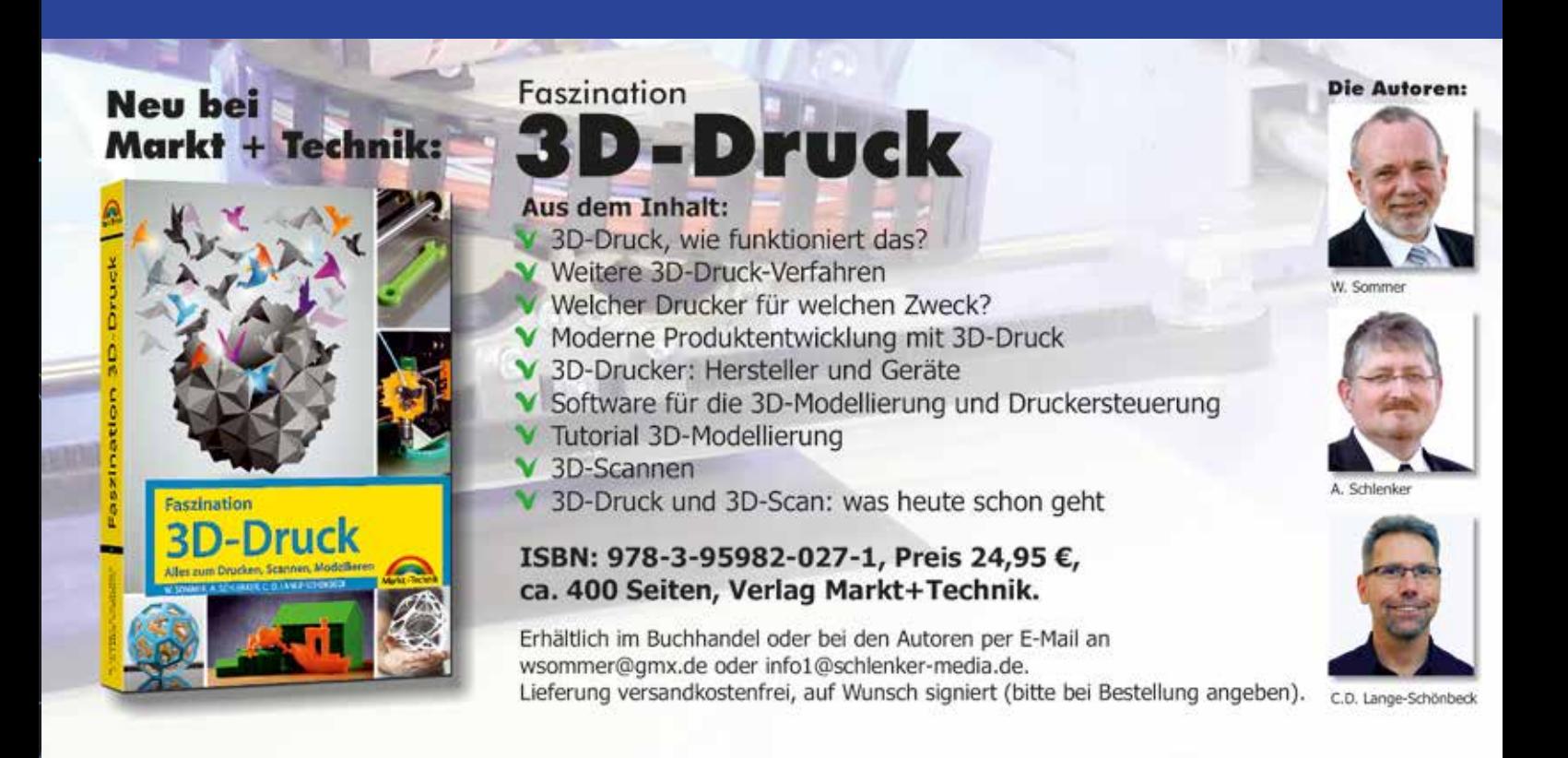

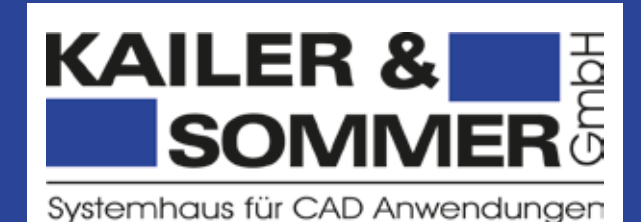

#### IMPRESSUM

**Herausgeber** 

© KAILER & SOMMER GmbH Systemhaus für CAD-Anwendungen Jahres-Magazin der KAILER & SOMMER GmbH Ausgabe 2016; Auflage: 2200 Exemplare; Stand: Mai 2016

Inhalte sind geschützt. Alle Rechte vorbehalten. Copyright 2016 by KAILER & SOMMER GmbH. Printed in Germany.

#### Hauptsitz in Villingen-Schwenningen Marie-Curie-Straße 12 · 78048 VS-Villingen Tel +49 (0) 7721 . 88 78 46 0 · Fax +49 (0) 7721 . 88 78 46 6 info@ks-cad.de · www.ks-cad.de

Geschäftsführung Ralf Kailer

#### Redaktion

Emilia Heidt, Michaela Kolic (verantwortlich), Werner Sommer (Geschäftsführer bis 2013) Tel +49 (0) 7721. 88 78 46 0 · Fax +49 (0) 7721 . 88 78 46 6 e.heidt@ks-cad.de

Gesamtanzeigenleitung Michaela Kolic (verantwortlich) Inhaltsänderungen vorbehalten.

Satz & Gestaltung / Druckvorstufe Grafikdesign Donaueschingen, Victoria Latzke www.grafikdesign-donaueschingen.de

Druck BAUR-OFFSET GmbH Schwenningen www.bauroffset.de

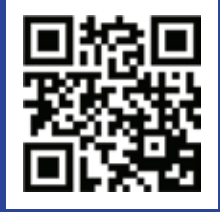

## **NVIDIA' QUADRO' MEHR PERFORMANCE FÜR IHRE KREATIVITÄT**

### DIE NEUE GENERATION NVIDIA QUADRO GRAFIKKARTEN

**MODA QUADRO** 

NVIDIA Quadro M6000-24GB VCOMADOS SIDE.

NVIDIA Quadro M5000

NVIDIA Quadro K5000 MAC VCOXS000MAC-P

NVIDIA Quadro M4000 VCDM4000

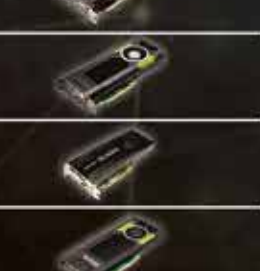

NVIDIA Quadro M2000 VCONTROOFF

NVIDIA Quadro K1200DVI 0010110101016

NVIDIA Quadro K620 VCOKAZO-PB

NVIDIA Quadro K420

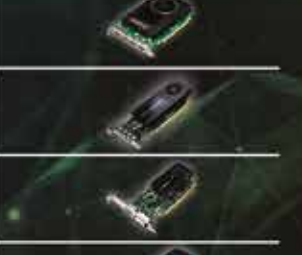

- Bis zu 24GB Speicher
- Optimale Unterstützung von CAD/CAM Anwendungen
- Deutliche Leistungssteigerung zum gleichen Preis

Weitere Informationen unter www.pny.eu/quadro

D 2014 NVIDIA Corporation. All rights reserved. NVIDIA, the NVIDIA logo, and Quadro are trademarks<br>and/or registered trademarks of NVIDIA Corporation. All company and product names are trademarks<br>or registered trademarks o

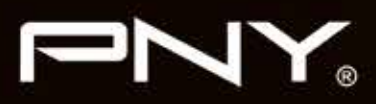